# Een nieuw jasje voor De Goudse Waarden

Het ontwikkelen van een nieuw webdesign door middel van een usability onderzoek

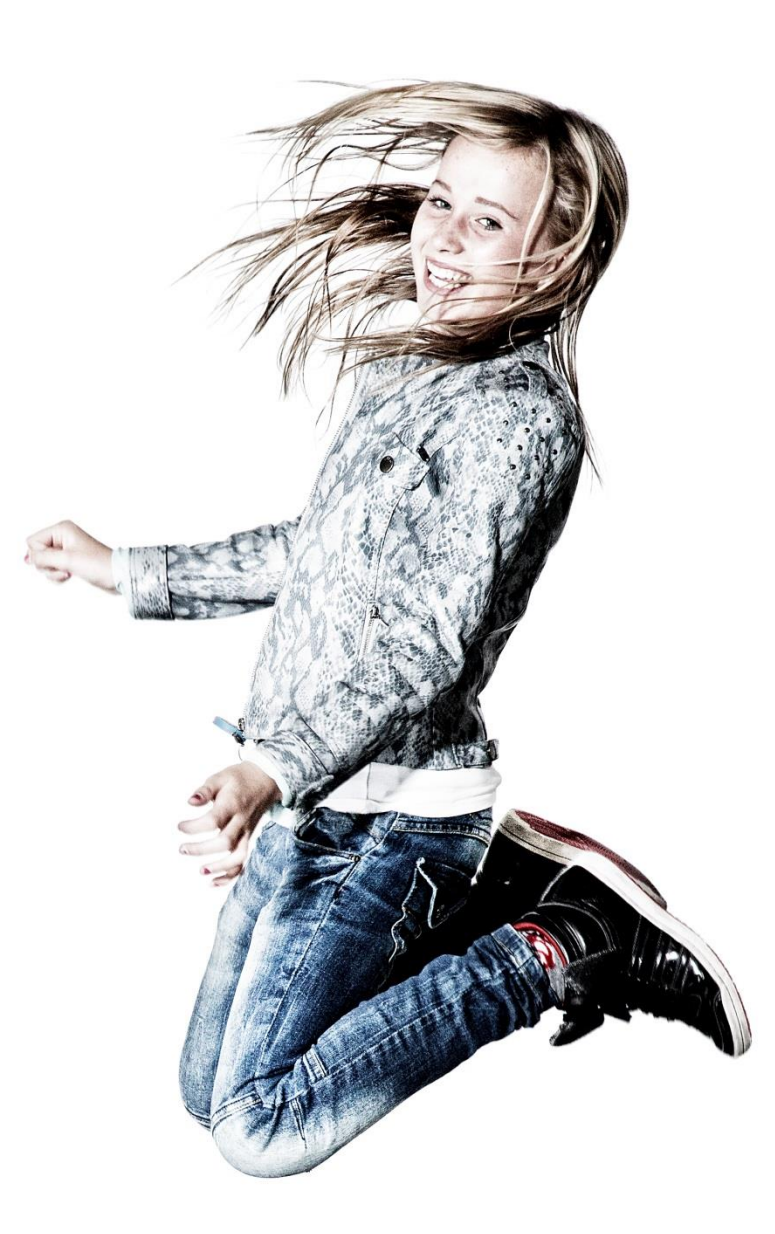

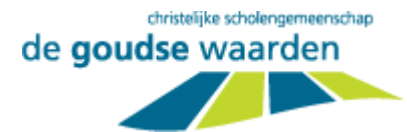

Koen Bogaard 10095667

6 juni 2014

De Goudse Waarden Gouda

De Haagse Hogeschool Communication and Multimedia Design

A.R.B. Quanjer A. Reuneker

## Referaat

In dit verslag beschrijf ik, Koen Bogaard, mijn activiteiten en werkzaamheden tijdens mijn afstudeerperiode voor de opleiding Communication and Multimedia Design van De Haagse Hogeschool.

Ik heb een afstudeeropdracht uitgevoerd bij de christelijke scholengemeenschap De Goudse Waarden. De directie van de school wilt een gebruiksvriendelijk en aantrekkelijke website en denkt hierbij aan een nieuw webdesign.

Voor het project heb ik een quickscan onderzoek uitgevoerd. De resultaten en aannames uit dit onderzoek heb ik getoetst middels een *usabilitytest* en een enquête. Door de uitkomsten van deze onderzoeken en technieken met elkaar te combineren heb ik een duidelijk en uitvoerbaar advies voor de website opgesteld.

Aan de hand van het advies heb ik het nieuwe design voor de website van De Goudse Waarden ontwikkeld. Dit heb ik gedaan met behulp van *mock-ups* en een prototype.

Tot slot heb ik het nieuwe ontwerp van de website getest om de huidige versie met de nieuwe versie te vergelijken, zodat ik kan concluderen of het nieuwe ontwerp daadwerkelijk een verbetering is.

#### **Descriptoren:**

- **Roel Grit**
- **Jesse James Garrett**
- **User-centered design**
- Gebruikersonderzoek
- **C**uickscan onderzoek
- Jakob Nielsen
- **Heuristic Evaluation**
- **■** Usability
- Adviseren
- **Testen**

.

- **•** Webdesign
- **•** Prototype

## Voorwoord

Na vier jaar Communication and Multimedia Design is het dan zo ver, afstuderen. Terwijl ik bij toeval de opleiding ben gaan doen, heb ik er geen enkele keer spijt van gehad. De opleiding heeft mij in al die jaren geboeid met leuke, interessante en leerzame projecten. Ik wil daarom ook alle docenten bedanken voor deze vier leerzame jaren.

Ik ben de directie van De Goudse Waarden dankbaar dat ik bij hun een afstudeeropdracht heb mogen uitvoeren. Ik vond het een zeer leuke en interessante opdracht. Ik wil Teus den Otter, Krijn Redert, Marja van Gurp, Pieter Dijkshoorn en alle leuke en gezellige collega's bedanken voor de geweldige tijd. Iedereen was erg enthousiast, waardoor ik mij snel op mijn gemak voelde.

Daarnaast wil ik A.R.B. Quanjer en A. Reuneker bedanken voor de begeleiding tijdens het project en Jörgen Janse en Djuri Schiffer voor de leuke, gezellige en mooie schooltijd.

Tot slot wil ik mijn ouders bedanken, omdat zij dit mogelijk hebben gemaakt.

Gouda, 6 juni 2014,

Koen Bogaard

# Inhoudsopgave

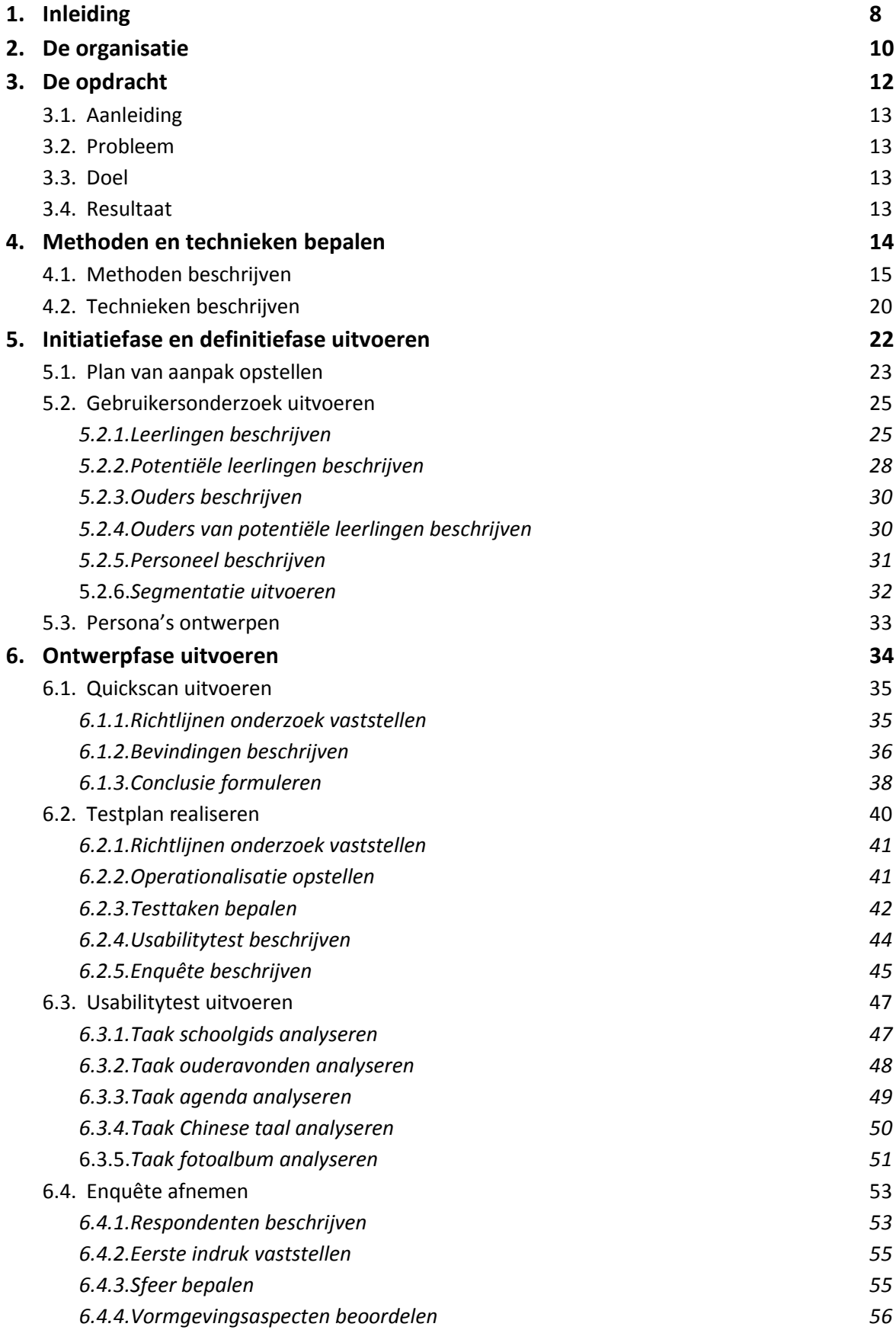

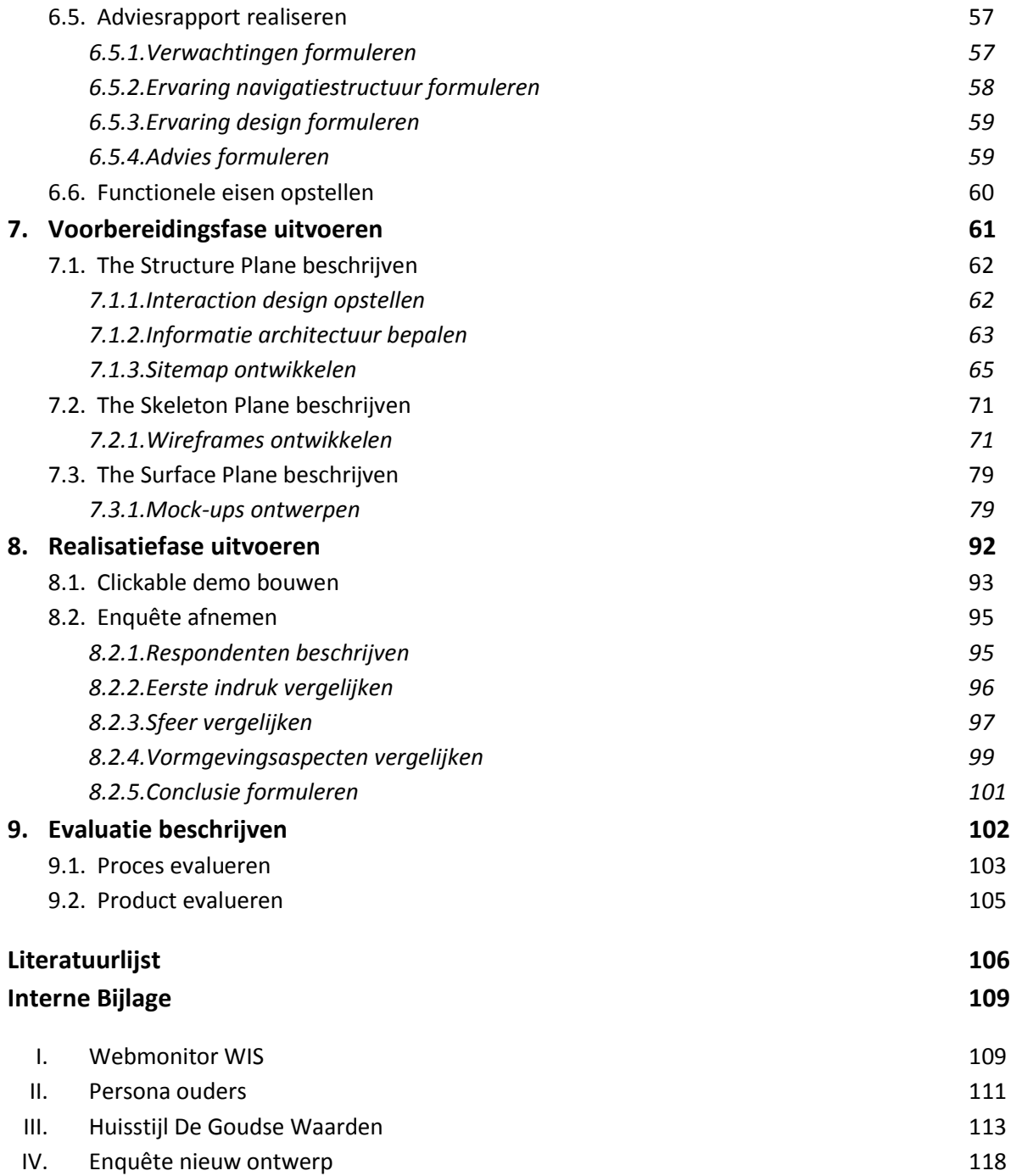

#### **Externe Bijlage**

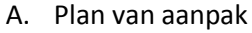

- B. Gebruikersonderzoek
- C. Quickscan onderzoek
- D. Testplan
- E. Testgegevens usabilitytest
- F. Testgegevens enquête
- G. Ontwerprapport
- H. Testgegevens enquête nieuw ontwerp

 Inleiding

# 1. Inleiding

Dit document beschrijft het proces die ik, Koen Bogaard, heb doorlopen bij het uitvoeren van alle activiteiten en werkzaamheden tijdens mijn afstudeerperiode bij de christelijke scholengemeenschap De Goudse Waarden. De directie van de school heeft mij om een nieuw design gevraagd. Zij willen dat de website gebruiksvriendelijker en aantrekkelijker wordt.

Tijdens het project heb ik vijf fasen doorlopen. Elke fase draagt bij aan het uiteindelijke resultaat. Ik behandel de werkzaamheden en activiteiten die ik heb uitgevoerd stap voor stap in dit document.

Dit document is bedoeld voor examinatoren A.R.B. Quanjer, A. Reuneker en de extern gecommitteerde. Daarnaast geeft het mij inzicht in mijn werkzaamheden en handelen tijdens het uitvoeren van het project.

In hoofdstuk twee beschrijf ik de organisatie waarin ik werkzaam ben geweest. In hoofdstuk drie licht ik de opdracht van het project toe. De methoden en technieken die ik tijdens deze periode inzet worden in hoofdstuk vier besproken.

De eerste en de tweede fase van het project, de initiatie- en definitiefase, beschrijf ik in hoofdstuk vijf. Vervolgens behandel ik de volgende fase, de ontwerpfase, in hoofdstuk zes. In de ontwerpfase beschrijf ik de activiteiten en werkzaamheden van de quickscan, het testplan, de usabilitytest, de enquête, het adviesrapport en de functionele eisen.

In hoofdstuk zeven doorloop ik de voorbereidingsfase. In deze fase zorg ik ervoor dat de realisatie van het resultaat goed kan verlopen. In hoofdstuk 8 zal ik dus de realisatiefase beschrijven. Hierin maak ik een prototype waarmee ik het resultaat van het project kan tonen.

Tot slot evalueer ik het proces en het product tijdens de afstudeerperiode in hoofdstuk negen.

2

# De Organisatie

In dit hoofdstuk geef ik een beschrijving van de organisatie waarin ik werkzaam ben gedurende mijn afstudeerperiode.

# 2. De organisatie

In dit hoofdstuk beschrijf ik de organisatie waarin ik mijn werkzaamheden verricht tijdens de afstudeerperiode. Ik heb mijn afstudeerperiode doorgebracht op scholengemeenschap De Goudse Waarden. De Goudse waarden is een christelijke school waar het evangelie van Jezus Christus geldt als norm en uitgangspunt voor het handelen en denken. De Goudse Waarden heeft als om doel om leerlingen op een goede manier te begeleiden naar volwaardige rol in de samenleving. Ze willen dat de leerlingen zich in de maatschappij bewust zijn van hun verantwoordelijkheid tegenover God, de medemens, de natuur en de cultuur.

De Goudse Waarden is in twee sectoren te verdelen, namelijk sector vmbo en sector lyceum – havo. Sector vmbo heeft twee locaties. De Kanaalstraat voor de beroepsgerichte leerwegen (vmbo-k, vmbo-b, lwoo en praktijkonderwijs) en de Winterdijk voor de theoretische/gemengde leerweg (vmbo-t en vmbo-g).

Ook de sector lyceum – havo heeft twee locaties, namelijk de Calslaan voor de brugklassen havo en vwo en de Heemskerkstraat voor de havo, atheneum en gymnasium.

Deze verdeling in sectoren is de praktijk te merken. De sectordirectie van het vmbo bestaat uit dhr. C. Hoogendoorn en dhr. K. Redert. De directie van lyceum – havo bestaat uit mw. M.P. van Gurp en dhr. K. Clements.

Deze vier directieleden vormen niet de directie van de school breed. Dat zijn namelijk Pieter Dijkshoorn (voorzitter college van bestuur), Krijn Redert (sectordirecteur vmbo) en Marja van Gurp (sectordirecteur lyceum-havo). Samen met Teus den Otter vormen zij de PR commissie, waarin Teus den Otter een adviserende rol inneemt. De commissie is verantwoordelijk voor alle PR werkzaamheden van de totale school met al haar vestigingen.

Binnen de PR commissie is de 'Werkgroep Website' opgericht. De werkgroep bestaat uit Krijn Redert, Marja van Gurp, Teus den Otter, Koen Verboom en Sebastiaan van Doorn. Binnen deze werkgroep zal ik dan ook werkzaam zijn. Daarnaast zal ik ook te maken hebben met de ICT afdeling.

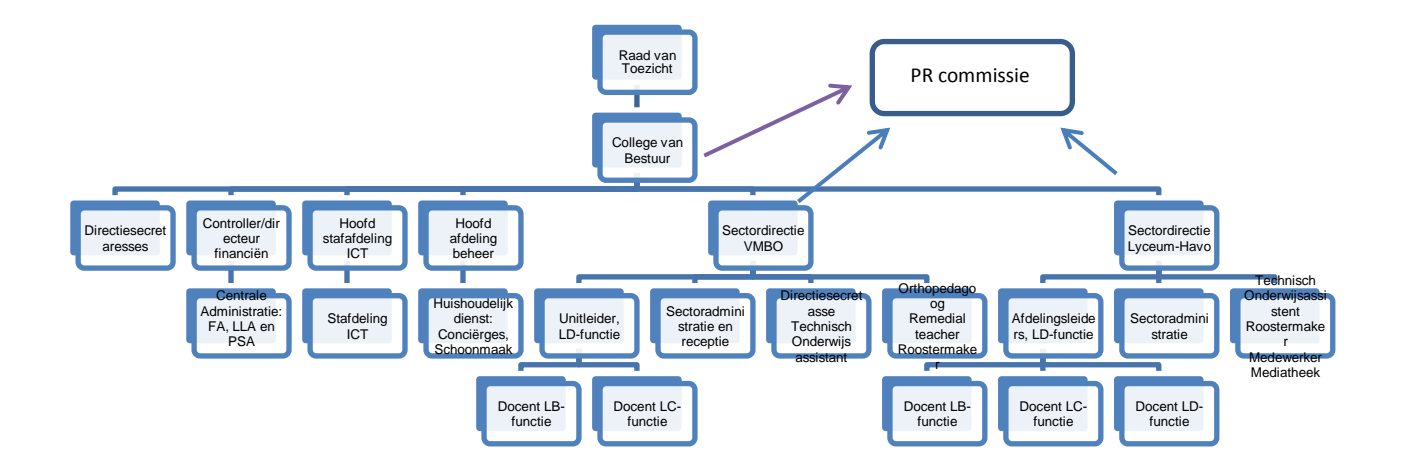

3 De opdracht

In dit hoofdstuk zal ik de opdracht beschrijven. Hierin bespreek ik de aanleiding, het probleem, het doel en het beoogde resultaat van de opdracht.

# 3. De opdracht

In dit hoofdstuk bespreek ik de opdracht die ik ga uitvoeren voor De Goudse Waarden.

#### **3.1. Aanleiding**

De huidige website van De Goudse Waarden is gelanceerd in 2009. Vanaf dat moment zijn er geen veranderingen toegepast op de website. De directie is van mening dat de website inflexibel in gebruik is en een onlogische navigatiestructuur bevat. Dit idee wordt bevestigd door klachten van mensen dat zij bepaalde informatie niet op de website kunnen vinden. De gebruikers haken hierdoor af.

De website wordt voornamelijk gezien als communicatiemiddel naar 'buiten' toe en als reclamemiddel. Dit is in de loop der jaren veranderd. De interactie met de gebruiker is door de komst van *social media* belangrijk geworden, maar dergelijke interactie ontbreekt op de website.

Bovendien is de directie is van mening dat de huidige website onaantrekkelijk is voor de ouders en leerlingen van de school, maar ook voor basisschoolleerlingen (incl. ouders) uit de groepen 7 en 8 en voor de docenten die komen solliciteren. Dit is niet goed voor het imago van de school.

Bij de directie is de aanname dat de website niet altijd als één visitekaartje fungeert voor school. Dit komt doordat de website voor meerdere doelgroepen is ontworpen. Hierdoor is de navigatie en het webdesign inconsistent.

#### **3.2. Probleem**

Het probleem is dat de huidige website van de Goudse Waarden niet (meer) aansluit op de diverse doelen en gebruikersgroepen waarop de directie zicht richt.

#### **3.3. Doel**

Het doel van de opdracht is dan ook om na 17 weken een gebruiksvriendelijke en aantrekkelijke website te ontwikkelen die bijdraagt aan een positief imago van De Goudse Waarden waardoor het aantal aanmeldingen voor nieuwe leerlingen zal stijgen.

#### **3.4. Resultaat**

De website die ik ontwikkel zal gaan bijdragen aan het positieve imago van de school waardoor er online meer aandacht is voor de school en de leerlingen van De Goudse Waarden. Daarnaast zal de website flexibel in gebruik moeten worden en een logische navigatiestructuur bevatten. Verder zal ik *social media* in mijn ontwerp integreren, zodat de directie meer interactie met de gebruikers krijgt.

Tot slot ontwerp ik een nieuw design om de website aantrekkelijk te maken voor de leerlingen en ouders van de school, maar ook voor de potentiële leerlingen en werknemers. De website zal als één visitekaartje fungeren voor de verschillende doelgroepen van De Goudse Waarden.

4

# Methoden en technieken bepalen

Ik bepaal, beschrijf en beargumenteer de methoden en technieken die ik tijdens het project ga inzetten.

### 4. Methoden en technieken bepalen

In dit hoofdstuk licht ik de methoden en technieken toe die ik heb toegepast voor dit project.

#### **4.1. Methoden beschrijven**

Om mijn project te kunnen managen gebruik ik de projectmanagementmethode van Roel Grit (2000). Grit verdeelt het project in verschillende fasen, waarin elke fase even belangrijk is. De projectfasen zijn als volgt:

- **Initiatiefase:** in deze fase bepaal ik waarom ik het project uitvoer en wat het resultaat moet worden.
- **Definitiefase:** hierin formuleer ik zo concreet mogelijk wat het projectresultaat wordt. Daarnaast beschrijf ik de werkzaamheden van de volgende fasen.
- **Ontwerpfase:** in deze fase bepaal ik hoe het resultaat er uit komt te zien.
- **Voorbereidingsfase:** in deze fase zorg ik ervoor dat de realisatie van het resultaat goed kan verlopen, door dit vast te leggen in de documentatie.
- **Realisatiefase:** in deze fase staat het maken en uitvoeren van het resultaat centraal. Hierin komen de vorige fasen samen.
- **Nazorgfase:** het gebruiken, beheren en onderhouden. Deze fase za ik niet behandelen tijdens mijn project, omdat deze fase na mijn afstudeerperiode plaatsvindt.

De projectmanagementmethode van Roel Grit is een overzichtelijke methode. Er zijn een aantal fasen die doorlopen moeten worden om het resultaat te ontwikkelen. Door mijn project op deze manier te managen krijg ik een duidelijk overzicht van de activiteiten die ik moet doen om tot het resultaat te komen. Met deze projectmanagementmethode kan ik het project beheersen en zelfstandig functioneren. Dit zijn voor mij belangrijke voordelen, omdat ik tijdens mijn afstudeerperiode alle werkzaamheden zelfstandig uitvoer wat betreft de website.

Een ander projectmanagementmethode is *Prince2*, wat staat voor *PRojects In Controlled Environments* en is ontwikkeld door OGC. Deze projectmanagementmethode is toepasbaar op alle soorten projecten en bestaat uit zeven principes, zeven thema's en zeven processen. De principes van *Prince2* worden door *prince2online* als volgt beschreven:

- Een PRINCE2 project dient op ieder moment een zakelijke rechtvaardiging te hebben.
- Binnen een PRINCE2 project moet ruimte zijn maar ook gecreëerd worden voor het opdoen, vastleggen en doorgeven van ervaringen.
- **Een PRINCE2 project moet per fase worden gepland, bewaakt en beheerst.**
- Een PRINCE2 project heeft vastgestelde toleranties voor iedere projectdoelstelling om zo tevens de grenzen van gedelegeerde verantwoordelijkheden vast te leggen.
- Een PRINCE2 project moet zich richten op de juiste definitie en levering van producten en in het bijzonder de kwaliteit daarvan.
- De PRINCE2 methodiek moet aangepast worden aan de omgeving, complexiteit, belang en risico's van het project.

Op basis van deze principes kan ik concluderen dat deze projectmanagementmethode mij meer geschikt lijkt voor grote projecten waarbij in teamverband wordt gewerkt. Ik voer het project zelfstandig uit en heb daardoor meer behoefte aan een eenvoudige en overzichtelijke projectmanagementmethode. Daarnaast zijn er ook nog een aantal anderen factoren van belang:

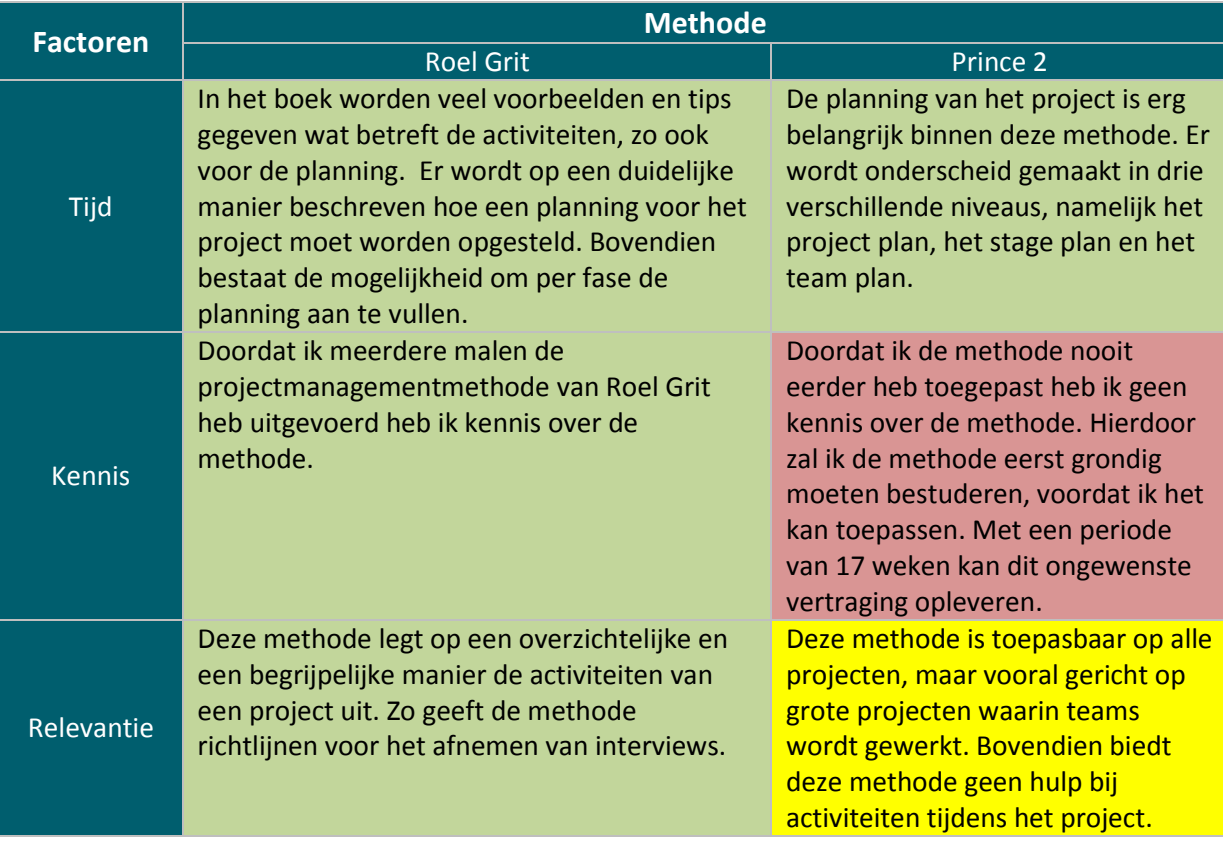

Voor het ontwerpen tijdens mijn project kies ik voor de ontwerpmethode van Jesse James Garrett (JJG). In zijn boek *The Elements of User Experience* beschrijft JJG zijn ontwerpmethode. Deze methode is voor het ontwikkelen van digitale media en stelt de gebruiker centraal in het project. Dit zijn voor mij belangrijke kenmerken waarop ik mijn keuze heb gebaseerd. Ik vind het vooral belangrijk om vanuit de gebruiker te ontwerpen (*user centered design)*. De Goudse Waarden heeft meerdere gebruikersgroepen die de website bezoeken. Hierdoor is het voor de school belangrijk dat de website aan de verwachting van alle verschillende bezoekers voldoet. De ontwerpmethode van Garrett sluit aan op deze gedachte. De gebruikers staan centraal, want zij moeten de website tenslotte gebruiken. Daarnaast heb ik de methode van JJG vaak toegepast tijdens mijn opleiding, waardoor de methode mij bekend is.

Een andere populaire methode is SCRUM. Deze methode kan worden toegepast om software in teamverband te ontwikkelen. Deze eenvoudige methode zorgt voor een effectief team waarin iedere 2 – 4 weken een oplevering is van een stuk van de software. Aangezien ik tijdens mijn afstudeerperiode zelden in teamverband zal werken, maar alle werkzaamheden zelf uitvoer heb ik besloten om de SCRUM methode niet toe te passen op mijn project.

De ontwerpmethode van Jesse James Garrett bestaat uit vijf planes. In elke plane staat de gebruiker centraal. Het gebruikersprofiel betrek ik daarom nadrukkelijk bij het project. Zo komen de wensen en de eisen van de gebruikers terug in het resultaat van dit project.

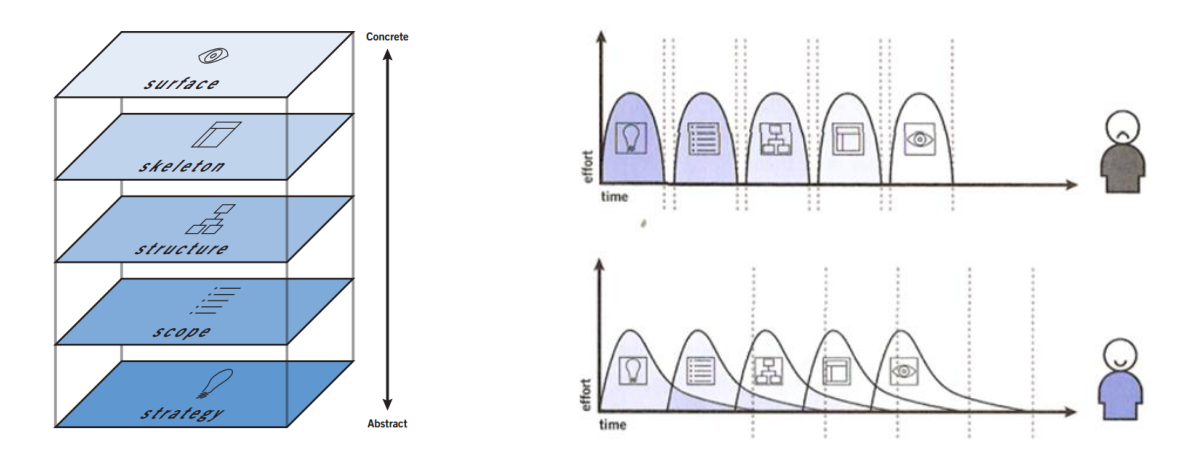

De vijf *planes* staan allemaal voor een fase binnen de ontwikkelmethode. De verschillende *planes* zijn geen fases die op zichzelf staan, maar elke *plane* overlapt elkaar. Hierdoor blijft er verbinding tussen de *planes*. Deze overlapping is er praktisch, omdat ik hierdoor werkzaamheden van een volgende plane kan uitvoeren, terwijl de werkzaamheden binnen de huidige plane nog niet helemaal voltooid zijn. Ik kan bijvoorbeeld *wireframes* ontwerpen terwijl de navigatiestructuur nog niet volledig is. Dan ontwerp ik een ruimte waarin de navigatie moet komen zonder de definitieve structuur. Aan de andere kant kan ik ook werkzaamheden die binnen een vorige plane zijn voltooid aanpassen zonder dat de verwante producten hier hinder van ondervinden. Zo kan ik bijvoorbeeld de systeemeisen aanvullen op basis van mijn ervaringen tijdens het ontwerpen. De planes van Garrett zullen worden beschreven en er zal ik toelichten wat dit voor mijn project betekent.

#### **The Strategy Plane**

In de eerste *plane* worden de gebruikersbehoeften en het doel van het project bepaald. Om de gebruikersbehoeften te bepalen voer ik een gebruikersonderzoek uit. De doelen voor het project komen tot stand door gesprekken met de directie.

#### **The Scope Plane**

In *The Scope Plane* worden de functionele eisen en *content requirements* opgesteld. Functionele eisen zijn gedetailleerde omschrijvingen van functionaliteiten die de website moet bezitten om tegemoet te komen aan de behoeften van de bezoekers van de website. Onder *content requirements* worden de definities van content elementen bedoeld die nodig zijn op een site om tegemoet te komen aan de behoeftes van de gebruikers.

Om deze twee onderdelen te kunnen opstellen zal ik een quickscan onderzoek uitvoeren. Hierin onderzoek ik de mogelijke verbeterpunten van de website aan de hand van *usability* richtlijnen. Vervolgens zal ik een *usabilitytest* uitvoeren om na te gaan of de conclusies en aannames uit de quickscan overeenkomen.

#### **The Structure Plane**

In *The Structure Plane* behandel ik *interaction design* en informatie architectuur. *Interaction design* is het vastleggen van hoe de gebruiker omgaat met de functionaliteit van de site. Het is het ontwikkelen van de ondersteuning van gebruikerstaken door vast te leggen hoe men door de site navigeert. Informatie architectuur is een gestructureerd ontwerp van de informatiehuishouding om intuïtieve toegang tot de inhoudelijke informatie, oftewel content, te faciliteren. In deze plane zal ik dus de navigatiestructuur ontwerpen. Eerst bepaal ik vanuit welke benadering de navigatie zal worden ontwikkeld. Vervolgens bepaal ik de structuur, waarmee ik de sitemap, met behulp van de techniek *cardsorting*, kan ontwerpen.

#### **The Skeleton Plane**

In deze *plane* komen interface design, navigatie design en informatie design aan bod. Het interface design bestaat uit het ontwerpen van interface elementen om gebruikersinteractie te ondersteunen met functionaliteit. Navigatie design wordt omschreven als het ontwerpen van interface elementen om de gebruiker te helpen bij de navigatie door de informatie architectuur. Tot slot gaat informatie design over het ontwerpen van de manier waarop informatie wordt gepresenteerd. In *The Skeleton Plane* maak ik de functionaliteiten en systeemeisen concreet in een wireframe. Met behulp van deze techniek kan ik de indeling van de website op een overzichtelijke manier weergeven.

#### **The Surface Plane**

De *The Surface Plane* betreft het visueel ontwerp. Dat wil zeggen de grafische blik op de elementen van de interface, maar ook de visuele blik op tekst, grafische onderdelen van de pagina en navigatiecomponenten. In deze *plane* creëer ik het uiterlijk van de website op basis van de voorgaande *planes.* Aan de hand van de huisstijl van De Goudse Waarden zal het webdesign worden ontworpen in mock-ups. In de mock-ups is dus het uiteindelijke ontwerp van de website te zien gebaseerd op alle voorgaande planes.

Kortom, voor het project gebruik ik twee methoden. De projectmanagementmethode van Roel Grit om het project te beheersen en de ontwerpmethode van Jesse James Garrett op het uiteindelijke ontwerp te realiseren. Het project wordt dus als volgt opgebouwd:

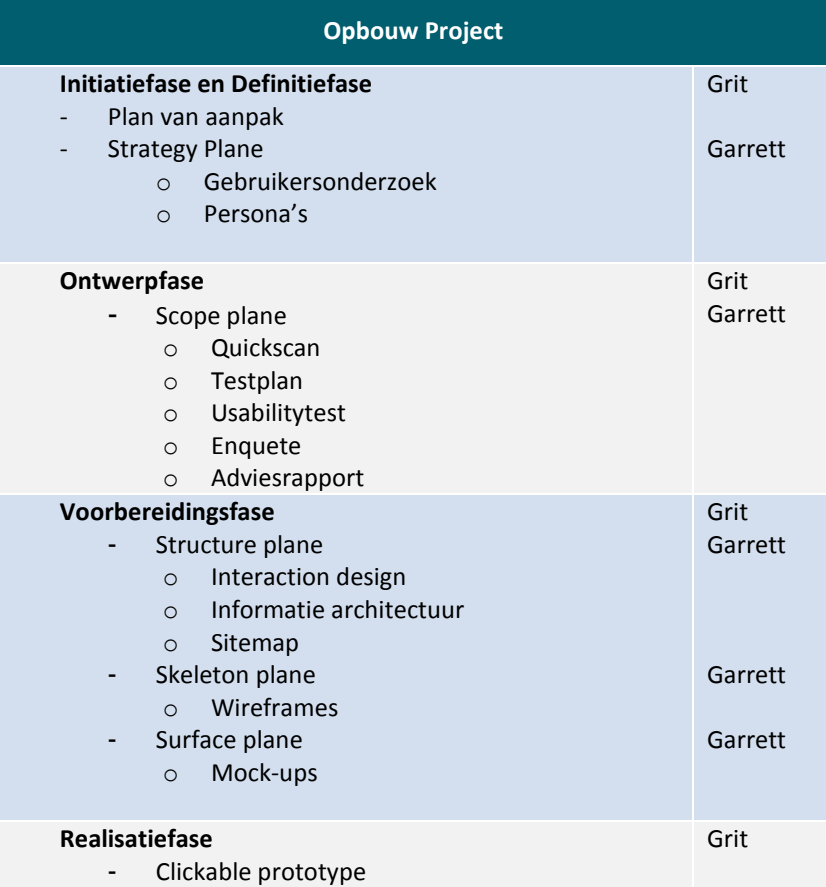

#### **4.2. Technieken beschrijven**

De volgende technieken worden tijdens het project gebruikt:

- Enquêtes afnemen
- **Interviews afnemen**
- Deskresearch uitvoeren
- **Persona's creëren**
- **Heuristic Evaluation**
- Usability test afnemen
- Wireframes opstellen
- Mock-ups realiseren
- **EXEC** Clickable prototype bouwen

#### **Enquêtes afnemen**

Tijdens het project zal ik enquêtes onder de doelgroep afnemen. Ik kan enquêtes in verschillende fases van het project afnemen. Door middel van *Google Forms* kan ik een enquête opstellen, verspreiden en data verzamelen. Met *Google Forms* kan ik op een eenvoudige en snelle manier een enquête verspreiden onder de leerlingen en ouders, want zij via het leerlingen- en ouderportaal eenvoudig te bereiken.

#### **Interviews afnemen**

Het afnemen van interviews is een techniek waarmee ik specifiekere kenmerken van de doelgroep kan achterhalen, doordat er persoonlijk contact is. Deze techniek is erg bruikbaar bij het uitvoeren van het gebruikersonderzoek.

#### **Deskresearch uitvoeren**

Door middel van de techniek deskresearch doe ik onderzoek naar alle beschikbare gegevens over een bepaald onderwerp. Ik ga op zoek naar eerdere onderzoeken en bronnen die van waarde kunnen zijn voor mijn project. Ik zal de waardvolle informatie verzamelen, analyseren en combineren. Tijdens het verzamelen van de data gebruik ik zowel interne als externe bronnen om een realistisch beeld te creëren.

#### **Persona's creëren**

Persona's zijn fictieve personen die bijdragen aan het persoonlijker maken van de doelgroep. Met een persona is het gemakkelijker om de gebruiker tijdens het project centraal te zetten. Zij geven een duidelijk beeld van wie de doelgroep is en wat zij willen. (JJG)

#### **Heuristic Evaluation**

Voor de quickscan wordt er gebruik gemaakt van de heuristics van Jakob Nielsen. Deze heuristics zijn de meest gebruikte richtlijnen op het gebied van *user interface design*. Jakob Nielsen wordt gezien als expert als het gaat om richtlijnen voor *usability*. De richtlijnen van Nielsen zullen dan ook de testcriteria vormen waaraan de website moet voldoen. Aan de hand van deze testcriteria kan ik *usability* problemen herkennen en oplossen. Door middel van de techniek van Nielsen ben ik in staat om veel specifieke en lokale problemen te vinden.

#### **Usabilitytest afnemen**

Met behulp van de *usabilitytest* kan ik het huidige design van de website testen bij de gebruikers. Door deze test ga ik na of de website ook in de gebruikerscontext bruikbaar is. Bij *user centered design* (JJG) is het testen in gebruikerscontext naar mijn mening onmisbaar.

#### **Wireframes opstellen**

Een *wireframe* dient als een visueel hulpmiddel bij het ontwikkelen van een website. Door het toepassen van deze techniek kan ik een overzicht geven van de verschillenden onderdelen die op de website van De Goudse Waarden aanwezig zullen zijn.

#### **Mock-ups realiseren**

Mock-ups zijn de uitgewerkte versie van de wireframes. Voor het maken van de mock-ups leg ik als het ware een visuele laag over de wireframes. Door iconen, afbeeldingen en kleur geef ik invulling aan de ideeën die tijdens het opstellen van de wirefames zijn ontstaan. De mock-ups tonen de opdrachtgever het uiteindelijk ontwerp van de website, zonder deze te bouwen in het HTML en CSS.

#### **Clickable prototype bouwen**

Op basis van de mock-ups zal ik een clickable prototype ontwikkelen. Het ontwikkelen van het prototype zal ik met behulp van de programmeertalen HTML, CSS e.d. doen. Met een prototype kan ik mijn ontwerp presenteren, waardoor de bezoekers maar ook de directie het design kunnen ervaren.

# 5 Initiatiefase en definitiefase uitvoeren

In deze fasen bepaal ik waarom ik het project uitvoer, formuleer ik zo concreet mogelijk het projectresultaat en beschrijf ik de werkzaamheden van de volgende fasen. Bovendien beloop ik The Strategy Plane van Jesse James Garrett.

### 5. Initiatiefase en definitiefase uitvoeren

In dit hoofdstuk bespreek ik alle activiteiten en werkzaamheden die in deze fasen zijn uitgevoerd. Tijdens de initiatie- en definitiefase begin ik met het opstellen van een plan van aanpak. Vervolgens zal ik de werkzaamheden uit *The Strategy Plane* van Jesse James Garrett beschrijven.

#### **5.1. Plan van aanpak opstellen**

Ik heb het plan van aanpak opgesteld om alle facetten van de afstudeeropdracht te benoemen en te begrijpen. Het document is voornamelijk bedoeld voor mij, begeleidend docent Arnold-Jan Quanjer en bedrijfsmentor Teus den Otter, die later is vervangen door Krijn Redert. Het plan van aanpak biedt tijdens de projectperiode houvast in alle mogelijke situaties. Daarnaast creëert het overzicht in alle activiteiten gedurende zeventien weken.

In het plan van aanpak bespreek ik het bedrijf, de probleemstelling, het doel, het beoogde resultaat en de op te leveren producten. Daarnaast licht ik ook de uitganssituatie toet aan de hand van de methoden en technieken, de fasering, de risico's en de planning.

Deze onderdelen vormen de basis voor hoofdstuk twee, drie en vier in dit document. Deze onderdelen zal ik dan ook niet meer bespreken in dit hoofdstuk, maar zijn terug te lezen in bijlage I. Daarentegen toon ik wel de fasering inclusief de planning in dit hoofdstuk. Dit vormt de leidraad tijdens mijn afstudeerperiode.

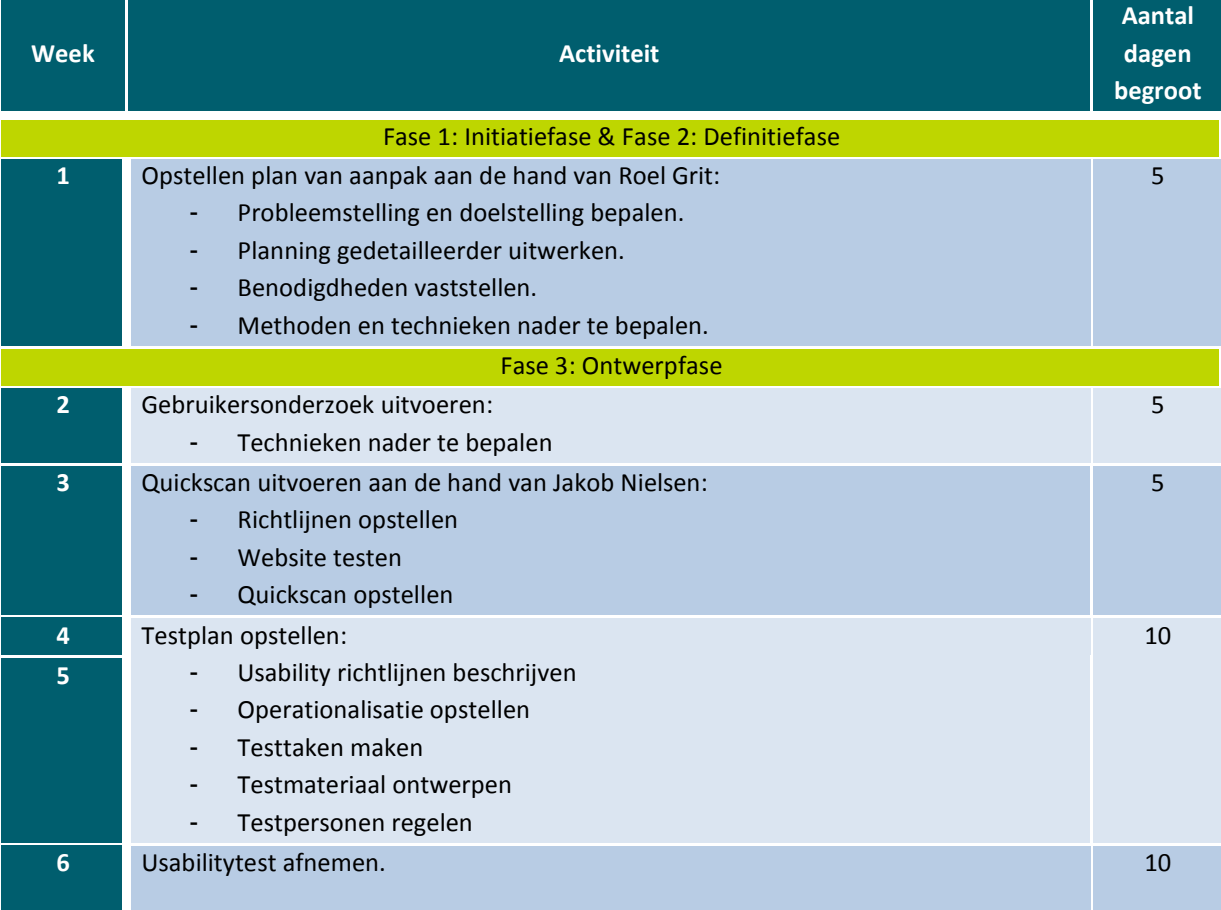

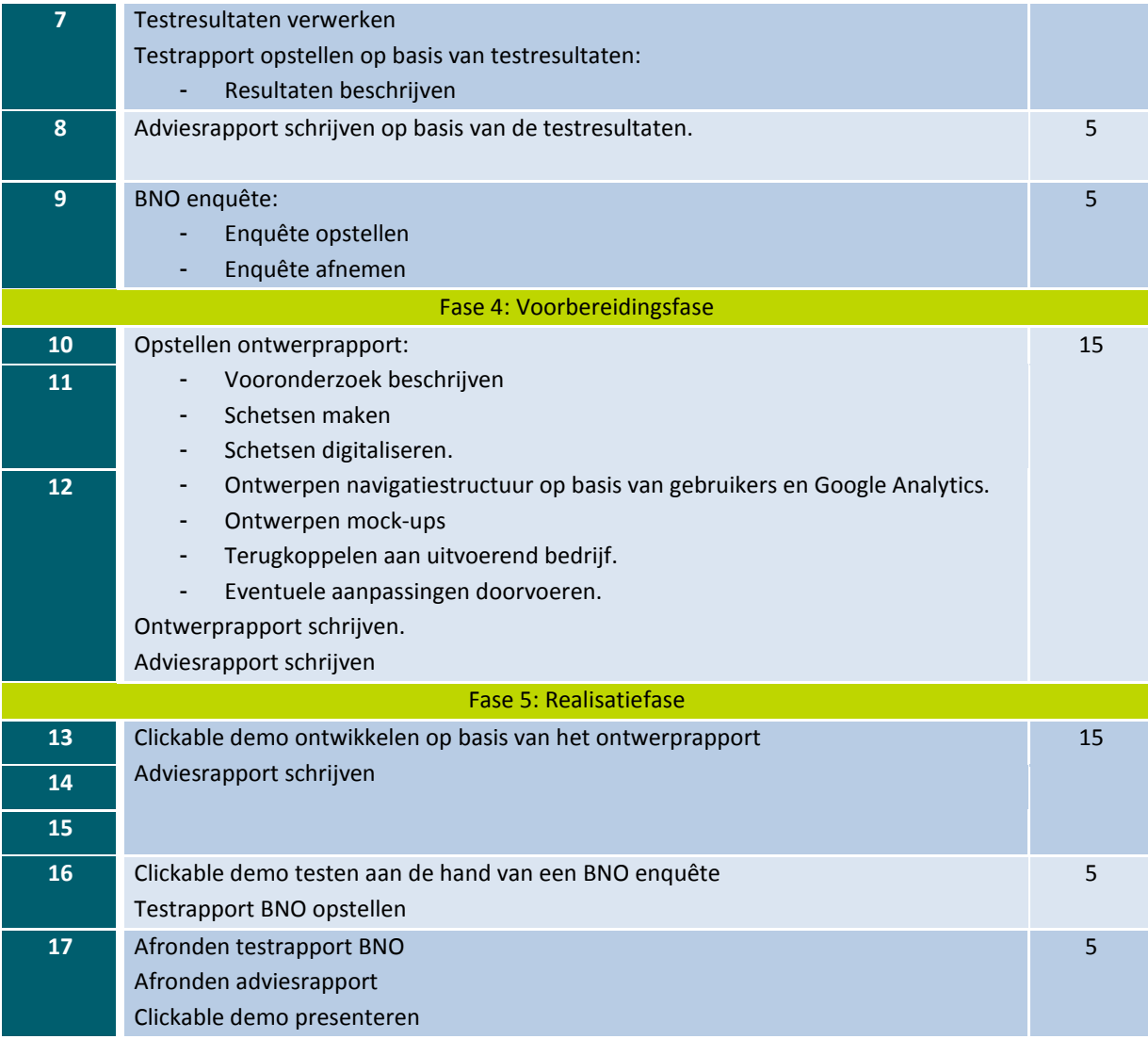

In principe zal deze fasering inclusief activiteiten worden aangehouden tijdens het project. Mocht de werkelijkheid eventueel afwijken van de planning zal dit worden toegelicht in dit document.

#### **5.2. Gebruikersonderzoek uitvoeren**

Ik voer een gebruikersonderzoek uit om een beeld te scheppen van de bezoekers van de website van De Goudse Waarden. Uit een interview met mijn toenmalige bedrijfsmentor Teus den Otter blijkt dat de bezoekers van de website onder te verdelen zijn in vier groepen, namelijk leerlingen, potentiële leerlingen, ouders en ouders van potentiële leerlingen.

Om na te gaan of deze vier groepen daadwerkelijk de bezoekers zijn van de site van De Goudse Waarden voer ik *deskresearch* uit. Op deze manier kan ik een beeld creëren van wie de bezoekers van de site zijn. Het gehele gebruikersonderzoek is te raadplegen in bijlage II.

#### 5.2.1. Leerlingen beschrijven

Op de website van De Goudse Waarden staat een pagina met het project 'Vensters van Verantwoording'. Hierin worden alle cijfermatige informatie over voortgezet onderwijs scholen verzameld. Op deze pagina worden er vier groepen getoond, namelijk praktijkonderwijs, sector vmbo, sector vmbo-t en sector lyceum-havo. Verder blijkt dat het aantal leerlingen op De Goudse Waarden in schooljaar 2013 – 2014 in totaal 2644 leerlingen bedraagt. Het aantal leerlingen per groep wordt hieronder getoond in tabel 6.1.

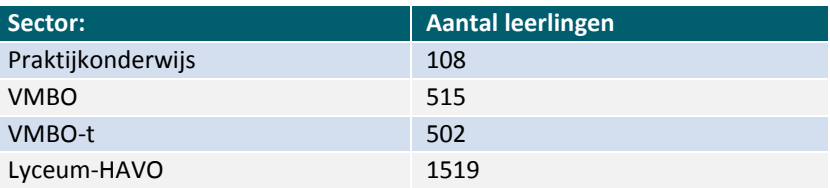

#### **Tabel 5.1.** Aantal leerlingen De Goudse Waarden

De leerlingen hebben een leeftijd van 12 tot en met 19 jaar. Het voortgezet onderwijs begint vanaf de leeftijd van 12 jaar. Als vwo-leerlingen hun zesjarige opleiding hebben afgerond zijn zij dus 18 jaar, maar om ook rekening te houden met de leerlingen die zijn blijven zitten is de maximale leeftijd 19 jaar.

Vervolgens toont 'Vensters van Verantwoording' waar de leerlingen vandaan komen. Per sector stel ik een top drie gemeente samen waar de leerlingen vandaan komen. In tabel 6.2. is het overzicht van de top drie per sector te zien. Achter de gemeente is het marktaandeel te zien. Het marktaandeel toont aan hoeveel leerlingen er uit een bepaalde gemeente komen.

|                | <b>Praktijkonderwijs</b> |       | <b>Sector VMBO</b>      |       | <b>Sector VMBO-t</b>    |       | Sector Lycuem-HAVO      |       |
|----------------|--------------------------|-------|-------------------------|-------|-------------------------|-------|-------------------------|-------|
| $\mathbf{1}$ . | Gouda                    | 73.1% | Gouda                   | 57.1% | Gouda                   | 52.6% | Gouda                   | 54%   |
| 2.             | <b>Zuidplas</b>          | 9.3%  | <b>Zuidplas</b>         | 12.8% | Waddinxveen             | 12.9% | Bodegraven-<br>Reeuwijk | 15.5% |
| 3.             | Bodegraven-<br>Reeuwijk  | 3.7%  | Bodegraven-<br>Reeuwijk | 9.1%  | Bodegraven-<br>Reeuwijk | 12.7% | Waddinxveen             | 12.2% |

**Tabel 5.2.** Top drie gemeente per sector

De gemeente Gouda wordt bij alle sectoren het sterkst vertegenwoordigd. Dit is vanzelfsprekend, omdat de school zich in deze gemeente bevindt. Daarnaast is de gemeente Zuidplas, bestaande uit Moordrecht , Nieuwerkerk aan de IJssel en Zevenhuizen-Moerkapelle, vooral goed vertegenwoordigt op het praktijkonderwijs en de sector vmbo van de school. Door deze informatie weet ik op welke omgeving ik mij moet focussen, waardoor ik mijn ontwerp beter kan afstemmen op de bezoekers.

Om een beter beeld te krijgen van het websitegedrag van de leerlingen heb ik een korte vragenlijst opgesteld. Onder het website gedrag versta ik het aantal bezoeken per week, het meest gebruikte *device* en de populaire onderdelen op de website. In totaal heb ik bij zestien leerlingen de vragenlijst afgenomen. Acht leerlingen van sector praktijkonderwijs – vmbo en acht leerlingen van sector lyceum-havo hebben de vragen beantwoord. Dit aantal is totaal niet representatief voor de hele school, maar geeft mij toch een oriënterend beeld over de leerlingen. In een latere fase wordt het websitegedrag verder gespecificeerd. Hieronder staan een aantal vragen die zijn voorgelegd aan de leerlingen.

*\_\_\_\_\_\_\_\_\_\_\_\_\_\_\_\_\_\_\_\_\_\_\_\_\_\_\_\_\_\_\_\_\_\_\_\_\_\_\_\_\_\_\_\_\_\_\_\_\_\_\_\_\_\_\_\_\_\_\_\_\_\_\_\_\_\_\_\_\_\_\_\_\_\_\_\_\_\_\_\_*

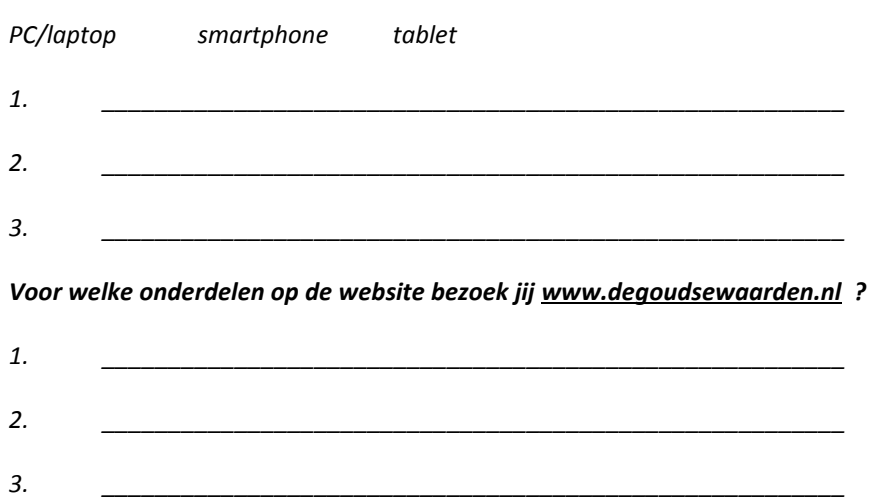

*Welk apparaat gebruik jij het meest om [www.degoudsewaarden.nl](http://www.degoudsewaarden.nl/) te bezoeken?*

#### *Hoe vaak per week bezoek jij [www.degoudsewaarden.nl](http://www.degoudsewaarden.nl/) ?*

Uit de antwoorden van de leerlingen blijkt dat de website 1 a 2 keer per week de site bezoeken. Het aantal bezoeken is te verdelen in drie delen, namelijk leerlingen die de website niet bezoeken, leerlingen die de website één keer bezoeken en leerlingen die de website meerdere keren bezoeken (maximaal vijf keer per week).

Door te vragen welke apparaat de leerlingen het meest gebruiken om de website te bezoeken kan ik nagaan hoe vaak mobiele apparatuur (smartphone en tablet) wordt gebruikt om de website te bezoeken. De leerlingen konden bij deze vraag kiezen uit PC / Laptop (desktop), smartphone en tablet. Deze testresultaten van deze vraag worden getoond in figuur 5.1. op de volgende pagina.

De eerste keuze van de leerlingen om de website van school te bezoeken is met behulp van de smartphone (56%). De desktop is met een percentage van 44% van de ondervraagden ook een populair *device* om de site te bezoeken.

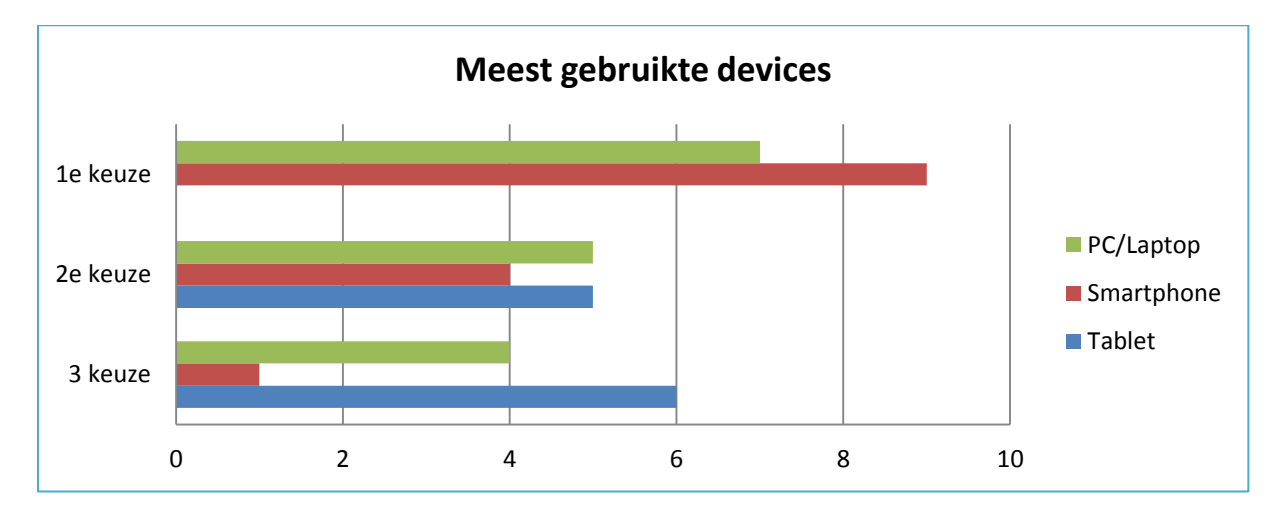

**Figuur 5.1.** Meest gebruikte devices

Na het opstellen van de testresultaten verstuurde ontwikkelaar WIS een webmonitor. WIS is de ontwikkelaar van de huidige website. In de webmonitor wordt het gebruik van de website beschreven aan de hand van hun statistieken. Uit de webmonitor blijkt dat 11.073 bezoekers de website per week bezoeken. Van de bezoekers gebruikt 67% de desktop en bezoekt 33% de website via mobiele apparaten. De volledige webmonitor is te zien in bijlage III.

Om de reden van het bezoek aan de website vast te stellen is er aan de leerlingen gevraagd voor welke onderdelen zij de website bezoeken. De resultaten van deze vraag zijn te zien in figuur 5.2.

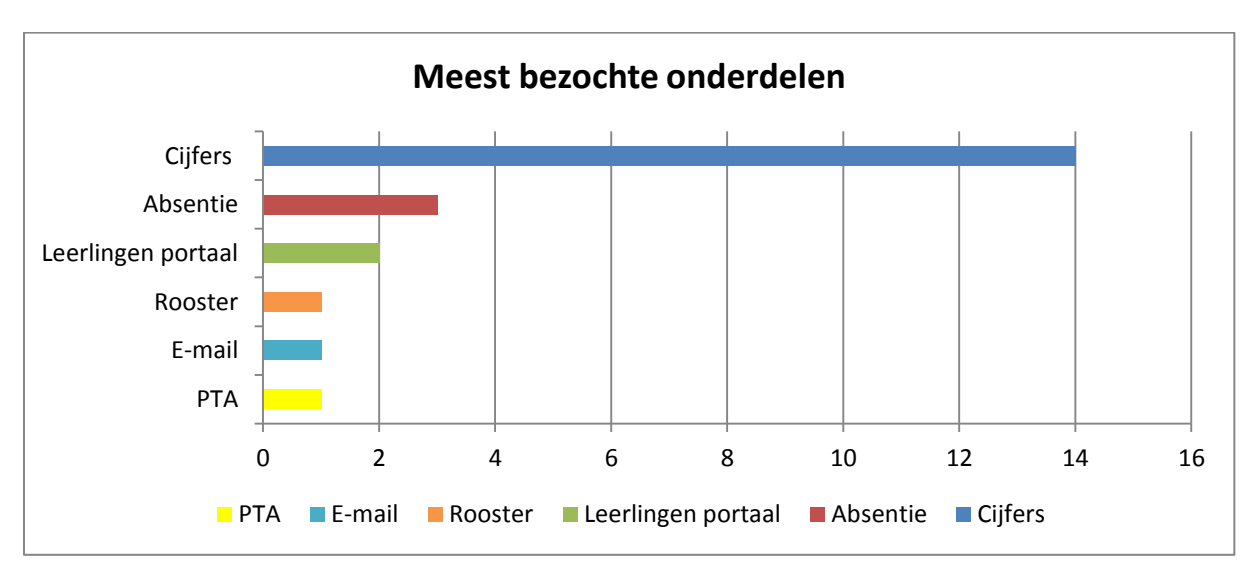

**Figuur 5.2.** Meest bezochte onderdelen

Uit figuur 5.2. op de vorige pagina blijkt dat de leerlingen voornamelijk de site bezoeken voor onderdelen die op het leerlingenportaal staan, zoals cijfers, absentie, roosters en PTA (examenstof).

Dit blijkt ook uit de statistieken van de webmonitor van WIS. Het leerlingenportaal wordt door 16.209 bezoekers per week bezocht. Van de leerlingen gebruikt 49,6% mobiel internet om het leerlingenportaal te bezoeken. Deze cijfers komen niet overeen met de vragenlijst, maar dat komt doordat de vragenlijst onder een klein aantal is afgenomen en daardoor niet realistisch is.

In een latere fase in mijn afstudeerperiode heb ik toegang gekregen tot het *Google Analytics* account van De Goudse Waarden website en de portalen. Deze informatie is zeer bruikbaar bij het uitvoeren van het gebruikersonderzoek. Hieronder geeft tabel 5.3. een overzicht van hoe vaak de desktop, smartphone of tablet wordt gebruikt om de website of het leerlingenportaal te bezoeken.

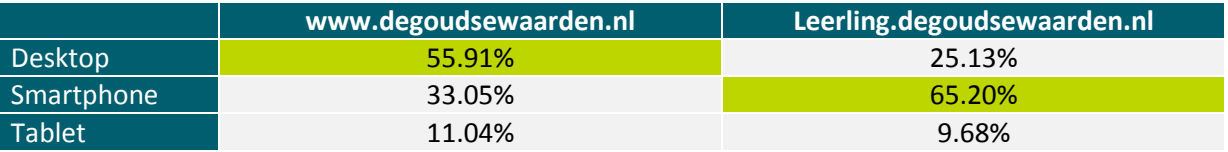

#### **Tabel 5.3.** Overzicht bezoek device

Het valt meteen op dat de desktop door de meeste bezoekers wordt gebruikt om de website te bezoeken. Terwijl het leerlingenportaal door het merendeel van de leerlingen wordt bezocht door middel van een smartphone.

Tot slot kan ik concluderen dat de leerlingen voornamelijk de website bezoeken om toegang te krijgen tot het leerlingenportaal, waar zij hun cijfers en dergelijke kunnen inzien. Doordat de smartphone het meest wordt gebruikt om het leerlingenportaal te bezoeken kan ik concluderen dat dit device het populairst is onder de leerlingen. Op basis van deze informatie zal ik een nieuwe webdesign moeten ontwerpen die ook aansluit op de wensen en behoeften van de leerlingen.

#### 5.2.2. Potentiële leerlingen beschrijven

In het gesprek met Teus den Otter, mijn voormalige bedrijfsmentor, kwam naar voren dat ook de potentiële leerlingen tot een bezoekersgroep behoren. Zij zullen met behulp van deskresearch worden gespecificeerd.

Onder de potentiële leerlingen worden alle basisschoolleerlingen uit groep 8 verstaan. Niet alle basisschoolleerlingen uit Nederland vormen een gebruikersgroep van de website. Uit tabel 5.2. bleek namelijk al dat de meeste leerlingen van de school uit Gouda en omstreken komen. De focus ligt dus op de basisschoolleerlingen uit de gemeente Gouda, Zuidplas, Waddinxveen en Reeuwijk/Bodegraven.

Om in te kunnen spelen op de basisschoolleerlingen vind ik het belangrijk om te weten welke factoren er meespelen bij het kiezen van een middelbare school.

Volgens 'Vereniging Openbaar Onderwijs' is het advies van de basisschool leidend in de schoolkeuze. Basisscholen baseren hun advies op jarenlange ervaring met het kind. De behaalde resultaten zijn van belang, maar ook de motivatie en de ondersteuning van het thuisfront. Daarnaast is de werkhouding, het gedrag en de interesses van de leerling van belang voor een schoolkeuze.

In het eindrapport ' Voor elk wat wils, schoolkeuze in het basis- en secundair onderwijs', in opdracht van het Ministerie van de Vlaamse Gemeenschap, wordt de schoolkeuze van ouders en leerlingen beschreven. Ouders en leerlingen kiezen niet zomaar een school. De keuze voor een school wordt bepaald door vele factoren. Veel basisschoolleerlingen baseren hun schoolkeuze op het feit dat zij zich goed zullen voelen op een school. Dat wil zeggen dat er hulp wordt aangeboden bij problemen, maar ook dat er een goede sfeer is op de desbetreffende school. Daarnaast waarderen zij het als er nadruk ligt op samenwerken en respect hebben voor elkaar. Zij willen met leerkrachten kunnen praten en dat er wordt opgetreden tegen pestkoppen.

Bovendien blijkt uit het rapport dat de meerderheid van de leerlingen veel waarde hecht aan de studierichting die zij het liefste willen doen. Basisschoolleerlingen baseren hun schoolkeuze op het feit dat zij er het beroep kunnen leren wat zij graag zouden willen doen. Daarnaast is het aanbod in sport en spel, en diverse activiteiten tijdens en buiten schooluren van groot belang voor de leerlingen.

Ik heb aan de huidige leerlingen van de school gevraagd waarom zij voor De Goudse Waarden hebben gekozen. Hierdoor wil ik een beeld krijgen waarop de potentiële leerlingen hun keuze voor de school baseren en wil ik toetsen of de bovenstaande schoolkeuzes enigszins overeenkomen.

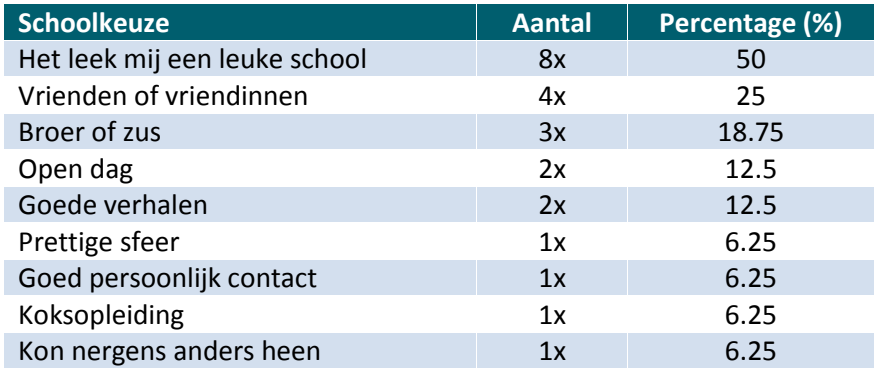

**Tabel 5.4.** Schoolkeuze leerlingen DGW

De drie meest voorkomende argumenten voor de schoolkeuze zijn: een leuke school, vrienden of vriendinnen en broer of zus. Dit komt over het algemeen overeen met het eindrapport hierboven beschreven. Echter lijkt de studierichting niet al te zwaar mee te wegen wat betreft de schoolkeuze.

#### 6.1.3. Ouders beschrijven

De ouders van de leerlingen van de school vormen ook een kleine bezoekersgroep. De ouders bezoeken de website voornamelijk voor het ouderportaal en de ouderinformatie op de website. Voor het ouderportaal hebben alle ouders een gebruikersnaam en wachtwoord per brief ontvangen om in te kunnen loggen. Op het ouderportaal staat onder andere een cijferoverzicht van het kind, informatie over het leerjaar en het rooster van hun kind.

Met *Google Analytics* kan ik de statistieken van het ouderportaal inzien. Het portaal wordt ongeveer zo'n 9.000 keer per maand bezocht. In tabel 5.5. wordt het meest gebruikte device voor het bezoek aan de ouderportaal weergegeven.

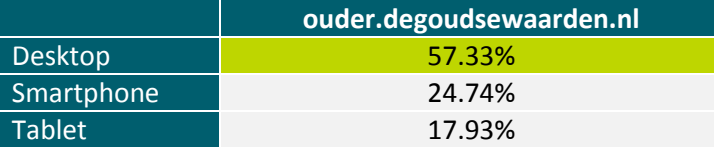

#### **Tabel 5.5.** Overzicht bezoek device ouderportaal

De ouders gebruiken de desktop het meest om de website van de school te bereiken. Hieruit kan ik concluderen dat de ouders de desktop de voorkeur geven boven de mobiele *devices*. Ik zal tijdens het ontwerpen van het nieuwe webdesign rekening houden met deze voorkeur.

Op de website is er een aparte categorie ingedeeld voor de ouders, namelijk ouderinformatie. De ouders kunnen hier informatie verkrijgen, zowel praktische informatie als bepaalde regelingen.

#### 5.2.4. Ouders potentiële leerlingen beschrijven

Uit het interview blijkt dat de ouders van potentiële leerlingen ook een bezoekersgroep vormen. Net als bij de potentiële leerlingen onderzoek ik ook bij deze groep de motivatie voor het kiezen van een school. Door de motivatie overzichtelijk te hebben kan ik hier rekening mee houden in het uiteindelijke ontwerp. Wanneer de website de factoren bevat die ouders van basisschoolleerlingen belangrijk vinden zullen de aanmeldingen hoogstwaarschijnlijk stijgen.

In het artikel 'Hoe kies je een middelbare school?*'* van Thuisinsonderwijs.nl is onderwijskundige en orthopedagoog Ruub van Beijsterveldt van Edumax van mening dat de groep 8 leerlingen en hun ouders een school moeten kiezen op gevoel. Ouders kennen hun kind het beste en zijn daarom de beste raadgever bij het kiezen van een middelbare school. Wat de beste middelbare school is hangt af van het kind. Sommige kinderen hebben bepaalde faciliteiten nodig en voor andere kinderen is het belangrijk dat de school niet te groot is.

Volgens Van Beijsterveldt moeten de ouders samen met het kind nagaan wat het kind wilt. Bovendien raadt hij de ouders aan om met andere ouders te praten die al een kind op die middelbare school hebben zitten, omdat scholen op open dagen 'mooie praatjes' houden om het kind binnen te krijgen. Andere ouders kunnen vertellen hoe de school bevalt en wat de realiteit is.

Tot slot is het voor Van Beijsterveldt vanzelfsprekend dat het kind meebeslist. De schoolkeuze moet voor 60 procent bij het kind liggen en 40 procent bij de ouders. Het is voor het kind belangrijk dat hij/zij zich prettig voelt en dat vriendjes en vriendinnetjes naar dezelfde school gaan.

Uit het eindrapport 'Voor elk wat wils, schoolkeuze in het basis- en secundair onderwijs', in opdracht van het Ministerie van de Vlaamse Gemeenschap, blijkt dat de keuze voor een middelbare school voor een groot deel wordt bepaald door de ouders. Het merendeel van de ouders heeft de schoolkeuze in overleg met hun kind gemaakt. Een klein aantal ouders, vooral hoogopgeleiden, vindt dat zij het beste weten wat goed is voor hun kind en hebben de keuze al gemaakt. Bij het merendeel van de gezinnen komen de meningen van ouders en kind overeen, maar wanneer dit niet het geval is gaan de meningsverschillen voornamelijk over het feit dat vrienden van het kind naar een andere school gaan.

Ouders baseren hun schoolkeuze op de kwaliteit van het onderwijs, maar ook op de reputatie van de school. Ouders geven aan dat zij veel over de school hebben gehoord en daarop hun keuze baseren.

Daarnaast baseren ouders hun schoolkeuze op het volledige studie aanbod van de school. Zo heeft het kind de eventuele mogelijkheid om binnen de school van studierichting te veranderen. Sommige ouders kiezen voor een school waar de studierichting aanwezig is die het kind wilt volgen.

Bovendien wordt de schoolkeuze van de ouders gebaseerd op de afstand naar de school. Meer dan de helft van de ouders zoekt een school die maximaal vijf kilometer van hun huis verwijderd is. Dit heeft te maken met de bereikbaarheid. De meeste ouders zoeken namelijk een school waar hun kind op de fiets naartoe kan.

Tevens kiezen de ouders voor een bepaalde school, omdat er al kinderen uit het gezin op de school zitten of hebben gezeten. Overige motieven voor een schoolkeuze zijn de leerling-vriendelijkheid, de grootte, de discipline, de uitstraling, de leerkrachten en de veiligheid van de school.

#### 5.2.5. Personeel beschrijven

Het personeel van De Goudse Waarden werd niet genoemd in het interview, maar zij bezoeken de website ook. Uit de cijfers van *Google Analytics* blijkt dat 9.59% van het totale aantal bezoeken afkomstig is van de server van De Goudse Waarden. Het is echter niet duidelijk of dit uitsluitend personeelsleden zijn. De leerlingen die aanwezig zijn op school kunnen de schoolwebsite ook bezoeken. Dit hoeven dus niet alleen maar personeelsleden te zijn.

In een later gesprek gaf de bedrijfsmentor aan dat de personeelsleden de website wel bezoeken, maar dat de focus ligt op de voorgaande vier groepen, omdat zij op een gebruiksvriendelijke en effectieve manier om moeten kunnen gaan met de website van de school. Het is belangrijk dat de website aansluit op hun wensen en behoeften.

#### 5.2.6. Segmentatie uitvoeren

Het gebruikersonderzoek is uitgevoerd om na te gaan welke doelgroepen de website bezoeken. Door middel van deskresearch, vragenlijsten en interviews heb ik de bezoekers in kaart weten te brengen. In het project ligt de focus op de volgende doelgroepen:

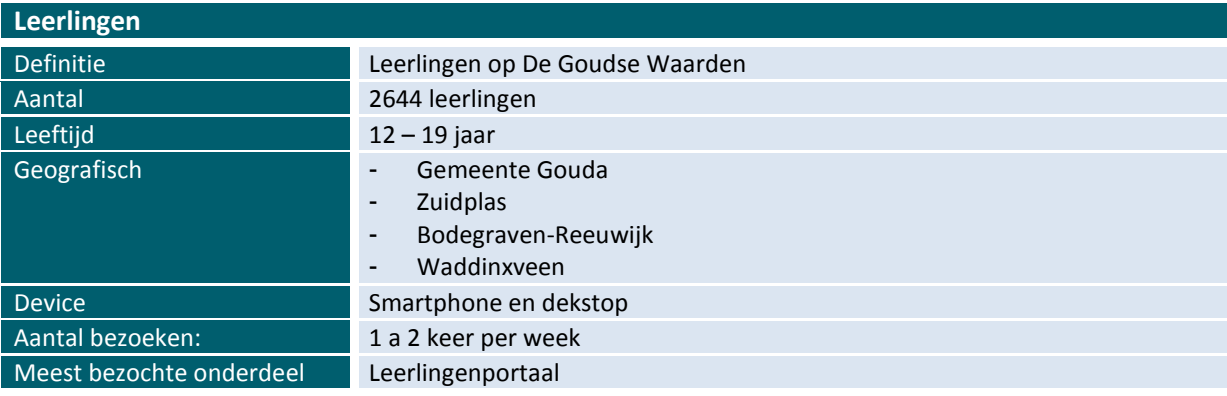

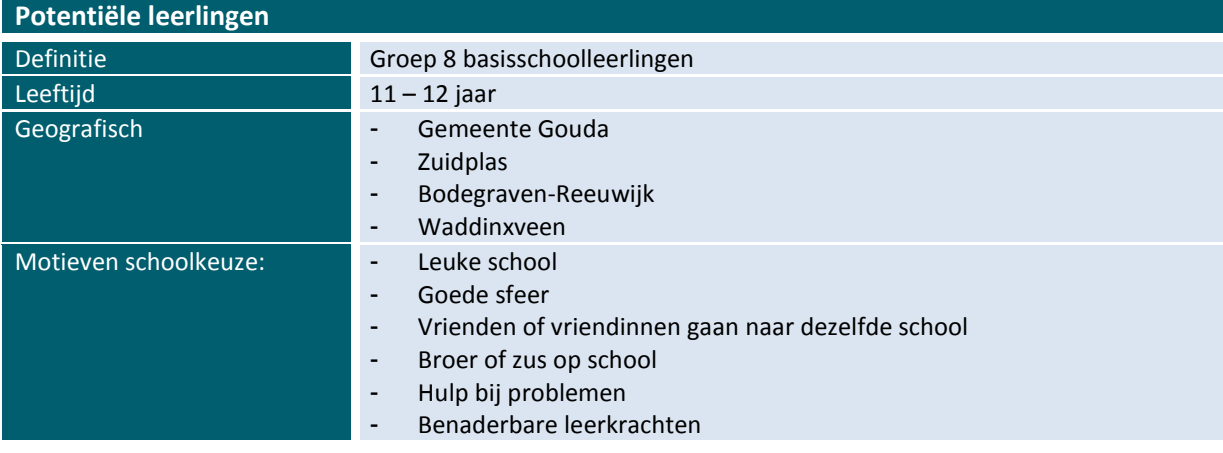

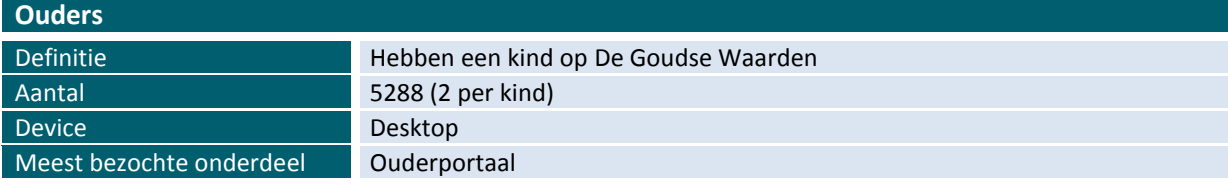

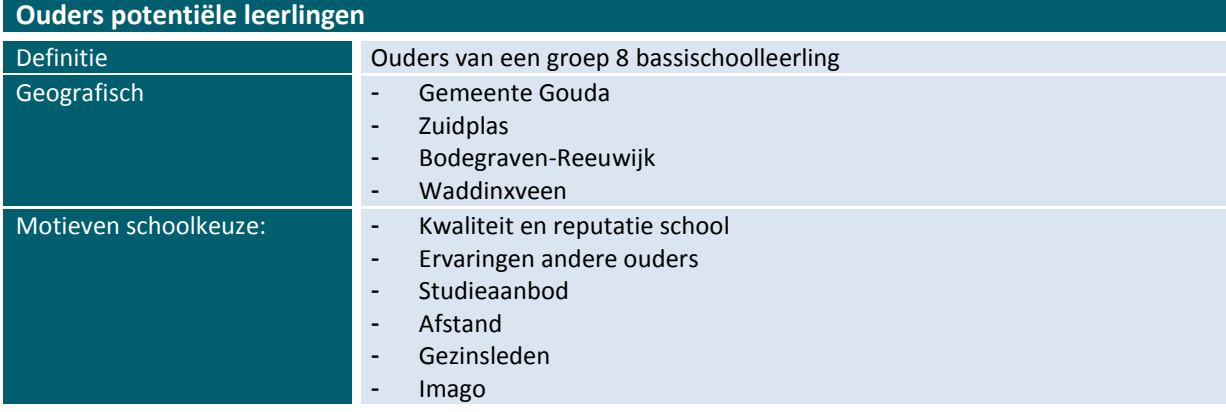

#### **5.3. Persona's ontwerpen**

De persona's ontwerp ik op basis van het gebruikersonderzoek. In de persona's staan de belangrijkste kenmerken van de gebruikersgroepen van de site.

Tijdens het project staan de gebruikers centraal. Een segmentatie is vrij abstract. Om de doelgroep een gezicht te geven ontwerp ik een aantal persona's. In *The Elements of User Experience (JJG)* wordt de techniek persona's behandeld. Door middel van een persona wordt de gebruiker centraal in het project geplaatst.

De persona voor de bezoekersgroep leerlingen is Kim Wong. De quote is gebaseerd op het feit dat de leerlingen de website voornamelijk bezoeken voor het leerlingenportaal. Dit bleek uit het gebruikersonderzoek. Bovendien heb ik het aantal bezoeken gebaseerd op de vragenlijst uit het gebruikersonderzoek. Het meest gebruikte device heeft betrekking op de vraag welk apparaat de leerlingen het eerste gebruiken om naar de website te gaan. Het scenario omvat alle kenmerken van de gebruikersgroep. Het is belangrijk dat het uiteindelijke ontwerp aansluit op de wensen en behoeften van de leerlingen.

De persona voor de potentiële leerlingen is Vincent Zorg. Basisschoolleerlingen zijn voornamelijk op zoek naar een leuke school met een goede sfeer. Dit bleek uit de deskresearch tijdens het gebruikersonderzoek. Daarnaast worden andere belangrijke motieven voor een schoolkeuze gegeven in de persona. Het scenario bevat alle kenmerken van de gebruikersgroep. Het is van belang dat de website ook aansluit op de wensen behoeften van de potentiële leerlingen, omdat het kan bijdragen aan de keuze voor een school. Het nieuwe ontwerp zal moeten inspelen op de motieven van de schoolkeuze.

Er is ook een persona ontwikkeld voor de ouders. De ouders van leerlingen en van potentiële leerlingen zijn samengevoegd tot één persona, omdat zij veel overeenkomsten vertonen. De kenmerken van de ouders uit beide gebruikersgroepen zijn op basis van het uitgevoerde *deskresearch* in het gebruikersonderzoek. De kenmerken vormen de basis voor de persona. De website zal ook moeten aansluiten op de wensen en behoeften van de ouders. De persona van de ouders is te zien in bijlage IV.

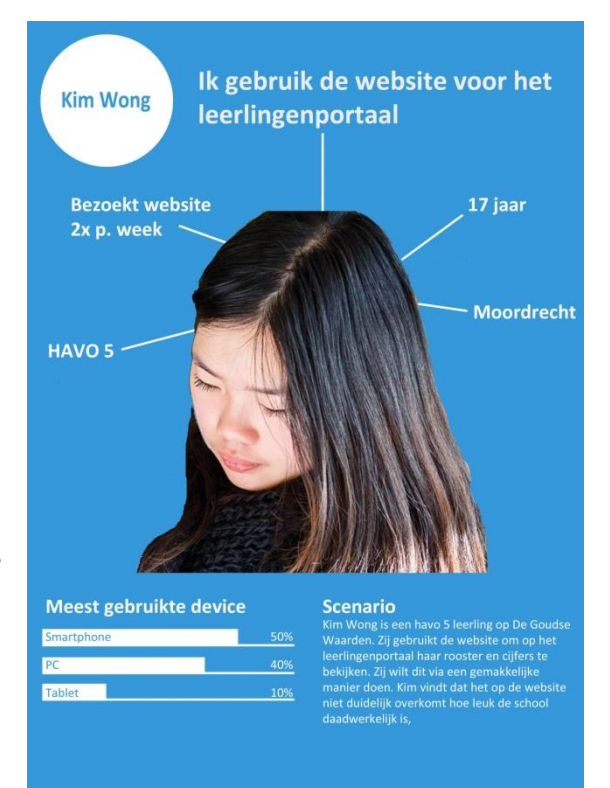

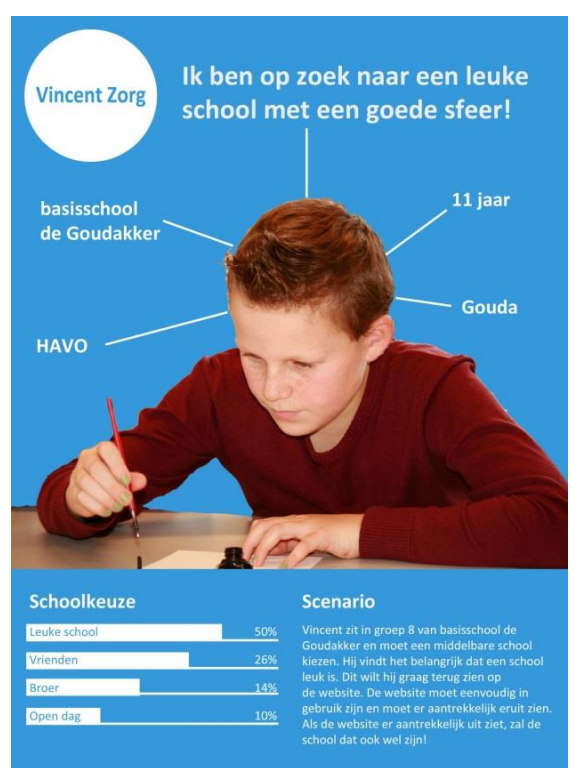

**Afb. 5.1.** Persona's: (Potentiële) leerlingen

# 6 Ontwerpfase uitvoeren

In deze fase bepaal ik hoe het resultaat er uit komt de zien. Dit zal ik bepalen aan de hand van The Scope Plane (Garrett) waarin er een quickscan en een usabiltytest wordt uitgevoerd, een enquête wordt afgenomen en op basis daarvan een adviesrapport wordt geschreven.

# 6. Ontwerpfase

In dit hoofdstuk bespreek ik alle activiteiten en werkzaamheden die tijdens de ontwerpfase van de projectmanagementmethode van Roel Grit zijn uitgevoerd. Binnen deze fase wordt *The Scope Plane* van Jesse James Garret behandeld. In deze *plane* worden de functionele eisen *(functional requirements)* en de inhoudelijke content *(content requirements)* vastgelegd. Om deze twee onderdelen te kunnen documenteren zijn de volgende activiteiten uitgevoerd: quickscan, testplan, usabilitytest, enquête en adviesrapport.

#### **6.1. Quickscan uitvoeren**

Om functionele eisen en inhoudelijke content vast te kunnen stellen zal ik eerst een quickscan onderzoek uitvoeren. Met behulp van een quickscan onderzoek kan ik demogelijke verbeterpunten van een website onderzoeken. Op basis van het onderzoek weet ik welke functionele eisen en inhoudelijke content ik moet documenteren.

De quickscan is een experttest. Aan de hand van richtlijnen bekijk en bespreek ik de website van de school. De richtlijnen die ik hanteer hebben betrekking op de *usability* van websites, oftewel de gebruiksvriendelijkheid. Deze richtlijnen vormen dan ook de testcriteria binnen dit project.

Op basis van de opdracht, besproken in hoofdstuk 3, is er een onderzoeksvraag opgesteld voor het quickscan onderzoek. De vraag die ik tijdens dit onderzoek zal beantwoorden is: "Op welke wijze moet de website van De Goudse Waarden worden vormgegeven zodat de gebruiksvriendelijkheid op een effectieve en aantrekkelijke wijze wordt verbeterd?"

#### 6.1.1. Richtlijnen onderzoek vaststellen

De *usability* richtlijnen die ik gebruik als testcriteria binnen het onderzoek zijn '10 Usability Heuristics for User Interface Design en 'Top 10 Mistakes in Web Design' van Jakob Nielsen. Nielsen wordt gezien als een autoriteit op het gebied van *usability.* Hij heeft samen met Donald A. Norman de 'Nielsen Norman Group' opgericht en houdt zich bezig met feitelijk onderzoek op het gebied van *user experience* en *usability*. Jakob Nielsen heeft onder andere *usability* methodes uitgevonden waarmee men op een snelle en goedkope manier verbeteringen uit de *user interfaces* kunnen halen. Deze methodes zijn dus geschikt voor mij om de quickscan mee uit te voeren. De richtlijnen, die worden gebruikt als testcriteria worden hieronder in tabel 6.1. op een overzichtelijke manier weergegeven.

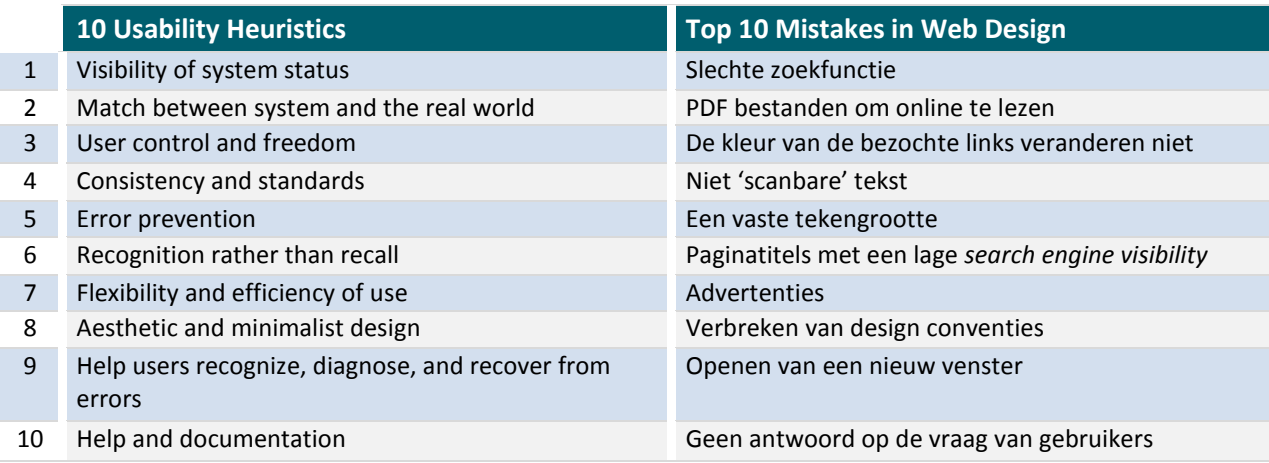

**Tabel 6.1.** Testcriteria quickscan onderzoek

#### 6.1.2. Bevindingen beschrijven

De website is op alle twintig criteria van Nielsen beoordeeld. Ik heb de bevindingen genoteerd en een afbeelding ter illustratie toegevoegd waar nodig. Ik zal de belangrijkst bevindingen hieronder benoemen, alle bevindingen zijn te zien in bijlage V.

#### **Visibility of system status**

*Het systeem moet de gebruikers altijd informeren over wat er gebeurd door middel van passende feedback binnen een redelijke tijd.*

Op de website van De Goudse Waarden gebeurt dit niet altijd. Er zijn bijvoorbeeld geen *breadcrumbs*  (home > onze school > schoolgidsen) aanwezig op de site. Door *breadcrumbs* weten de bezoekers ten allen tijden op welke pagina zij zich bevinden. Dat is in de huidige situatie niet het geval.

#### **Consistency and standards**

*Gebruikers zouden zich niet moeten afvragen of verschillende woorden, situaties of acties hetzelfde betekenen. Gebruik daarom standaarden om consistentie te behouden.*

De lay-out van de website is consistent. Het menu staat aan de linkerkant, de springende kinderen (huisstijl van de school) aan de rechterkant en de content in het midden. Als ik naar de navigatie kijk, zie ik wel inconsistentie. De website van De Goudse Waarden is in feite in drie onderdelen verdeeld, namelijk 'home' , 'sector vmbo – praktijkonderwijs' en 'sector lyceum – havo'. Alle onderdelen hebben een eigen navigatie waardoor de website inconsistent wordt, zie afbeelding 6.1.

| Home                            | Vmbo                           | Lyceum-havo                                                                 |  |  |
|---------------------------------|--------------------------------|-----------------------------------------------------------------------------|--|--|
| Onze school                     | Sector algemeen                | Sector algemeen                                                             |  |  |
| Locaties                        | Belangrijke data               | Belangrijke data                                                            |  |  |
| AANMELDING schooljaar 2014-2015 | Praktijkonderwijs              | De brugklas<br>Havo<br>Vwo (atheneum en gymnasium)<br>Tweetalig vwo<br>Zora |  |  |
| Vensters voor Verantwoording    | Leerwegondersteunend onderwijs |                                                                             |  |  |
| <b>Ouderinformatie</b>          | Basis- en Kaderberoepsgerichte |                                                                             |  |  |
| GROEP 8: INFORMATIE OVER        | leerweg                        |                                                                             |  |  |
| <b>BRUGKLASSEN</b>              | Theoretische gemengde leerweg  |                                                                             |  |  |
| Vakanties                       | Zorg                           | Decanaat                                                                    |  |  |
| <b>Partners</b>                 | Decanaat                       | Talent<br>Mediatheek<br>Fotoalbums                                          |  |  |
|                                 | Sport op sector vmbo           |                                                                             |  |  |
| Vacatures                       | Fotoalbums                     |                                                                             |  |  |
| Contact                         | Oud-leerlingen                 | Oud-leerlingen                                                              |  |  |

**Afb. 6.1.** Inconsistent menu

Bovendien is de titel in het menu geen link. Wanneer de bezoeker terug wilt naar de hoofdcategorie is dit via het menu niet mogelijk.
#### **Aesthetic and minimalist design**

*Ontwerp een esthetisch en minimalistisch design. Dialogen moeten geen irrelevante informatie bevatten. Extra (irrelevante) informatie zorgt ervoor dat relevante informatie minder zichtbaar wordt.*

Op de website zijn er veel pagina's aanwezig. Doordat er geen duidelijk onderscheid aanwezig is tussen hoofd- en bijzaken komt dit het minimalistische design niet ten goede. Sommige pagina's die algemene informatie bevatten komen meerdere keren voor op de site. Hierdoor zijn sommige pagina's dubbel waardoor er geen sprake is van minimalistisch design.

Bovendien bevatten sommige pagina's geen content, maar fungeren zij als tussenpagina voor in het menu. Door de blanco tussenpagina's wordt de maximale hoeveelheid niveau's (JJG) in een navigatiemenu overschreden. Een voorbeeld hier van is te zien op afbeelding 6.2.

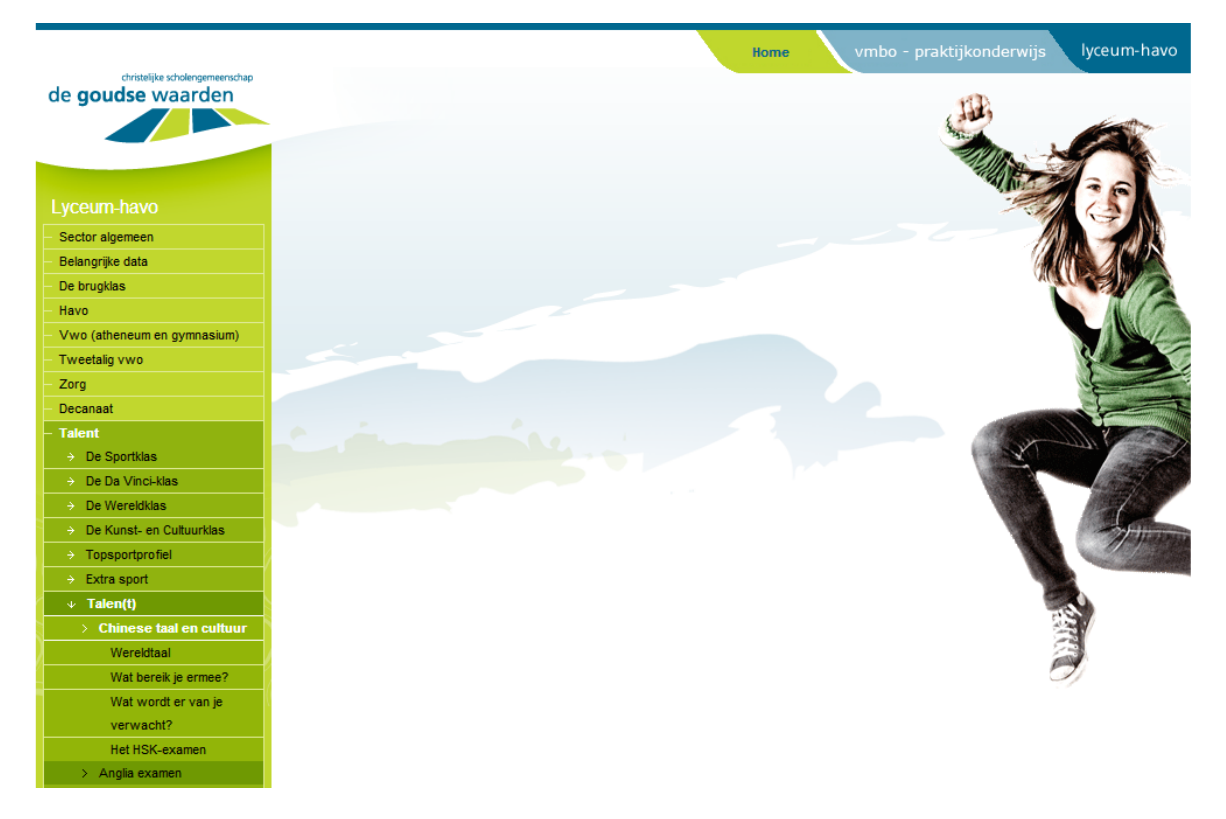

**Afb. 6.2.** Voorbeeld Chinese taal en cultuur

In het voorbeeld is te zien dat de navigatiestructuur te veel lagen bevat. Om de informatie van de 'Chinese taal en cultuur' op te vragen moet de pagina 'Wereldtaal' worden geopend. Om dat te doen moet je de volgende stappen nemen: 'lyceum – havo' > 'Talent' > 'Talen(t)' > 'Chinese taal en cultuur' en vervolgens 'Wereldtaal'. Dit overschrijdt de drie niveaus in de navigatie die maximaal zijn toegestaan.

Bovendien is zowel de pagina 'Talen(t)', als de pagina 'Chinese taal en cultuur' leeg. Door deze irrelevante pagina's wordt het maximale aantal niveaus in de structuur overschreden wat leidt tot afbreuk van een minimalistisch design.

#### **Slechte zoekfunctie**

*Zoekmachines die zoekresultaten letterlijk overnemen verminderen de gebruiksvriendelijkheid, omdat ze niet in staat zijn om typfouten, meervoud, koppeltekens en andere varianten van zoektermen te verwerken. Zoekmachines worden vooral gebruikt wanneer gebruikers er niet met de navigatie uitkomen.*

Bij het onderzoeken naar de zoekfunctie werd de omschrijving van een slechte zoekfunctie meteen duidelijk. De zoekfunctie op de site zoekt letterlijk naar de term die de gebruiker invoert, omdat de functie niet in staat is typfouten, meervoud, koppeltekens en andere varianten te verwerken.

Tot slot verdwijnt het menu aan de linkerkant wanneer de zoektermen worden getoond. De bezoekers kunnen het menu niet meer gebruiken, wanneer de zoekresultaten ongewenste resultaten toont.

#### **PDF-bestanden om online te lezen**

*Gebruikers raken geïrriteerd wanneer zij online een pdf-bestand tegen te komen, omdat het hun flow onderbreekt. Pdf-bestanden zijn moeilijk in gebruik, hebben een opmaak voor papier en er staat veel inhoud in waarin de gebruik moeilijk kan navigeren. Pdf-bestanden zijn goed voor het printen en verspreiden van handleidingen en andere grote documenten die geprint moeten worden.*

Over het algemeen worden er veel pdf-bestanden aangeboden via de website. Veel pagina's bieden uitsluitend een pdf-bestand. Terwijl de informatie ook meteen zichtbaar zou kunnen zijn. Als een bezoeker van de website belangrijke data wilt inzien, wil hij of zij gelijk de belangrijke data zien en niet eerst een pdf-bestand downloaden waarin de belangrijke data vermeld staan.

#### 6.1.3. Conclusie formuleren

Nadat ik de website heb onderzocht aan de hand van alle twintig testcriteria heb ik de verbeterpunten opgesteld en gerangschikt naar prioriteit. Er zijn drie niveaus, namelijk hoge prioriteit, prioriteit en lage prioriteit. De verbeterpunten die ik heb ingedeeld onder hoge prioriteit moeten uitgevoerd worden om de *usability* van de website op een effectieve en aantrekkelijke manier te verbeteren. De verbeterpunten onder de hoge prioriteit zijn:

#### **Hoge prioriteit**

Zorg voor een consistente navigatie.

De navigatiestructuur mag maximaal drie niveaus bevatten.

Zorg voor een prominente plaats op de website voor de portalen en de webmail.

Verminder het aantal webpagina's. Het is belangrijk dat hoofdzaken en bijzaken worden gescheiden. Maak geen gebruik van lege webpagina's.

Maak gebruik van *breadrumbs*.

Voorkom defecte knoppen

Maak gebruik van een duidelijke omschrijving van de aanmeldingsprocedure.

Zorg voor een goed werkende zoekfunctie.

Alle verbeterpunten zijn gebaseerd op de bevindingen die ik tijdens het quickscan onderzoek heb gedaan. Bij de testcriteria *consistency and standards* bevond ik dat er geen consistent menu op de site aanwezig was. Hierdoor wordt de website ineffectief en niet gebruiksvriendelijk. Ik heb daarom verbeterpunt 'zorg voor een consistente navigatie' onder hoge prioriteit ingedeeld.

Als er sprake is van een consistente navigatie op de website is het van belang dat de navigatiestructuur niet meer dan 3 niveaus bevat. Het wordt op deze manier gemakkelijker voor de bezoekers om te navigeren binnen de site en kunnen zij hun doelen sneller bereiken (effectiviteit).

Op het moment dat de navigatie wordt verbeterd zullen er ook geen lege pagina's op de site staan. Mijn aanname is dat bezoekers niet verder zullen zoeken, wanneer er een lege pagina wordt getoond. Bovendien is een lege pagina in de navigatiestructuur niet goed voor de effectiviteit van de site. Hoe meer lege tussenpagina's, des te meer tijd het kost om te navigeren.

Het is belangrijk dat de bezoekers ten alle tijden weten worden waar zij zich bevinden binnen de site. Door middel van *breadcrumbs* kan dat worden bewerkstelligd. Bovendien moeten alle knoppen werken en moet de werking van links, objecten en acties meteen duidelijk zijn. Als dit niet het geval is, komt dit de gebruiksvriendelijkheid niet ten goede. Zo is de linkerhelft van de knop vmbo – praktijkonderwijs defect en kan men niet op de hoofdcategorie boven het menu klikken.

Tot slot is de verbetering van de zoekfunctie van hoge prioriteit. Bezoekers gebruiken de zoekfunctie voornamelijk wanneer zij er met de normale navigatie niet uit komen. Als de zoekfunctie niet naar behoren werkt, neemt de gebruiksvriendelijkheid van de website af. Een zoekfunctie moet in staat zijn om typfouten, meervoud, koppeltekens en andere varianten van zoektermen te verwerken. De zoekfunctie zou eventueel suggesties kunnen aanbieden.

#### **6.2. Testplan realiseren**

Na het uitvoeren van de quickscan, een experttest, voer ik een *usabilitytest* uit. Ik voer deze test uit om na te gaan of de website van De Goudse Waarden ook in de gebruikerscontext bruikbaar is. Beide onderzoeken leveren verschillende gegevens op binnen verschillende contexten, waardoor ik op een gerichte manier naar een oplossing kan werken.

Om de test op een nauwkeurige manier te kunnen uitvoeren schrijf ik een testplan (bijlage VI). In het testplan zal ik een kwalitatief onderzoek beschrijven waarin er door middel van een *usabilitytest*, die wordt afgenomen op De Goudse Waarden onder negen participanten, wordt achterhaalt op welke manier de gebruiksvriendelijkheid van de schoolwebsite verbeterd moet worden. De uitkomsten van de test geeft antwoord op dezelfde onderzoeksvraag als de quickscan, namelijk:

"Op welke wijze moet de website van De Goudse Waarden worden vormgegeven zodat de gebruiksvriendelijkheid op een effectieve en aantrekkelijke wijze wordt verbeterd?"

Om de website op een effectieve manier gebruiksvriendelijker te maken is het voor mij van belang om te weten hoe effectief de huidige website van De Goudse Waarden is. Onder de effectiviteit versta ik onder andere de navigatiestructuur. Als de bezoekers door middel van de navigatie snel hun doelen kunnen bereiken, is de website effectief. Uit het quickscan onderzoek blijkt dat de navigatiestructuur verbeterpunten behoeft. Als de navigatiestructuur aansluit op de verwachting van de bezoeker is de effectiviteit van de site groot. Bezoekers kunnen hun taken dan effectief uitvoeren.

Doordat de website op een aantrekkelijke manier verbeterd dient te worden is het voor mij waardevol om te weten hoe aantrekkelijk de bezoekers de huidige website vinden. Om te achterhalen hoe de bezoekers de website beoordelen heb ik een vraag over het design van de website geformuleerd.

Op basis van de onderzoeksvraag en de verbeterpunten uit de quickscan heb ik de volgende deelvragen opgesteld:

- Wat zijn de verwachtingen van de bezoekers wat betreft de aangeboden informatie op de website?
- Hoe worden de navigatiestructuren op de website ervaren door de bezoekers?
- Hoe wordt het design van de website ervaren door de bezoekers?

#### 6.2.1. Richtlijnen onderzoek vaststellen

Bij het opstellen van het testplan stel ik de richtlijnen voor het onderzoek vast. De richtlijnen voor het uitvoeren van de *usabilitytest* zijn de *usability* richtlijnen van Debbie Stone. Stone beschrijft in haar boek *'User Interface Design and Evaluation'* vijf *usability* eisen. De 5 E's van Stone vormen één geheel, maar kunnen ook onafhankelijk van elkaar worden gezien. Het is voor mij niet noodzakelijk om alle *usability* eisen van Stone te gebruiken tijdens het onderzoek. De vijf eisen, die als richtlijnen worden gebruikt tijdens dit onderzoek, worden hieronder in tabel 6.2 getoond.

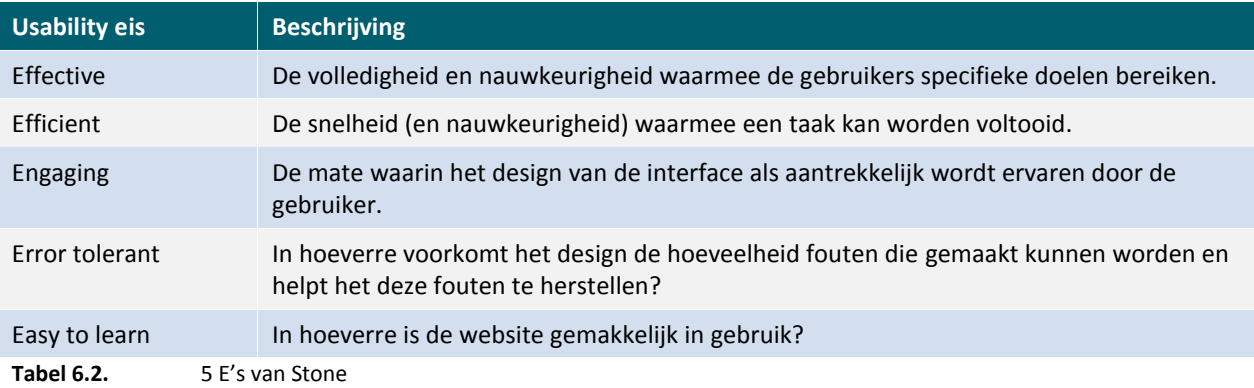

#### 6.2.2. Operationalisatie opstellen

Nu ik de richtlijnen voor het onderzoek heb vastgesteld kan ik de operationalisatie opstellen. In de operationalisatie maak ik de deelvragen meetbaar. Deze meetvragen bevatten allemaal één of meerdere *usability* eisen. Door de vragen meetbaar te maken kan ik op basis van feiten antwoord geven op de deelvragen. Per deelvraag heb ik een aantal meetvragen opgesteld met een omschrijving van de variabele, het meetniveau, het bereik, de *usability* eis en het meetmoment. Dit document vormt hiermee de basis voor het uitvoeren van de testen. Een voorbeeld uit de operationalisatie is hieronder te zien in tabel 6.3.

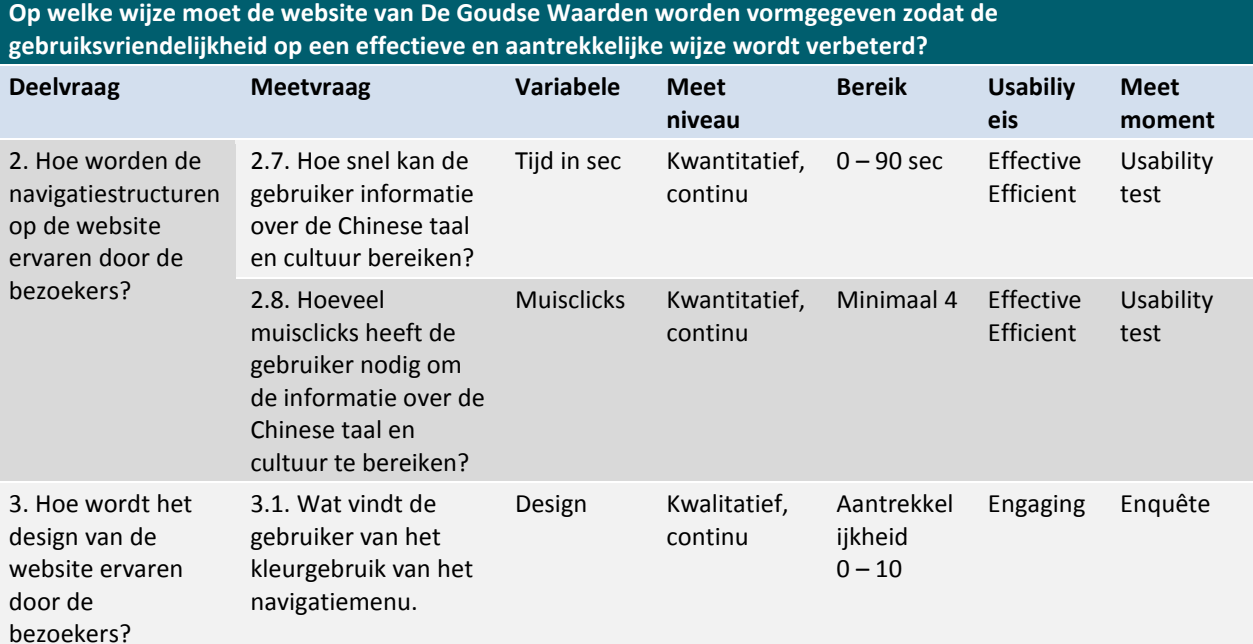

**Tabel 6.3.** Voorbeeld operationalisatie.

In tabel 6.3. is te zien dat deelvraag twee betrekking heeft op de effectiviteit van de site en deelvraag drie op de aantrekkelijkheid. Voor beiden vragen stel ik meerdere meetvragen op om zo elk aspect te testen. De antwoorden op de vragen over de navigatiestructuur zal ik verkrijgen door middel van een *usabilitytest*. Om antwoord te geven op de deelvraag over de aantrekkelijkheid van het design neem ik een enquête af.

Meetvraag 2.7. komt voort uit de verbeterpunten van het quickscan onderzoek. Met deze meetvraag wil ik het effect meten van meer dan drie niveaus in de navigatiestructuur, maar ook het effect van lege pagina's en een gebrekkige zoekfunctie. Bovendien wil ik toetsen of de titels 'Talent' en 'Talen(t)' de inhoud van de pagina omschrijven. Oftewel verwachten de bezoekers daar de informatie over de Chinese cultuur en taal te vinden. Door de tijd en het aantal muisclicks te meten kan ik nagaan of de taak effectief is uitgevoerd. Het bereik is vastgesteld op basis van een ruime schatting van hoelang het duurt voordat de bezoekers afhaken tijdens het uitvoeren van een taak op de site.

Meetvraag 3.1. heeft betrekking op de aantrekkelijkheid van het webdesign. Middels een enquête zal ik de gebruiker de vragen wat zij van het kleurgebruik van het navigatiemenu vinden. De aantrekkelijkheid van het webdesign wordt aan de hand van een aantal vormgevingsaspecten beoordeeld. Deze aspecten worden behandeld in hoofdstuk 6.4.

#### 6.2.3. Testtaken bepalen

De testtaken baseer ik op de meetvragen uit de operationalisatie. Om gegevens van problemen te kunnen verzamelen maak ik gebruik van testtaken. Deze testtaken zijn uitsluitend voor de *usabilitytest*. De taken geven namelijk antwoord op de deelvraag twee, oftewel de ervaring van de bezoekers wat betreft de navigatiestructuur.

De *usabilitytest* bevat in totaal vijf testtaken, namelijk:

- 1. Bekijk de schoolgids 2013 2014 algemene informatie.
- 2. Lees de informatie over de ouderavonden.
- 3. Bekijk de agenda tot juni 2014 voor het vmbo.
- 4. Lees de algemene informatie van de Chinese taal.
- 5. Bekijk de foto's van het schoolfeest Winterdijk 2013.

De taak om de schoolgids te bekijken is bedoeld om te toetsen hoe de bezoekers omgaan met de navigatiestructuur. Ik wil weten of de paginatitels aansluiten bij de verwachting van de bezoeker, of de bezoeker gebruik maakt van de verdeling rechtsboven aan de pagina (home, vmbo – praktijkonderwijs, lyceum-havo) en welke knelpunten zij ondervinden.

Bij de taak 'ouderavonden' wil ik de effectiviteit toetsen van een duidelijke verdeling van bezoekers op de site. Voor de ouders is er een categorie 'ouderinformatie'. Door middel van deze testtaak wil ik nagaan hoe de bezoekers naar informatie navigeren die voor hun bestemd zijn.

Ik vraag de participanten om de agenda voor het vmbo op te vragen om te testen hoe de bezoekers handelen als zij gebruik moeten maken van de verdeling rechts bovenaan de pagina. Haken zij bijvoorbeeld af als zij deze verdeling niet snappen of gebruiken zij de zoekfunctie? Daarnaast blijkt uit het quickscan onderzoek dat pdf-bestanden de gebruikers irriteren, omdat het hun *flow* verbreekt. Ik wil nagaan of dit werkelijk het geval is. Bovendien verwacht ik dat de bezoekers de agenda niet snel

koppelt aan de term 'belangrijke data'. De agenda voor het vmbo staat namelijk onder de categorie 'belangrijke data'.

De vraag over de Chinese taal is gebaseerd op meetvraag 2.7 en 2.8 (tabel 6.3.) uit de operationalisatie. Met de uitkomsten van deze taak kan ik meten wat het effect is als de navigatiestructuur meer dan drie niveaus en lege pagina's bevat. Om de algemene informatie op te vragen moet de bezoeker de pagina 'Wereldtaal' selecteren. Ik ga er van uit dat de bezoekers deze term niet verwachten als het gaat om algemene informatie. Ik verwacht dan ook dat de participanten de zoekfunctie gaan gebruiken. Het is interessant om te toetsen wat er gebeurt als de gebruiker de gebrekkige zoekfunctie moet gebruiken.

Tot slot heb ik een taak voor het fotoalbum opgesteld. Door middel van deze taak wil ik het effect van de snelkoppelingen testen. De snelkoppeling voor het fotoalbum van het vmbo staat op de beginpagina van het vmbo. Tijdens het uitvoeren van de taak wordt kijk ik, net als bij alle andere taken, of de participanten moeilijkheden of knelpunten ondervinden tijdens het navigeren.

Bij elke taak heb ik een aantal scenario's opgesteld. Deze scenario's geven de mogelijkheden weer waarop een taak kan worden voltooid. De scenario's van de taak over de Chinese Taal zijn als volgt:

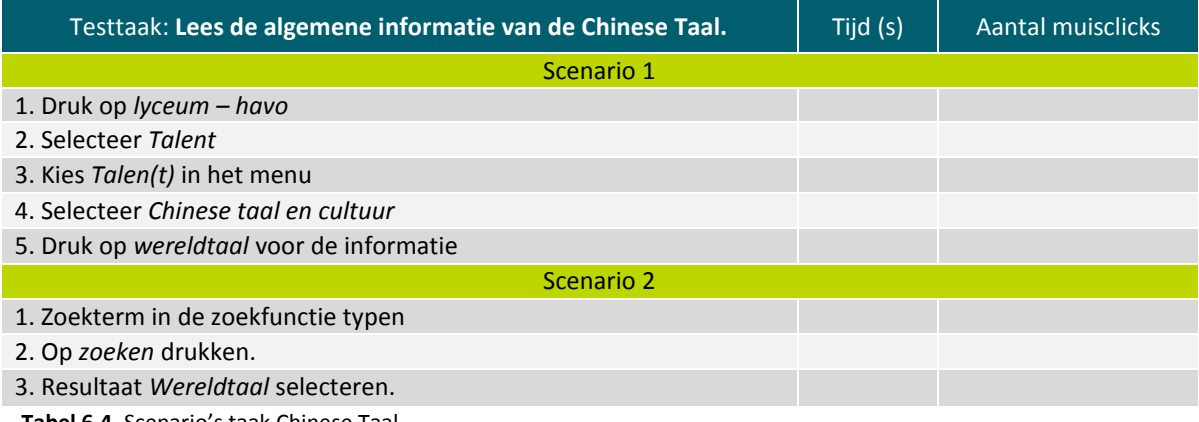

**Tabel 6.4.** Scenario's taak Chinese Taal

Als de participant scenario 1 doorloopt om de taak te voltooien gebeurt dit via de normale navigatiestructuur. Scenario 2 is navigeren middels de zoekfunctie. Per scenario wordt er stapsgewijs beschreven hoe de taak kan worden voltooid.

#### 6.2.4. Usabilitytest beschrijven

Om de *usabilitytest* zo goed mogelijk te laten verlopen bereid ik mij goed voor. Ik beschrijf een aantal onderdelen die belangrijk zijn bij het uitvoeren van de test, zoals de testpersonen, de testsessie, het testschema en het testmateriaal.

In het artikel 'How Many Test Users in a Usability Study?' schrijft Jakob Nielsen dat er voor een valide *usabilitytest* vijf participanten nodig zijn. Als vijf participanten de test uitvoeren vinden zij bijna evenveel *usability* problemen dan wanneer meer participanten de test uitvoeren. De website van De Goudse Waarden heeft meerdere doelgroepen. Het is volgens Nielsen niet noodzakelijk om vijf participanten per groep te testen, maar meestal worden er drie participanten per groep getest. Dit komt doordat de gebruikerservaringen van de verschillende groepen elkaar overlappen. Tijdens het opstellen van de persona's heb ik de doelgroepen ouders en ouders van potentiële leerlingen samengevoegd omdat zij veel overeenkomsten vertonen. Dit houd ik ook tijdens het testen aan. Ik zal de test in totaal bij negen participanten afnemen, namelijk drie leerlingen, drie potentiële leerlingen en drie ouders (zie tabel 6.5.).

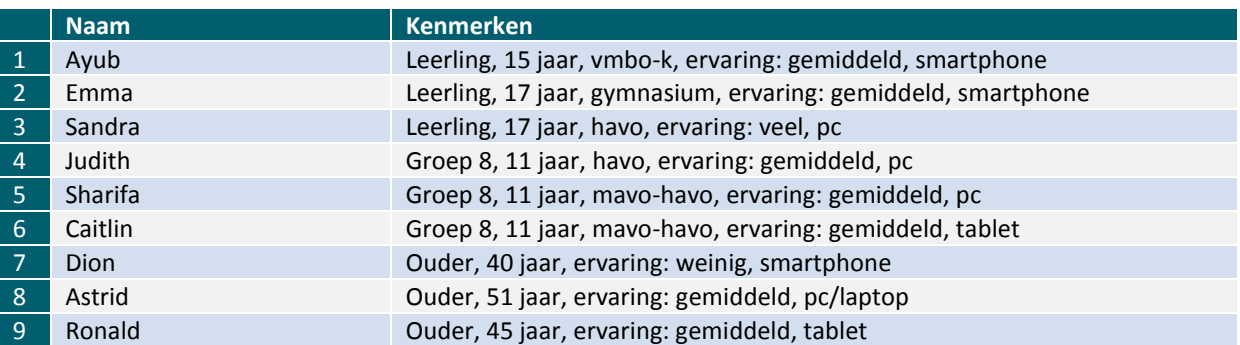

**Tabel 6.5.** Participanten usabilitytest

De participanten krijgen drie open vragen en vijf testtaken. De open vragen hebben betrekking op de eerste deelvraag, namelijk de verwachting van de bezoekers. Voordat de test begint moeten de participanten invullen wat zij van de website verwachten. De testpersonen moeten antwoord geven zonder dat zij de website te zien krijgen.

Vervolgens krijgen de testpersonen de website van De Goudse Waarden te zien en vraag ik de eerste indruk. Na het beantwoorden van deze vraag worden de testtaken uitgevoerd. Tijdens het uitvoeren van de testtaken neem ik het beeldscherm en het geluid op met behulp van *Camtasia Studio*. Door de handelingen en opmerkingen van de participanten op te nemen ben ik in staat om dit op een nauwkeurige manier te analyseren.

Tot slot zal ik na het uitvoeren van de taken middels een open vraag nagaan of de verwachting aan het begin overeenkomt met de werkelijkheid. Daarmee toets ik of de website aan het verwachtingspatroon voldoet, maar ook wat het effect van de taken is.

#### 6.2.5. Enquête beschrijven

De enquête die ik afneem om de aantrekkelijkheid van het design te bepalen wordt hier beschreven. Ook bij de enquête zijn de testpersonen, de testsessie en het testmateriaal belangrijke onderdelen.

Oorspronkelijk had ik het idee om de enquête af te nemen onder vijftig leerlingen per opleidingsniveau. De leerlingen van praktijkonderwijs, vmbo, vmbo-t, havo en vwo zouden willekeurige een e-mail ontvangen. In totaal zouden 250 leerlingen, verspreid over de leerjaren, de email ontvangen. Daarnaast wilde ik de enquête ook naar 250 willekeurige ouders versturen. Op deze manier wilde ik een representatief beeld creëren.

Vanuit de directie werd mij verteld dat het niet mogelijk is om de leerlingen te benaderen via de email, omdat de school niet beschikt over de e-mailadressen van de leerlingen. Als oplossing is er, in samenspraak met de directie, besloten om een online enquête op te stellen. De online enquête stel ik op met behulp van *Google Forms.* Een groot voordeel hiervan is dat ik op een gemakkelijke manier een online enquête kan opstellen en verspreiden. Bovendien geeft *Google Forms* de resultaten op een overzichtelijke manier weer. Dit scheelt kostbare tijd en is veel nauwkeuriger dan wanneer ik alle gegevens met de hand moet berekenen.

De link naar de enquête zal samen met een inleidende tekst op het leerlingen- en ouderportaal worden geplaatst. De portalen worden veel bezocht door de leerlingen en ouders, waardoor het bereik groot is. De enquête wordt niet afgenomen onder potentiële leerlingen, omdat deze niet via de portalen bereikbaar zijn. Daarnaast neem ik aan dat de beoordelingen van de leerlingen uit groep acht en klas één niet veel verschillen.

Bij het ouderportaal is het wel mogelijk om de ouders op de hoogte te stellen via de e-mail. Ik zal de ouders dan ook een e-mail sturen of zij de online enquête willen invullen. Als de leerlingen onvoldoende reageren zullen de unitleiders benaderd worden.

Het testmateriaal van de enquête heb ik, net als de testtaken, op basis van de operationalisatie opgesteld. De meetvragen uit de operationalisatie komen terug in de enquête vragen. De meetvraag 'wat vindt de gebruiker van het kleurgebruik van het navigatiemenu?' is bijvoorbeeld opgenomen in de enquête. Ik heb bij de vraag een foto van het menu toegevoegd en de gebruikers op een schaal van 0 t/m 10 de aantrekkelijkheid laten scoren.

In de planning had ik oorspronkelijk het idee om de website te scoren aan de hand van *BNO Designeffect: meetinstrument voor design*. Aangezien het BNO-document merkeffecten meet is het niet toepasselijk op mijn project. Bovendien heb ik in samenspraak met de directie besloten om vragen te stellen die knelpunten vormen binnen de website. De directie weet niet goed wat zij met die punten moeten doen en wilt graag de mening van de leerlingen en ouders peilen. Echter, heb ik enquêtevragen wel enigszins gebaseerd op het BNO-document. Met behulp van het BNO-document worden de immateriële betekenissen achterhaalt. Ik wil de immateriële waarden van het huidige design achterhalen, zodat ik daarop in kan spelen bij het ontwerpen van een nieuw design. Bij de meetvraag 'welke sfeer straalt de website uit' heb ik een aantal immateriële waarden en kenmerken toegevoegd. De participanten moeten de website scoren op basis van deze waarden en kenmerken.

De waarden en kenmerken die ik heb gebruikt om de sfeer van de website te bepalen zijn professionaliteit, betrouwbaarheid, overzichtelijkheid en levendigheid. Op afbeelding 6.3. is hieronder te zien hoe deze vragen in de enquête zijn vormgegeven.

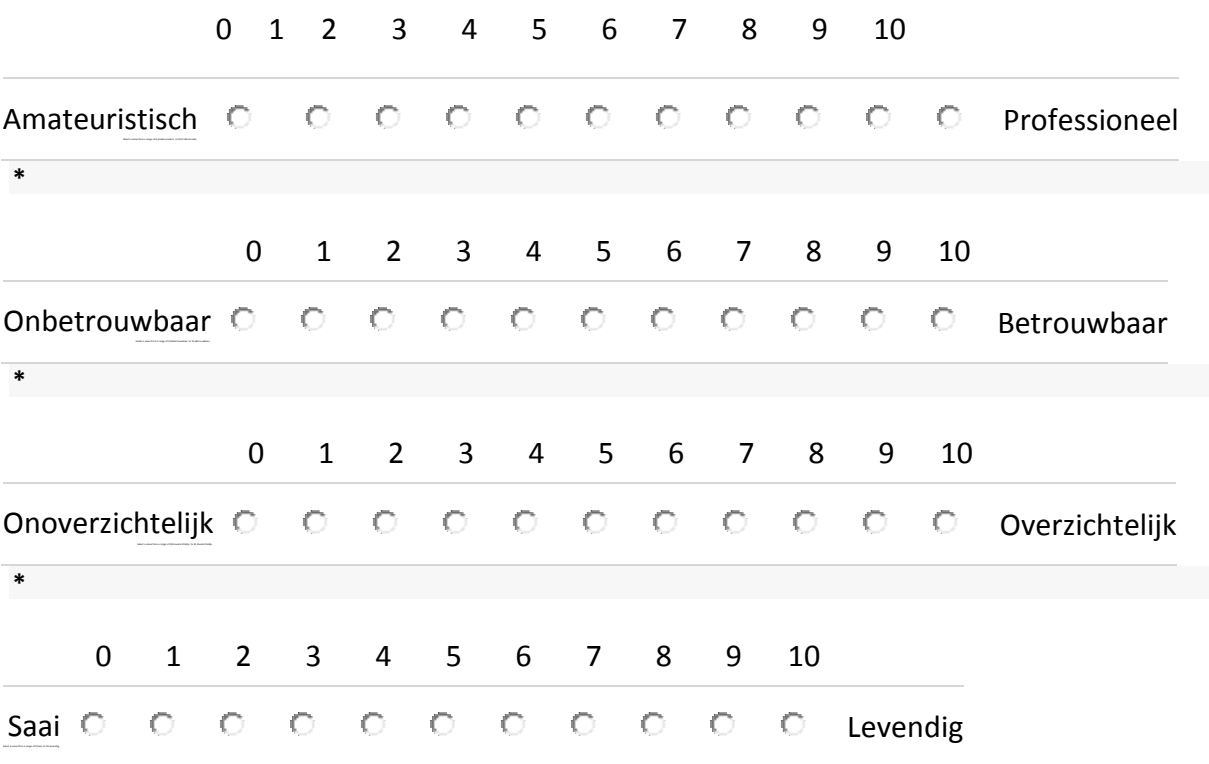

**Welke sfeer straalt de website uit? \****(geef een cijfer van 0 tot 10)*

**Afb. 6.3.** Voorbeeld enquêtevragen

Tot slot vind ik, met behulp van de quickscan, de manier waarop het nieuwsonderdeel 'Actueel' is vormgegeven onaantrekkelijk. Het nodigt niet uit om te lezen. Om na te gaan hoe de bezoekers van de website daar over denken heb ik gevraagd om de aantrekkelijkheid van het nieuwsitem te beoordelen. Zo kan ik toetsen of de bezoekers het nieuws daadwerkelijk onaantrekkelijk vinden. Andere aspecten die middels de enquête worden getoetst zijn leesbaarheid, ervaring met websites en het bezoek aan de schoolwebsite via dekstop, tablet en smartphone.

# **6.3. Usabilitytest uitvoeren**

Na het afronden van het testplan ben ik begonnen met het uitvoeren van de *usabilitytest*. Na het verzamelen van alle gegevens met behulp van *Camtasia* heb ik de gegevens gestructureerd en geanalyseerd.

Bij elke participant ben ik nagegaan welk scenario zij volgden, welke pagina's werden bekeken, hoeveel seconden zij op een pagina spenderden, hoeveel muisclicks zij deden en of zij de taak wisten te voltooien. Vervolgens heb ik onderscheid gemaakt tussen leerlingen, potentiële leerlingen en ouders. Door dit onderscheid kan ik bepalen of er verschillen zijn tussen de groepen. Tot slot heb ik alle gegevens samengevoegd en het gemiddelde berekend per testtaak. Alle testgegevens zijn te vinden in bijlage VII.

#### 6.3.1. Taak schoolgids analyseren

De taak om de schoolgids te bekijken is onder andere opgesteld om te toetsen hoe de bezoekers navigeren. In totaal zijn er vier scenario's die leiden naar de 'schoolgids 2013 – 2014 algemene informatie'. Door middel van deze taak kan ik bepalen welk scenario de voorkeur heeft. De resultaten van de testtaak worden hieronder in tabel 6.6. getoond.

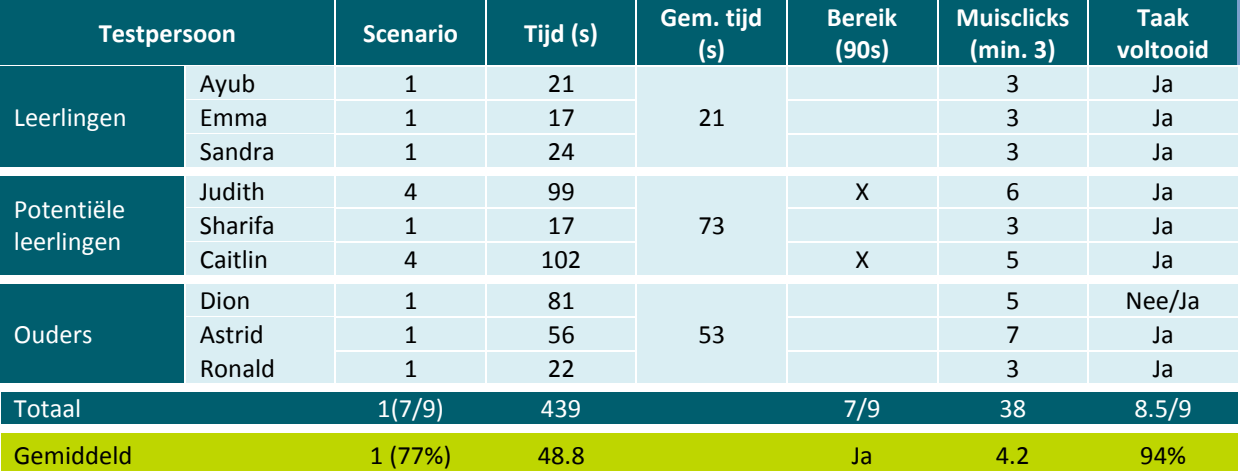

**Tabel 6.6.** Testresultaten taak schoolgids

Uit de resultaten blijkt dat er verschil is tussen de groep potentiële leerlingen en de andere twee groepen. De basisschoolleerlingen hebben meer tijd nodig en navigeren volgens een ander scenario, namelijk scenario 4 (navigeren m.b.v. de zoekfunctie). Het valt op dat de testpersonen die volgens scenario 4 hebben genavigeerd, het bereik van 90 seconden overschrijden. Dit was voornamelijk te wijten aan de zoekmachine die de termen letterlijk zoekt en aan de onduidelijke resultatenpagina. Buiten dat gaven de meeste participanten (77%) de voorkeur aan scenario 1:

- 1. Druk op onze school
- 2. Kies schoolgidsen

3. Klik op schoolgids 2013 – 2014 algemene informatie.pdf

Het minimale aantal muisclicks om de taak te voltooien is drie. Het gemiddelde van 4 clicks is te wijten aan het feit dat de ouders meer muisclicks nodig hebben om de taak te voltooien. De ouders drukte meer op de muis door de defecte knop vmbo – praktijkonderwijs en doordat er niet op de hoofdcategorie 'Home' kan worden geklikt. Dit was tevens één van de bevindingen uit de quickscan.

De participanten voeren de taak voor 94% volgens scenario 1 uit met een gemiddelde tijd van 49 seconden en met vier muisclicks. Ik kan op basis van deze resultaten concluderen dat de bezoekers de schoolgidsen op de homepagina verwachten aangezien 77% van de participanten op deze manier de schoolgidsen weet te bereiken.

# 6.3.2. Taak ouderavonden analyseren

Om de effectiviteit van de verdeling in bezoekers te toetsen heb ik de taak 'ouderavonden' opgesteld. Ik wil na gaan of deze verdeling op de website effectief is. Oftewel kunnen de bezoekers gemakkelijk naar informatie navigeren die voor hun bestemd is. De resultaten van de uitgevoerde testtaak is te zien in tabel 6.7.

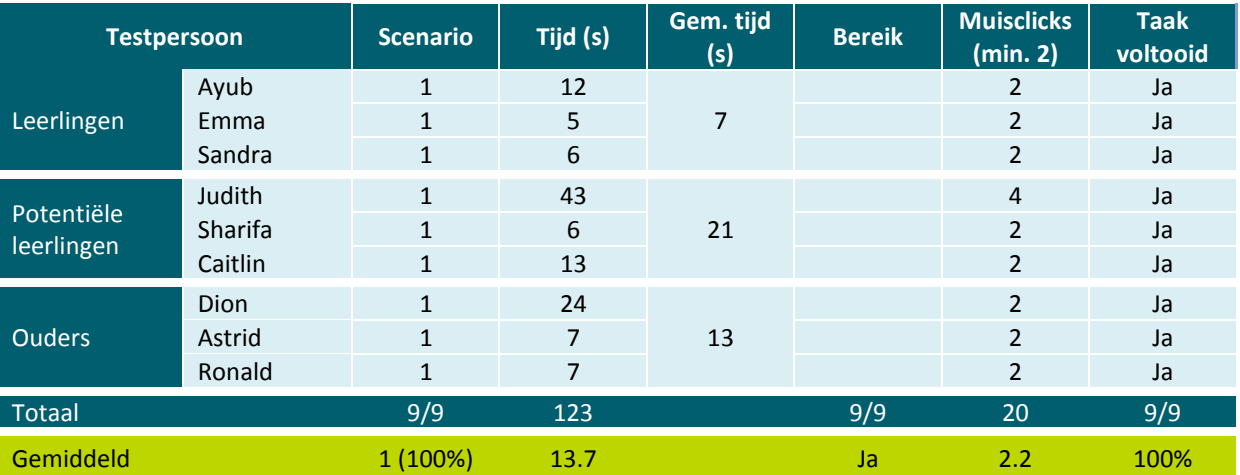

**Tabel 6.7.** Testresultaten ouderavonden

Het verdelen van de verschillende doelgroepen op de website bevordert de effectiviteit van de navigatie. Uit de resultaten blijkt dat de bezoekers de pagina 'ouderavonden' onder de categorie 'ouderinformatie' verwachten. Alle participanten navigeren volgens scenario 1, namelijk:

- 1. Druk op ouderinformatie
- 2. Kies ouderavonden

De testpersonen wisten gemiddeld binnen 13,7 seconden de taak te voltooien. Het minimum aantal voor het voltooien van de taak is 2 muisclicks. Het gemiddelde van 2.2 muisclicks is te wijten aan de vier muisclicks van participant Judith. Zij drukte twee keer aan de rechterkant van de tekst *ouderinformatie*, omdat zij er vanuit ging dat dit een knop was. De overige participanten voltooiden de taak wel met het minimale aantal clicks.

Ik kan concluderen dat een verdeling op de website, zoals de categorie 'ouderinformatie', de effectiviteit van de navigatie verhoogd. Wanneer de titel aansluit op de verwachting van de bezoeker kunnen zij de informatie op een snelle en gemakkelijke manier bereiken.

#### 6.3.3. Taak agenda analyseren

Ik laat de testpersonen de agenda voor het vmbo bekijken om na te gaan of de verdeling van de drie onderdelen (home, vmbo – praktijkonderwijs, lyceum-havo) effectief is. Daarnaast wordt de agenda aangeboden als pdf-bestand en verwachtte ik dat de term 'belangrijke data' niet aansluit bij de verwachting van de bezoekers. De resultaten van deze taak wordt hieronder in tabel 6.8. getoond.

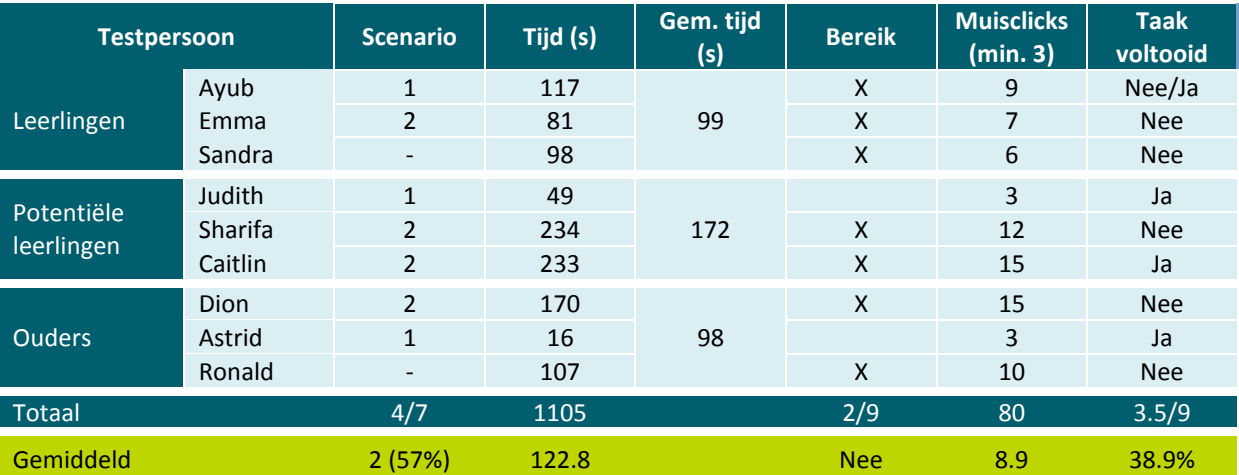

**Tabel 6.8.** Testresultaten agenda

De verdeling rechts bovenaan de pagina is niet effectief. Veel participanten zien de verdeling niet, waardoor 57% de taak uitvoert volgens scenario 2:

- 1. Zoekterm in de zoekfunctie typen
- 2. Op zoeken drukken.
- 3. Resultaat selecteren.
- 4. Klik op agenda tot juni 2014.pdf

De meeste testpersonen gebruikten de zoekfunctie om de agenda op te vragen. Dit komt doordat zij de agenda niet op de homepagina kunnen vinden. Er waren namelijk vijf van de negen participanten die eerst bij de categorie '*onze school*' de agenda zochten*.* Op het moment dat de participanten de agenda niet kunnen vinden maken zij gebruik van de zoekfunctie. Wanneer zij op 'agenda' zochten werd er in het zoekresultaat de term 'belangrijke data' getoond. Veel participanten koppelden deze term niet aan de agenda waardoor zij een andere zoekterm invoerden. Een andere zoekterm die veel voor kwam was de term 'schoolfeest'. De inleidende tekst van de taak was dat de participanten benieuwd waren of er nog een schoolfeest in april werd gehouden. Veel participanten zochten daarom op de term 'schoolfeest'. In de zoekresultaten wordt er niet getoond wanneer een schoolfeest plaatsvindt, omdat de agenda een pdf-bestand is. Op de pagina 'activiteiten' van het vmbo wordt het schoolfeest wel genoemd. Hierdoor belanden veel testpersonen op deze pagina.

Door deze knelpunten wordt het bereik overschreden. Gemiddeld doen de participanten er 122.8 seconden over om de taak te bereiken of te stoppen. De personen die de taak wel wisten te voltooien (Ayub, Judith, Caitlin en Astrid) doen er gemiddeld 103,75 seconden over. Ook dit gemiddelde ligt boven het bereik van 90 seconden. Het valt mij op dat wanneer de bezoekers de driedeling van de website wel snappen, en dus volgens scenario 1 navigeren, zij de taak wel binnen het bereik weten uit te voeren.

Door de gebrekkige zoekfunctie en (voor de gebruikers) onduidelijke navigatie hebben de bezoekers zo'n negen muisclicks nodig voor het uitvoeren van de taak. De personen die de taak wisten te voltooien hadden 7,5 muisclicks nodig. Dat zijn er dus 4,5 meer dan het minimale aantal om de test uit te voeren. Zo hadden participanten Caitlin en Dion beiden 15 muisclicks nodig, omdat zij met behulp van de zoekfunctie navigeerden (bijlage VII).

Tot slot kon 38.9% van de testpersonen de taak uitvoeren. Dit aantal is te weinig, waardoor ik kan concluderen dat de navigatie naar de agenda niet effectief is. Dit komt door de onduidelijke verdeling van de website, de gebruikte termen, het pdf-bestand en de gebrekkige zoekfunctie.

# 6.3.4. Taak Chinese taal analyseren

Met behulp van deze taak test ik wat het effect van lege webpagina's en meerdere niveaus in de navigatiestructuur is. Daarnaast toets ik of mijn aanname dat de term 'Wereldtaal' niet aansluit op de pagina om de algemene informatie op te vragen klopt en of de bezoekers problemen ondervinden met de zoekfunctie. De resultaten van deze taak zijn af te lezen in tabel 6.9.

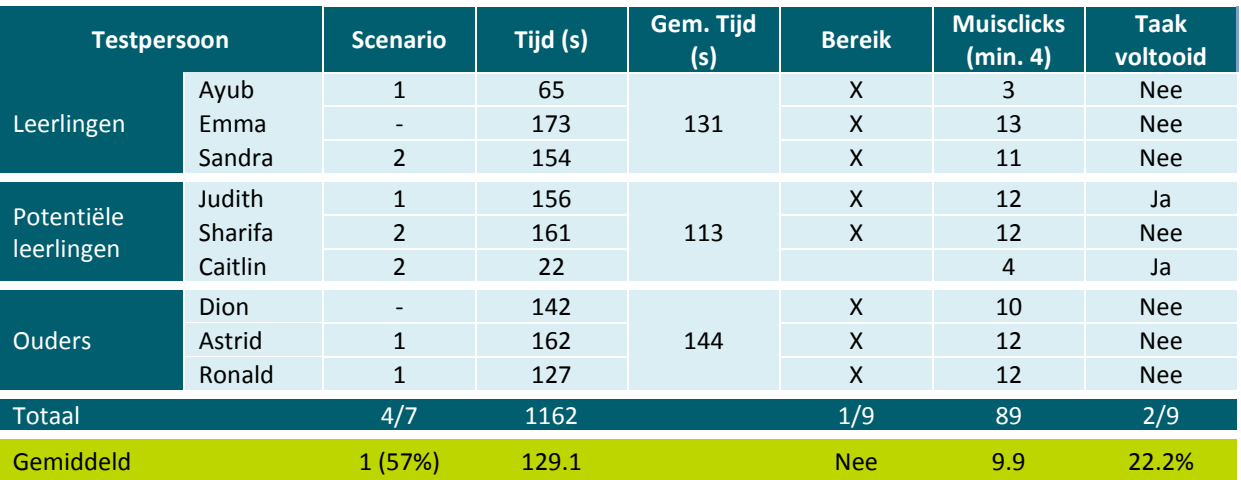

**Tabel 6.9.** Testresultaten Chinese taal

Door het uitvoeren van de vorige taak, begrepen de testpersonen de verdeling van de website. Hierdoor begonnen de meeste wel op het onderdeel lyceum – havo, maar hadden ze vanaf daar problemen met de navigatie. Dit was vooral te wijten aan de subcategorie 'Talent'. De testpersonen associeerde de term niet met de Chinese taal en kozen daarom vaak voor de pagina 'Tweetalig vwo'. Het viel mij op dat de participanten lege webpagina's meteen wegklikten en daardoor niet naar onderliggende subcategorieën keken.

Uit de resultaten blijkt dat 57% volgens scenario 1 navigeert, maar hiermee de taak niet weet te voltooien. Er was slechts één participant die volgens scenario 1 de taak wist te voltooien. Scenario 1 wordt hieronder getoond:

- 1. Druk op lyceum havo
- 2. Selecteer Talent
- 3. Kies Talen(t) in het menu
- 4. Selecteer Chinese taal en cultuur
- 5. Druk op wereldtaal voor de informatie

Wanneer de gebruikers via de zoekfunctie navigeerden, viel mij iets op. De term 'Chinees' levert geen zoekresultaten, maar de zoekterm 'chinees' wel. Door dit soort fouten in de zoekfunctie neemt de gebruiksvriendelijkheid van de website af.

Door de moeilijkheden in de navigatie duurde het gemiddeld 129,1 seconden voor de participanten om te taak te voltooien of te stoppen. De participanten die de taak wel wisten uit te voeren hadden daar gemiddeld 89 seconden voor nodig. Net binnen het bereik. Dit komt doordat participant Caitlin er 22 seconden over had gedaan, maar ik vermoed dat zij door de uitleg aan de vorige participant wist waar zij naartoe moest. Hierdoor ga ik er van uit dat het bereik niet behaald wordt.

Het gemiddelde aantal muisclicks kwam op 9,9. De participanten die de taak wisten te voltooien hadden daar gemiddeld 8 muisclicks voor nodig. Hierdoor ligt het aantal muisclicks voor het voltooien van de taak vier clicks hoger dan het minimale aantal. Dit is vooral te wijten aan het onduidelijke menu.

Tot slot wist 22.2% van de participanten de taak te voltooien. Daarbij heb ik het vermoeden dat één participant wist hoe zij de taak moest uitvoeren. Op basis hiervan kan ik concluderen dat lege pagina's in combinatie met meerdere niveaus en onduidelijke termen er voor zorgen dat de navigatiestructuur als ineffectief wordt ervaren.

#### 6.3.5. Taak fotoalbum analyseren

Door middel van de taak fotoalbum wil ik de snelkoppelingen testen. De snelkoppeling voor het fotoalbum van het vmbo staat op de pagina van het vmbo. De resultaten van deze taak staan in tabel 6.10.

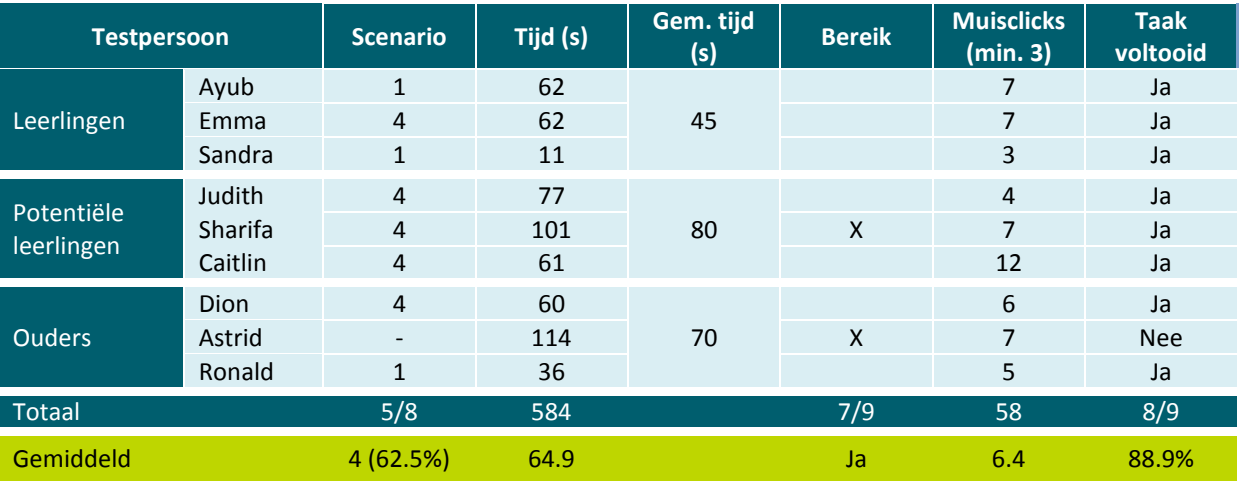

**Tabel 6.10.** Testresultaten fotoalbum

Voor het uitvoeren van deze taak navigeerde 62,5% van de participanten volgens scenario 4:

1. Zoekterm in de zoekfunctie typen

- 2. Op zoeken drukken.
- 3. Resultaat Schoolfeest Winterdijk november 2013 selecteren.

Er zijn een aantal oorzaken voor het navigeren met de zoekfunctie. Vier participanten bezochten eerst 'onze school' en drie participanten 'locaties', omdat zij daar de fotoalbums verwachtten. Omdat zij het fotoalbum van het vmbo niet op deze pagina's konden vinden maakten zij gebruik van de

zoekfunctie. De groep potentiële leerlingen gebruikten meteen de zoekfunctie. Mijn aanname is dat zij weinig vertrouwen in de navigatiestructuur hadden door de vorige taken, waardoor zij besloten direct gebruik te maken van de zoekfunctie. Populaire zoektermen waren: schoolfeest, foto's schoolfeest en foto's schoolfeest 2013.

Als de gebruikers wel via de normale navigatiestructuur navigeerden, deden zij dit met behulp van de snelkoppeling. Alle drie de participanten die volgens scenario 1 navigeerden hebben op de snelkoppeling (foto) geklikt.

De testpersonen doen er gemiddeld 64,9 seconden over om de taak te voltooien of te stoppen. De gemiddelde tijd van de participanten die de taak wel wisten te voltooien is 58,75 seconden. Dit valt binnen het bereik van 90 seconden. Om de taak uit te kunnen voeren hadden de testpersonen gemiddeld 6,4 muisclicks nodig. Het minimale aantal om de taak uit te voeren is 3 clicks. Dit is slechts één keer behaald. De testpersonen hadden door de gebrekkige zoekfunctie twee keer zo veel muisclicks nodig om de taak uit te voeren.

Tot slot heeft 88,9% van de testpersonen de taak uitgevoerd. Alleen Astrid kon de taak niet uitvoeren, doordat zij op het defecte deel van de knop 'vmbo – praktijkonderwijs' drukte. Zij dacht ze op de homepagina moest blijven, waardoor zij de taak niet kon voltooien.

#### **6.4. Enquête afnemen**

Ik neem een enquête af om antwoord te kunnen geven op de deelvraag over hoe de gebruikers het design van de website van De Goudse Waarden ervaren. Ik heb in de operationalisatie een aantal vragen opgesteld die betrekking hebben op een aantal vormgevingsaspecten. Deze aspecten heb ik in samenspraak met mijn bedrijfsmentor opgesteld, omdat deze belangrijk zijn voor de school. Door middel van een enquête wil ik nagaan wat de eerste indruk van de bezoekers is, welke sfeer de site uitstraalt, of het kleurgebruik en het nieuwsitem zijn en of de tekst in combinatie met de gekozen achtergrond overzichtelijk is. Ik kan bepalen hoe de bezoekers het design van de website beoordelen, wanneer deze vragen worden beantwoord.

Bovendien wil ik met de enquête achterhalen hoeveel ervaring de leerlingen en ouders met websites hebben en hoe vaak zij de website met de desktop, smartphone en tablet per week bezoeken.

Om deze gegevens te achterhalen heb ik voor een enquête gekozen, omdat ik dit via de portalen gemakkelijk en doelgericht kan verspreiden onder de doelgroep binnen een groot bereik. Op deze manier krijg ik kwantitatieve resultaten over het design, waarmee ik antwoord kan geven op deelvraag. Alle testresultaten zijn te vinden in bijlage VIII.

#### 6.4.1. Respondenten beschrijven

In totaal hebben 583 respondenten de enquête digitaal afgenomen. De enquête is door 221 leerlingen (38%) en 362 ouders (62%) ingevuld. Van alle 221 leerlingen die de enquête hebben afgenomen is 81% afkomstig van de sector lyceum – havo. De overige leerlingen zijn afkomstig van sector vmbo – praktijkonderwijs, waarbij 16% vmbo-t leerlingen zijn.

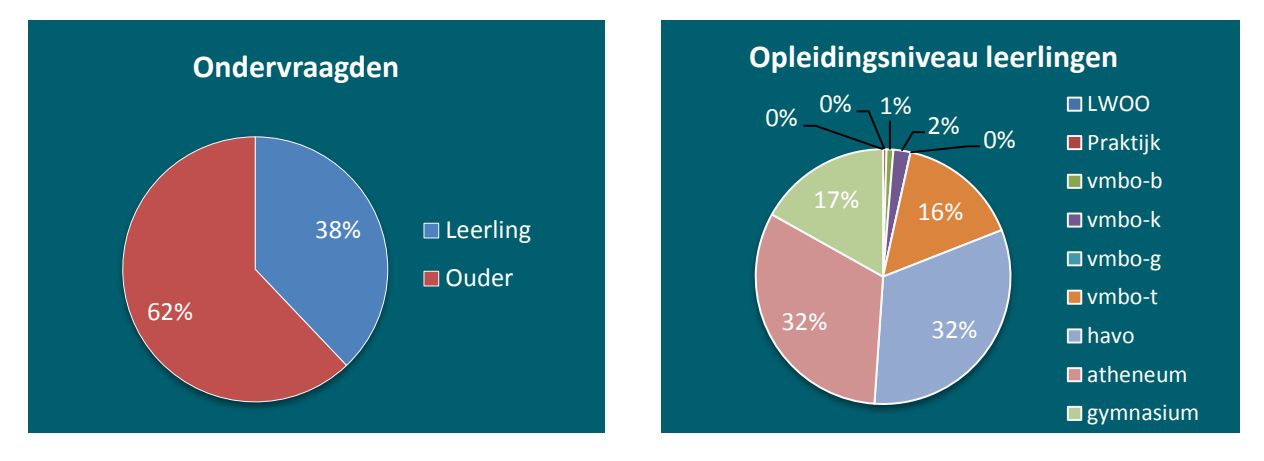

**Grafiek 6.1.** Aantal ondervraagden en opleidingsniveau leerlingen

Op de vraag hoeveel ervaring de bezoekers hebben met websites antwoordt 53% van de respondenten dat zij een gemiddelde ervaring hebben. Met de vraag over website ervaring ga ik na in hoeverre de respondenten bekend zijn met bepaalde web standaarden. Tijdens het quickscan onderzoek werd de richtlijn *consistency and standards* gebruikt. Deze richtlijn houdt in dat bezoekers zich niet zouden moeten afvragen of verschillende woorden, situaties en acties hetzelfde betekenen, maar dat er gebruik wordt gemaakt van standaarden om consistentie te behouden. Door de ervaring met websites te toetsen ga ik na in hoeverre de bezoekers bekend zijn met deze standaarden. Aangezien slechts 9% van de respondenten aangaf weinig ervaring met websites te hebben kan ik er van uit gaan dat de bezoekers bekend zijn met web standaarden.

Daarna hed ik de vraag over het aantal bezoeken per week per *device* opgesteld. Hiermee wil ik nagaan welk *device* de bezoekers gebruiken en hoeveel keer per week. Grafiek 6.2. toont de resultaten van deze vraag.

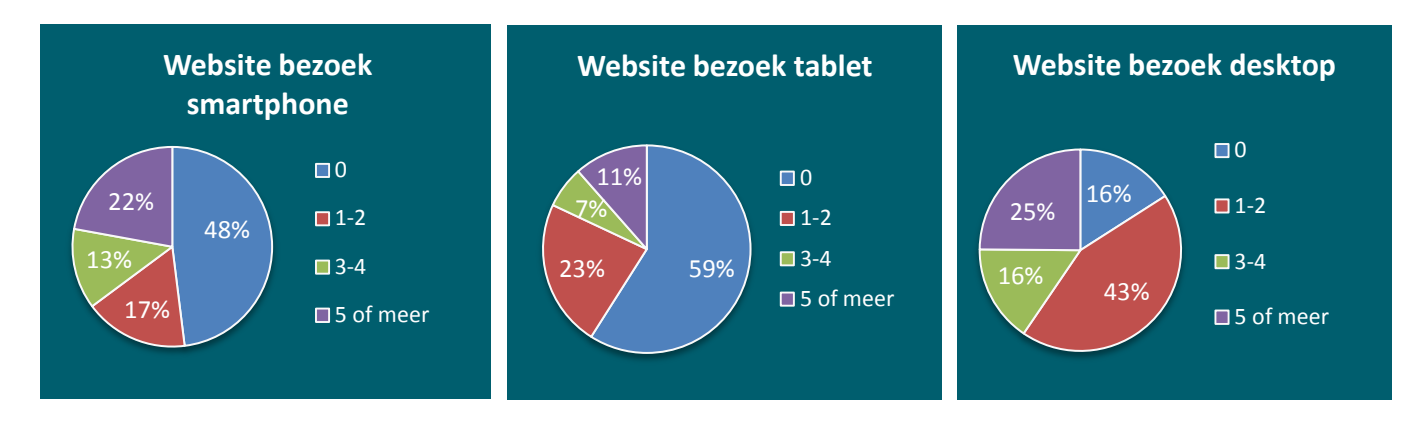

**Grafiek 6.2.** Websitebezoek per device

De website van De Goudse Waarden wordt het meest bezocht via de desktop. Van de respondenten bezoekt 84% de website één of meerdere keren per week. De smartphone wordt door 52% gebruikt om de website te bezoeken en de tablet door 41% van de respondenten.

Bij het opstellen van deze gegevens kon ik nog geen gebruik maken van *Google Analytics*. Nu ik wel toegang heb tot het account kan ik controleren of deze testgegevens overeenkomen met *Google Analytics* (afbeelding 6.3.).

|    | 1. desktop | 15,087 (56.58%) |
|----|------------|-----------------|
|    | 2 mobile   | 8,667 (32.50%)  |
| 3. | tablet     | 2,912 (10.92%)  |

**Afb. 6.3.** Google Analytics devices.

De mate in gebruik van device komt wel overeen, maar de percentages niet. Dit komt doordat ik met de enquête heb getest hoe vaak de respondenten een device gebruiken. *Google Analytics* berekent daarentegen het totale aantal bezoeken per device. De gegevens van *Analytics* geven een realistischer beeld.

### 6.4.2. Eerste indruk vaststellen

Ik heb aan de respondenten gevraagd wat hun eerste indruk is van de homepagina van de website. De respondenten kunnen alles antwoorden, omdat het een open vraag is. Ik heb de antwoorden geanalyseerd en gecategoriseerd naar onderwerp (bijlage VIII) . Een voorbeeld is de categorie aantrekkelijk. Deze categorie bestaat uit de antwoorden mooi, spontaan, vrolijk, enthousiast, positief en ziet er goed uit. Vervolgens heb ik bepaald of een categorie positief of negatief was. Zo is de categorie aantrekkelijk een positieve beoordeling.

In totaal zijn er 925 beoordelingen gegeven aan de website, waarvan 642 positieve beoordelingen (69%) en 283 negatieve beoordelingen (31%). De top drie van positieve en negatieve beoordelingen worden hieronder weergegeven in tabel 6.11.

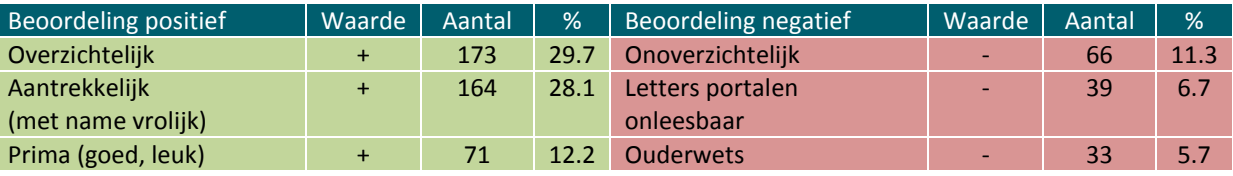

**Tabel 6.11.** Top drie beoordelingen

Van de 642 positieve beoordelingen waren de meest voorkomende antwoorden overzichtelijk (29,7%), aantrekkelijk (met name vrolijk, 28,1%) en prima (12,2%). De homepagina van de website werd daarentegen 283 keer negatief beoordeeld. De meest voorkomende negatieve beoordelingen waren onoverzichtelijk (11,3%), letters portalen onleesbaar (6,7%) en ouderwets (5,7%). Veel participanten gaven ook bij opmerkingen aan dat de letters van de portalen onleesbaar zijn. Ik heb deze opmerkingen niet meegerekend bij de eerste indruk, omdat het niet bij de vraag over de eerste indruk werd genoemd.

#### 6.4.3. Sfeer bepalen

Om te bepalen welke sfeer de website van De Goudse Waarden uitstraalt heb ik een aantal vragen opgesteld. De sfeer wordt door de respondenten op een schaal van 0 – 10 gescoord op het gebied van professionaliteit, betrouwbaarheid, overzichtelijkheid en levendigheid.

De website van De Goudse Waarden scoort het hoogst op het gebied van betrouwbaarheid. De leerlingen en de ouders beoordelen de betrouwbaarheid gemiddeld met het cijfer 7. De ouders vinden de sfeer van de website betrouwbaarder dan de leerlingen. De ouders gaven de betrouwbaarheid een 7,3, terwijl de leerlingen de betrouwbaarheid van de site gemiddeld een 6,9 geven. De directie vind het erg belangrijk dat de website betrouwbaar overkomt. Zij zijn dan ook positief gestemd over deze beoordeling.

De professionaliteit en overzichtelijkheid van de site worden beiden met een 6,6 beoordeeld. Bij alle twee de aspecten beoordelen de leerlingen gemiddeld net iets hoger dan de ouders. De ouders vinden de website van De Goudse Waarden minder professioneel en minder overzichtelijk dan hun kinderen.

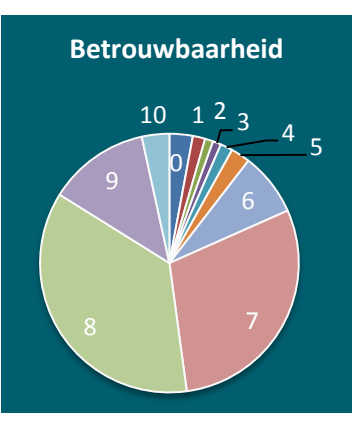

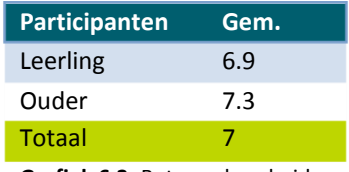

**Grafiek 6.3.** Betrouwbaarheid

Dit is niet het geval bij de levendigheid van de website. De levendigheid van de website wordt gemiddeld beoordeeld met een 6,5. Bij de beoordeling van de levendigheid van de website merk ik het grootste verschil op tussen de ouders en de leerlingen. Het verschil tussen beide groepen is namelijk 0,7. De ouders beoordelen de levendigheid met een 6,8, terwijl de leerlingen de levendigheid beoordelen met een 6,1. Ik kan dus concluderen dat de leerlingen de website een stuk minder levendig vinden dan de ouders.

Het is voor mij interessant om na te gaan waar dit verschil doorkomt. Uit de opmerkingen uit het document testgegevens enquête blijkt dat veel leerlingen negatiever zijn over het kleurgebruik, de vormgeving en het lettertype.

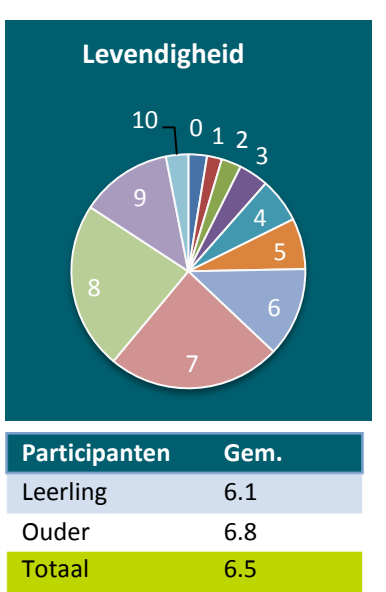

**Grafiek 6.4.** Levendigheid

#### 6.4.4. Vormgevingsaspecten beoordelen

Om de vormgeving van de website te testen onderzoek ik een aantal vormgevingsaspecten. Door middel van een aantal enquêtevragen test ik het kleurgebruik van het menu, de vormgeving van het nieuws en de leesbaarheid van de website. Ik heb bij elk vormgevingsaspect een afbeelding toegevoegd, zodat alle respondenten hetzelfde aspect beoordelen. De resultaten worden weergegeven in grafiek 6.5.

Het kleurgebruik van het menu wordt beoordeeld op aantrekkelijkheid. De respondenten beoordelen de aantrekkelijkheid op een schaal van 0 – 10 gemiddeld met een 6,2. De ouders vinden het kleurgebruik van het menu onaantrekkelijker dan de leerlingen. Dit komt waarschijnlijk doordat zij de leesbaarheid slechter vinden dan de leerlingen.

De vormgeving van het nieuws scoort het laagst. Voorafgaand aan de enquête had ik de verwachting dat het nieuwsitem op een aantrekkelijkere manier kon worden vormgegeven. Uit de resultaten blijkt dat deze aanname klopt. De respondenten beoordelen de aantrekkelijkheid van het nieuws gemiddeld met een 5,6. De leerlingen geven de laagste beoordeling, namelijk een 5,3. Zij vinden de vormgeving van het nieuws onaantrekkelijk.

Uit de quickscan bleek dat het kleine lettertype in combinatie met de achtergrond niet uitnodigend was om te lezen. Dit blijkt niet helemaal het geval te zijn. De respondenten beoordelen de overzichtelijkheid van de tekst in combinatie met de achtergrond met het cijfer 6,4. Ik kan concluderen dat de leerlingen en ouders de teksten op de site voldoende leesbaar vinden.

#### **6.5. Adviesrapport realiseren**

Ik realiseer het adviesrapport op basis van de testgegevens van de *usabilitytest* en de enquête. Aan de hand van de verzamelde testgegevens kan ik duidelijke en uitvoerbare adviezen opstellen. Deze adviezen moeten de gebruiksvriendelijkheid van de website vergroten. Het rapport vormt hiervoor de basis bij het ontwerpen van het nieuwe webdesign. Daarnaast biedt het mij houvast tijdens het ontwikkelen van het nieuwe ontwerp.

Het adviesrapport geeft antwoord op de deelvragen die in het testplan zijn opgesteld. Met deze antwoorden kan ik bepalen op welke wijze de website van De Goudse Waarden moet worden vormgegeven, zodat de gebruiksvriendelijkheid op een effectieve en aantrekkelijk manier wordt verbeterd.

#### 6.5.1. Verwachtingen formuleren

De deelvraag over de verwachting van de site wordt hier besproken. Ik heb deze deelvraag opgesteld, omdat ik wil testen met welke verwachting de bezoekers op de website komen. Voor aanvang van de *usabilitytest* heb ik aan de testpersonen gevraagd wat zij verwachten van de schoolwebsite. Vervolgens heb ik na het uitvoeren van de test gevraagd of de verwachting overeen kwam. Zo kan ik bepalen of de website aan de wensen en behoeften van de verschillende doelgroepen voldoet. De testresultaten wordt hieronder weergegeven in tabel 6.12.

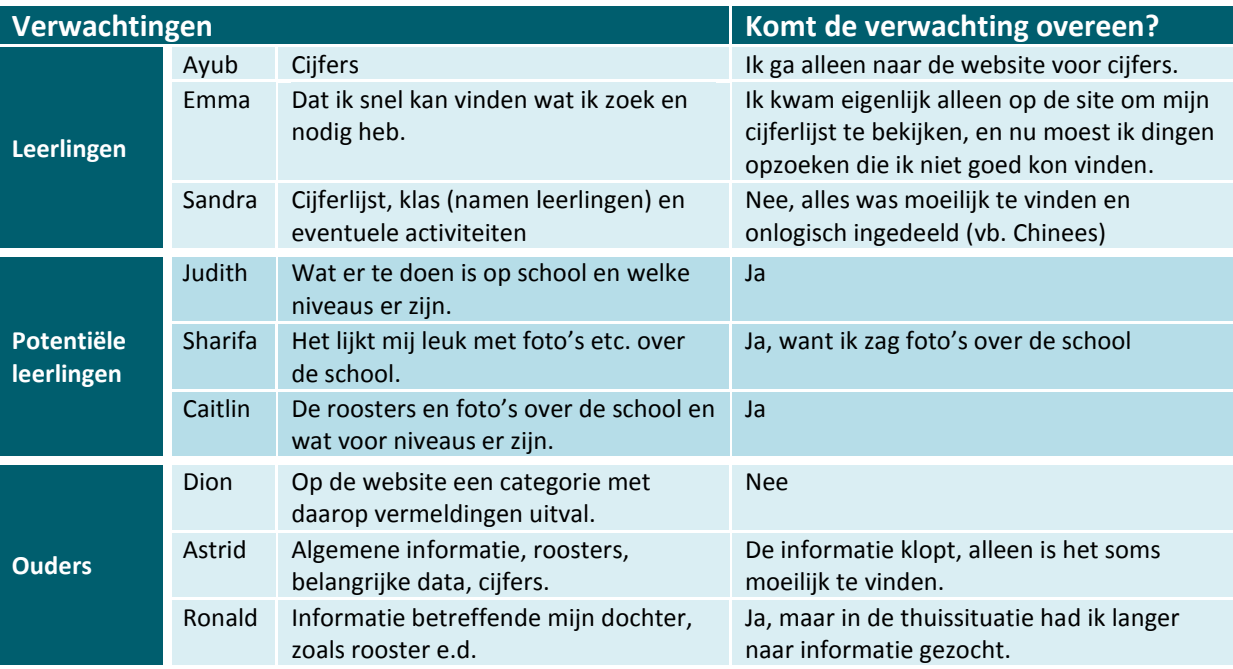

**Tabel 6.12.** Verwachtingen website

Het valt mij op dat veel testpersonen onderdelen op de website verwachten, die op de site in de portalen staan, zoals cijfers, roosters en klassen. De potentiële leerlingen verwachten voornamelijk algemene informatie en foto's van de school. Hierdoor komen de verwachtingen van deze groep wel overeen met de huidige website.

De verwachtingen van de leerlingen en ouders komen niet overeen met de huidige website. Zij verwachten onderdelen van het leerlingen- en ouderportaal. Dit komt waarschijnlijk doordat zij de website hier ook vooral voor bezoeken. Over het algemeen komt de verwachting wel overeen na het uitvoeren van de test, maar hebben zij wel veel moeite met het zoeken van informatie.

Ik kan concluderen dat de verwachtingen van de gebruikers over het algemeen niet overeen komen met de website. De verwachting komt niet overeen door de moeilijke navigatiestructuur waardoor de gebruikers moeite hebben met het opzoeken van informatie.

#### 6.5.2. Ervaring navigatiestructuur formuleren

De deelvraag over de ervaringen van de bezoekers met de navigatiestructuur wordt hier besproken. Door middel van de *usabilitytest* (paragraaf 6.3.) geef ik antwoord op deze vraag. Op basis van de testresultaten kan ik concluderen dat de navigatiestructuur door de bezoekers als moeilijk wordt ervaren. Het kost de testpersonen veel tijd, met uitzondering van testtaak 'ouderavonden', om de taken uit te voeren. Bovendien zijn er veel muisclicks nodig en worden de taken niet altijd voltooid. In tabel 6.13. wordt een overzicht gegeven van de testresultaten per testtaak.

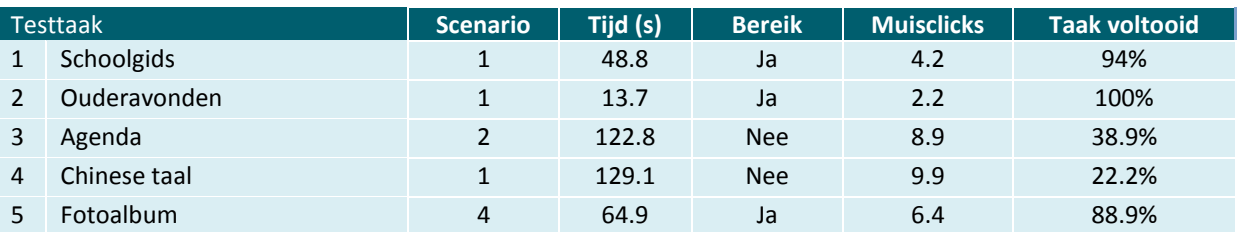

**Tabel 6.13.** Testgegevens testtaken

Op basis van de testresultaten blijkt dat de bezoekers vooral het menu op de homepagina gebruiken om te navigeren. De driedeling rechts bovenaan de pagina valt niet op en wordt daardoor ook weinig gebruikt.

De participanten verwachten daarentegen wel dat veel informatie onder de categorie 'onze school' staat. Deze categorie werd veel geraadpleegd bij het uitvoeren van de taken. Deze pagina werd 16 keer bezocht terwijl dit onnodig was.

De titels 'Talent' en 'Wereldtaal' sluiten niet aan op de verwachting van de gebruiker. Door de vele niveaus in de navigatiestructuur en de lege pagina's op de website haken veel gebruikers af of kunnen zij de taken niet voltooien. Hierdoor wordt de navigatiestructuur ineffectief.

De navigatiestructuur word tevens ineffectief door de gebrekkige werking van de zoekfunctie. Uit het quickscan onderzoek bleek al dat de zoekfunctie letterlijk naar de zoektermen zocht, maar naar het uitvoeren blijkt de zoekfunctie meer gebreken te vertonen. De zoekterm 'Chinees' levert geen zoekresultaten op, maar de zoekterm 'chinees' wel.

#### 6.5.3. Ervaring design formuleren

De deelvraag over de ervaring van de bezoekers met het webdesign wordt hier besproken. Door middel van de enquête (paragraaf 6.4.) geef ik antwoord op de deelvraag. Op basis van de testresultaten kan ik concluderen dat het design van de website van De Goudse Waarden met een voldoende wordt beoordeeld. Het gemiddelde cijfer van alle enquêtevragen is een 6,5. De website wordt dus met een voldoende beoordeeld, maar ik streef samen met de directie naar een nieuw webdesign die met een hoger cijfer wordt beoordeeld. Het huidige design biedt daar nog voldoende verbeterpunten voor.

De eerste indruk is over het algemeen positief. De website wordt beschreven als overzichtelijk, aantrekkelijk, vrolijk en prima. De negatieven indrukken gaan vooral over de onoverzichtelijkheid, de onleesbaarheid van de portalen en het ouderwetse design van de website.

Tot slot straalt de website wel een betrouwbare sfeer uit. Dit is van groot belang voor De Goudse Waarden. De vormgeving van het nieuws wordt daarentegen het slechts beoordeeld. Het nieuws moet bijvoorbeeld op een aantrekkelijkere manier worden vormgegeven.

#### 6.5.4. Advies formuleren

Door middel van de antwoorden op de bovenstaande deelvragen kan ik antwoord geven op de onderzoeksvraag: *"Op welke wijze moet de website van De Goudse Waarden worden vormgegeven zodat de gebruiksvriendelijkheid op een effectieve en aantrekkelijke wijze wordt verbeterd?"*

Om de website op een effectieve wijze te verbeteren zal er een nieuwe navigatiestructuur moeten worden ontwikkeld. De gebruikers hebben veel moeite met de huidige navigatiestructuur op de site. Over het algemeen kost het de gebruikers veel tijd en moeite om een taak te voltooien, hadden zij veel muisclicks nodig en werden niet alle taken voltooid. Doordat er veel niveaus in de navigatiestructuur zijn werd zelfs één taak slechts door 22.2% van de participanten voltooid. Daarnaast sluiten veel titels in de navigatie niet aan bij de verwachting van de gebruiker. Dit moet effectiever.

Om de website op een aantrekkelijke manier te verbeteren zal er een nieuw design moeten worden ontwikkeld. Het huidige design scoort gemiddeld een 6,5. Dit is een mooie voldoende, maar het geeft mij toch de kans om het design te verbeteren. Om het design van de website van De Goudse Waarden te verbeteren moet ik een aantrekkelijk en overzichtelijk menu vormgeven, een aantrekkelijk en uitnodigend nieuwsblok creëren en een moderne *look and feel* voor de website realiseren.

#### **6.6. Functionele eisen opstellen**

De functionele eisen zijn voorwaarden waaraan de website van De Goudse Waarden moet voldoen. De verbeterpunten uit het quickscan onderzoek en het adviesrapport zet ik om in functionele eisen, zodat ik tijdens het ontwerpen van het nieuwe webdesign ten allen tijden weet waaraan de website moet voldoen. Vervolgens prioriteer ik de eisen volgens de MoSCoW-methode.

Met behulp van deze methode kan ik bepalen welke eisen het zwaarst wegen bij het realiseren van het nieuwe ontwerp. De eisen die het zwaarst wegen en zeker niet mogen ontbreken bij het ontwerpen worden onder de categorie 'must have' geprioriteerd.

De eisen die onder 'should have' worden geprioriteerd zijn minder cruciaal voor het eindresultaat, maar zal ik wel verwerken in het ontwerp.

De eisen onder de categorieën 'could have' en 'would have' kunnen een toevoeging zijn voor het nieuwe ontwerp, maar zijn niet van belang voor het resultaat.

De functionele eisen worden opgesteld aan de hand van een aantal factoren, namelijk op het gebied van navigatie, pagina's, zoekfunctie, knoppen, links, teksten, portalen, nieuws, informatie en *social media.* Deze factoren heb ik gebaseerd op de verbeterpunten uit de quickscan en het adviesrapport.

Ik gebruik de systeemeisen over de navigatie als voorbeeld. Deze systeemeisen zijn gebaseerd op de quickscan en het adviesrapport. Uit beide onderzoeken concludeerde ik dat de website maximaal drie niveaus in de navigatiestructuur zou moeten bevatten. Meer niveaus in de structuur zorgen er voor dat de bezoekers bepaalde informatie niet kunnen vinden. Door gebruik te maken van maximaal drie niveaus, zal de effectiviteit van de website stijgen. Ik heb deze functionele eis geprioriteerd onder 'must have', omdat deze eis een positieve invloed heeft op de effectiviteit en daarmee ook op gebruiksvriendelijkheid van de site.

Het gebruik van *breadcrumbs* zal niet zo'n grote invloed op het resultaat hebben als de maximale aantal voor de navigatieniveaus. De functionele eis *breadcrumbs* is daarom ook geprioriteerd onder 'should have'. De *breadcrumbs* zijn niet cruciaal, maar ik verwerk ze wel in het nieuwe ontwerp. Zie afbeelding 6.13. voor het de functionele eisen van de navigatie.

#### **1. Navigatie**

#### 1.1. Must have

- Ontwikkel één vaste navigatie in plaats van drie losse op de website.
- Het navigatiemenu mag maximaal drie lagen bevatten.
- **Titels moeten aansluiten op de content.**

#### 1.2. Should have

- Maak gebruik van *breadcrumbs.*
- Het menu moet ten alle tijden beschikbaar zijn.
- De navigatie moet altijd toegang geven tot een pagina met content.

# 7 Voorbereidingsfase uitvoeren

In deze fase zorg ik ervoor dat de realisatie van het projectresultaat goed kan verlopen, door dit vast te leggen in de documentatie. In deze fase behandel ik The Structure Plane, The Skeleton Plane en The Surface Plane van Jesse James Garrett.

# 7. Voorbereidingsfase uitvoeren

In dit hoofdstuk bespreek ik alle activiteiten en werkzaamheden die tijdens de voorbereidingsfase van de projectmanagementmethode van Roel Grit zijn uitgevoerd. Binnen deze fase wordt *The Structure Plane, The Skeleton Plane* en *The Surface Plane* van Jesse James Garret behandeld. Alle vijf de *planes* worden behandeld in het ontwerprapport (bijlage IX). Het ontwerprapport is namelijk de documentatie die ervoor zorgt dat de realisatie van het projectresultaat goed kan verlopen. Ik behandel de laatste drie *planes* van Garrett in dit hoofdstuk.

# **7.1. The Structure Plane beschrijven**

In *The Structure Plane* behandel ik de *interaction design* en de informatie architectuur. *Interaction design* is het vastleggen van hoe de gebruiker omgaat met de functionaliteiten van de site. Informatie architectuur is een gestructureerd ontwerp van de informatiehuishouding om intuïtieve toegang tot de content te faciliteren. In deze *plane* ontwerp ik de navigatiestructuur. Allereerst bepaal ik vanuit welke benadering de navigatie zal worden ontwikkeld om vervolgens de structuur te bepalen, waarmee ik de sitemap kan ontwerpen.

# 7.1.1. Interaction design opstellen

*Interaction design* gaat over de interactie tussen de gebruiker en het ontwerp (Garrett). Tijdens het opstellen leg ik vast hoe de bezoeker omgaat met de functionaliteiten van de website. Om te zorgen dat de bezoekers goed kunnen omgaan met de functionaliteiten maak ik voor elke bezoekersgroep een conceptueel model*.* Een conceptueel model geeft een schematisch overzicht van de gebruikerstaken.

Uit de persona, de *usabilitytest* en de enquête blijkt dat de leerlingen voornamelijk de website bezoeken om cijfers, rooster en klassen te bekijken op het leerlingenportaal. Ik creëer met behulp van flowcharts een overzicht van hoe de leerlingen de website doorlopen bij het uitvoeren van deze gebruikerstaak. Door dit op een overzichtelijke manier op te stellen weet ik waar ik rekening mee moet houden bij het maken van de wireframes. Het gebruikersdoel van de leerlingen wordt hieronder getoond op afbeelding 7.1.

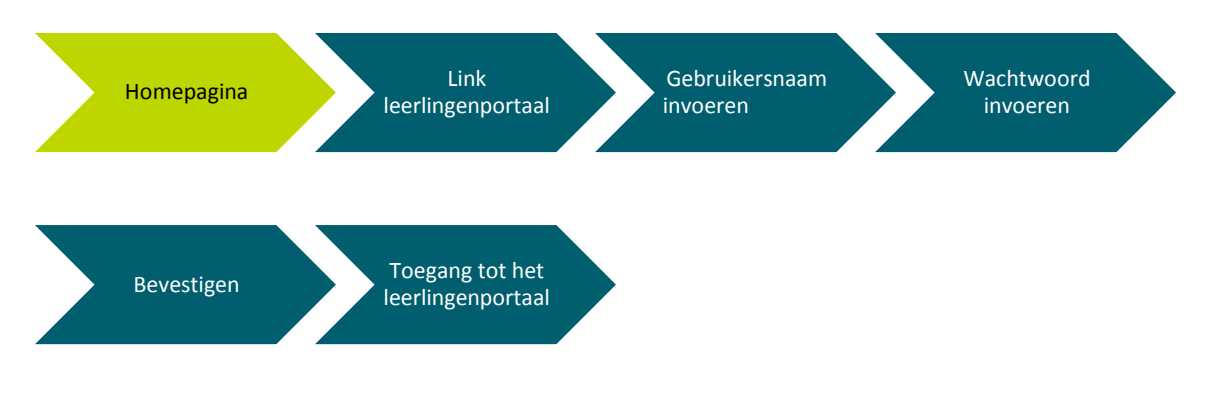

**Afb. 7.1**. Flowcharts leerlingen

#### 7.1.2. Informatie architectuur bepalen

Voor het nieuwe ontwerp van de website zal ik een nieuwe informatie architectuur ontwerpen. Uit het quickscan onderzoek blijkt dat de navigatiestructuur van de site verbeteringen behoeft. Op basis van het adviesrapport, met name de *usabilitytest*, blijkt dat de navigatiestructuur ineffectief is. De huidige navigatiestructuur van de website ziet er als volgt uit.

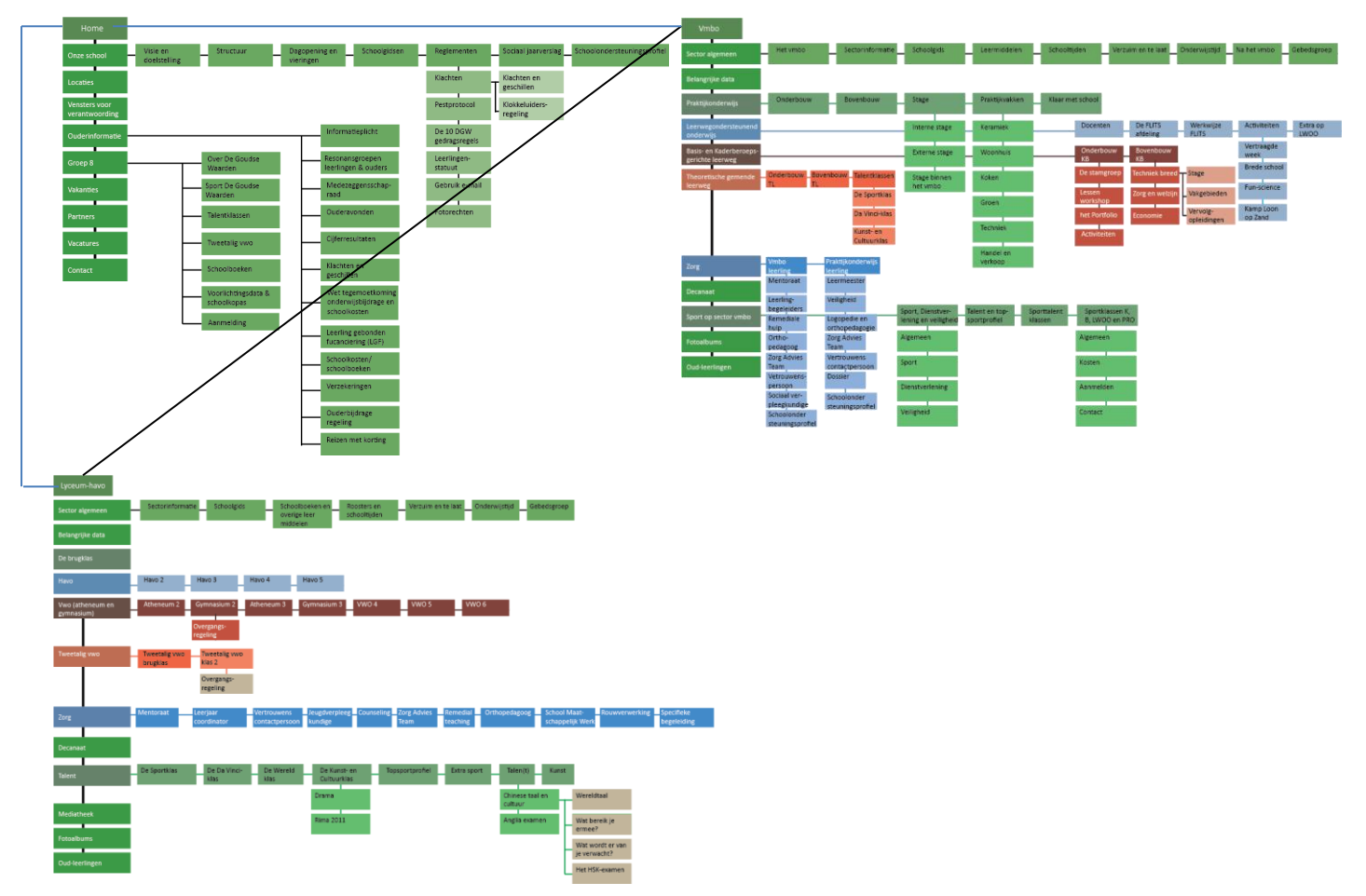

**Afb. 7.2.** Navigatiestructuur huidige situatie

Bij het opstellen van de huidige navigatiestructuur valt mij gelijk een aantal dingen op. Allereerst is het erg onoverzichtelijk. Er zijn drie verschillende websites te vinden, namelijk home, vmbo – praktijkonderwijs en lyceum – havo, maar deze websites zijn alleen verbonden via de titels.

Daarnaast zijn er veel pagina's aanwezig. Op de website krijg je hierdoor veel navigatie mogelijkheden en veel niveaus binnen de structuur. Bovendien zijn er veel lege pagina's op de website. Door de lege pagina's wordt de navigatiestructuur complexer, terwijl zij geen toegevoegde waarde hebben.

Op basis van de huidige situatie, de quickscan en het adviesrapport ontwerp ik een nieuwe informatiestructuur die de effectiviteit van de website verhoogt.

De nieuwe navigatiestructuur van de site ontwerp ik volgens een *top-down approach*. De structuur wordt gebaseerd op de *site objectives* en op de wensen en behoeften van de bezoekers. Ik heb de navigatie aan de hand van deze benadering gestructureerd.

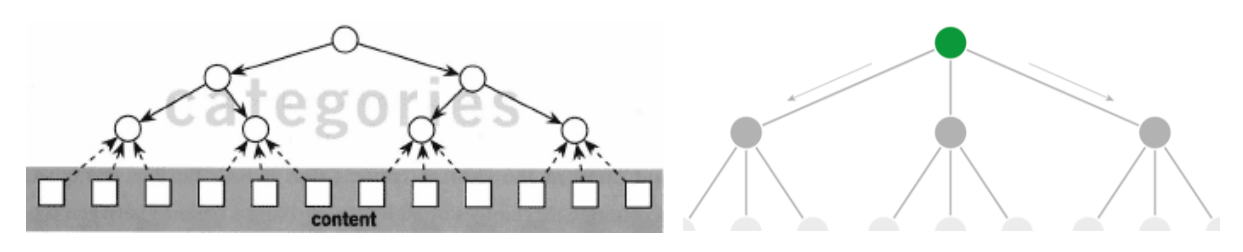

**Afb. 7.3.** Top-down approach **Afb. 7.4.** Hiërarchische structuur

Allereerst maak ik voor de nieuwe structuur een verdeling in categorieën. Deze categorieën stel ik samen op basis van de functionele eisen en de content die nodig is om de vastgestelde doelen vanuit de directie en de bezoekers te bereiken. Op het moment dat ik deze categorieën heb bepaald kan ik ze volgens de *top-down approach* onderverdelen in subcategorieën.

Een hiërarchische structuur sluit aan op de *top-down approach*. Afbeeldingen 7.3. en 7.4. tonen veel namelijk al overeenkomsten, maar zij hanteren ook dezelfde benadering. Beiden methoden structuren de content op basis van categorieën en subcategorieën. De hiërarchische structuur komt voort uit de *top-down approach*.

De hiërarchische structuur is volgens Garrett de meest voorkomende structuur. Ik heb hierdoor vooral mijn keuze voor deze structuurvorm op gebaseerd, maar ook op het feit dat de bezoekers van de website deze structuurvorm zullen begrijpen en herkennen, waardoor de kans op het maken van fouten kleiner wordt.

Op afbeelding 7.4. is te zien dat volgens de hiërarchische structuur de content van globaal naar gedetailleerd wordt onderverdeeld. Hoe dieper de gebruiker in de website navigeert, hoe beter de content aansluit op het onderwerp en hoe specifieker de content wordt. Deze manier van navigeren voldoet aan het verwachtingspatroon van de bezoeker, omdat de bezoeker deze manier begrijpt en herkent. Als het verwachtingspatroon aansluit op de werkelijkheid zal de website op een effectieve manier verbeterd worden en zal de interactie met de site intuïtiever voelen. Op deze manier zorg ik ervoor dat de site een eenvoudige werking heeft. Een eenvoudige werking van de site is één van de wensen en de behoeften van de potentiële leerlingen (zie hoofdstuk 5.3.).

#### 7.1.3. Sitemap ontwikkelen

Nadat ik heb vastgesteld dat ik gebruik maak van een hiërarchische structuur in mijn nieuwe ontwerp is het taak om de sitemap te ontwikkelen. Met behulp van de sitemap creëer ik een overzicht van de structuur. Zo geef ik aan welke categorieën er zijn en welke relatie zij binnen de navigatiestructuur hebben.

Bovendien kan ik de navigatiestructuur bespreken met mijn bedrijfsmentor, Krijn Redert, en met de Pr commissie, doordat ik de informatie architectuur visueel heb gemaakt. Daarnaast kan ik op deze manier de informatie architectuur testen onder de bezoekers van site. Ik kan testen of het ontwerp aansluit bij de wensen en behoeften van de gebruikers.

Home Praktijk Onze school Informatie Groep 8 vmbo lyceum-havo Ouders Contact onderwijs T т I. T I T Ш Algemeen Agenda Algemeen Algemeen Algemeen Algemeen Algemeen Ī Ī ľ I Ī Т Voorlichtings Informatie Actueel Schooltijden Onderbouw lwoo Brugklas data plicht T п I. L I. T П Betrokken Verzuim en te Locaties Sport Bovenbouw vmbo-b en k havo laat heid T I ľ I Ţ I **Ouder** Aanmedlings-Fotoalbum Talent Vakken vmbo-t vwo formulieren avonden I T T Т ı ı I Klaar met **Cijfer** Schoolgidsen Vakanties weetalig vwo Sport **Tweetalig** school resultaten I П Ţ T П T Venster voor Aanmelden Zorg Zorg Talentklassen Klachten verantwoording ī ī I ſ ï Sociaal Mediatheek Decanaat Decanaat Kosten Jaarverslag ī T Schoolonder-Zorg steuningsprofiel I п Reglementen Decanaat Т Partners I

De sitemap die ik heb ontwikkeld staat hieronder op afbeelding 7.5.

**Afb. 7.5.** Sitemap nieuw ontwerp

Vacatures

De sitemap voor het nieuwe ontwerp ziet er allereerst overzichtelijker uit ten opzichte van het huidige ontwerp en er zijn minder pagina's aanwezig. Ik zal het tot stand komen van de nieuwe informatie architectuur hieronder toelichten.

Op basis van het adviesrapport concludeerde ik dat de driedeling *home, vmbo – praktijkonderwijs* en *lyceum-havo* ineffectief was. Het is niet opvallend genoeg, waardoor er niet of nauwelijks gebruik van wordt gemaakt. In *Google Analytics* staan de pagina's van *vmbo – praktijkonderwijs* en *lyceum-havo* op de vijfde en de zesde plaats in de top tien meest bezochte pagina's (afbeelding 7.6.).

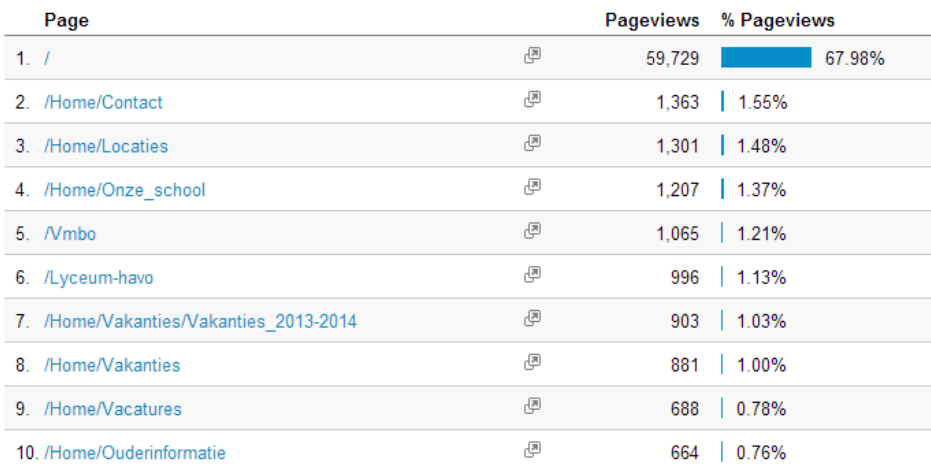

#### **Afb. 7.6.** Top tien meest bezochte pagina's website

De top tien meest bezochte pagina's van de website bestaat voornamelijk uit pagina's die in het menu op de homepagina staan, zoals contact, locaties, onze school, vakanties en ouderinformatie. De bezoekers navigeren dus met name via het menu op de homepagina. Dit bleek ook uit het adviesrapport.

Voor de nieuwe navigatiestructuur heb ik voor verbondenheid gekozen. De scholengemeenschap is te verdelen in de locatie Kanaalstraat (vmbo – praktijkonderwijs) en locatie Heemskerkstraat (lyceum – havo). Deze verdeling wordt ook aangehouden op de website. Op basis van de *usabilitytest* kan ik concluderen dat deze verdeling de effectiviteit van de navigatiestructuur niet ten goede komt, omdat de verdeling bovenaan de pagina niet of nauwelijks wordt gebruikt. Dit zorgt ervoor dat de pagina's voor het vmbo en lyceum-havo niet veel worden bezocht. Door een navigatiestructuur te ontwerpen waarbij de verdeling tussen de locaties en de opleidingen weg is, zal de navigatiestructuur effectiever worden en de uitstraling van één scholengemeenschap worden benadrukt.

Tijdens de *usablilitytest* merkte ik op dat veel bezoekers via de categorie 'onze school' navigeerden voor veel informatie. Hierdoor heb ik deze categorie behouden. Onder deze categorie staan bijna alle pagina's die in het menu op de homepagina staan, zoals ' locaties', 'vensters voor verantwoording', 'partners' en 'vacatures'. De andere pagina's staan in de huidige situatie ook al onder de categorie 'onze school'*.*

In de huidige situatie is heeft 'actueel' geen pagina binnen de sitemap. De bezoekers kunnen dus niet het nieuwsoverzicht van de school bekijken. Om de bezoekers deze mogelijkheid wel aan te bieden heb ik de pagina 'actueel' aangemaakt. Ik heb 'actueel' onder de categorie 'onze school' geplaatst, omdat het nieuwsberichten van de school zijn. Ik verwacht dat de bezoekers het nieuws onder deze

titel verwachten. Daarnaast heb ik de subcategorie 'fotoalbums' ook onder 'onze school' geplaatst. In de huidige situatie werden de fotoalbums per sector verdeeld. Aangezien ik verbondenheid wil uitstralen heb ik besloten om alle fotoalbums op één pagina te tonen.

De categorie 'informatie' heb ik aangemaakt om praktische informatie aan te bieden, zoals agenda, schooltijden, verzuim en te laat, aanmeldingsformulieren en vakanties. De titels zijn overgenomen van de huidige situatie. De directie heeft deze pagina's duidelijke titels gegeven. Deze titels voldoen aan de verwachting van de bezoekers.

De categorieën 'groep 8', 'praktijkonderwijs', 'vmbo', 'lyceum-havo' en 'ouders' zijn gebaseerd op het gebruikersonderzoek. Uit het gebruikersonderzoek bleek dat de leerlingen, de potentiële leerlingen, de ouders van leerlingen en de ouders van potentiële leerlingen de website van De Goudse Waarden bezoeken. Voor elke groep heb ik een deel op de site ingericht. 'Groep 8' is voor de potentiële leerlingen van de school bestemd en de pagina 'ouders' voor de ouders van (potentiële) leerlingen. De categorieën voor de leerlingen heb ik onderverdeeld op basis van de opleidingsniveaus, zoals praktijkonderwijs, vmbo en lyceum-havo. Deze verdeling heb ik in overleg gemaakt met mijn bedrijfsmentor K. Redert, omdat hij aangaf dat praktijkonderwijs komend jaar los staat van het vmbo. Binnen de categorieën worden de verschillende opleidingsniveaus besproken.

Aangezien elke sectordirectie verantwoordelijk is voor de informatie van hun deel van de site heb ik de navigatiestructuur voornamelijk gebaseerd op de huidige situatie. Zij hebben de indeling binnen hun sectoren bepaald en weten hoe zij hun bezoekers willen informeren.

Dit is ook het geval bij de categorie 'ouders'*.* Onder deze categorie heb ik alle informatie behouden door informatie samen te voegen. Zo heb ik de pagina's resonansgroepen leerlingen en ouders en medezeggenschapsraad samengevoegd tot de subcategorie 'betrokkenheid'*,* omdat deze pagina's los van elkaar weinig content bevatten en over de betrokkenheid van de ouders gaan. Daarnaast heb ik ook een subcategorie 'kosten' aangemaakt, onder deze categorie vallen wet tegemoetkoming onderwijsbijdrage en schoolkosten, leerling gebonden financiering, schoolkosten/schoolboeken, verzekeringen en ouderbijdrageregelingen*.* Door de titel 'kosten' wordt het voor de ouders duidelijker waar zij deze informatie kunnen vinden.

Om na te gaan of deze sitemap aansluit bij de verwachting van de gebruiker zal ik de nieuwe sitemap testen. Met behulp van *card sorting* wordt de informatie architectuur getest onder de bezoekers van de website. Met *card sorting* bepalen de gebruikers welke subcategorie er onder een hoofdcategorie moet komen. Deze techniek sluit aan op het *user centered* ontwerpen van Garrett, omdat ik de sitemap ontwerp aan de hand van de gebruikers.

Voor het testen van de nieuwe sitemap maak ik gebruik van *closed card sorting* (Usability.gov). Hierbij staan de hoofdcategorieën al weergegeven en is het de bedoeling dat de testpersonen de subcategorieën onder de hoofdcategorieën verdelen. Ik heb voor deze methode gekozen, omdat ik de navigatiestructuur heb ontworpen op basis van de bezoekers van de pagina. De informatie wordt per doelgroep en per opleidingsniveau verdeelt in de navigatiestructuur van de website. Daarom staan de hoofdcategorieën vast en test ik alleen of de indeling van de testpersonen overeenkomt met die van de sitemap. Ik kan door middel van deze techniek niet alleen bepalen hoe de sitemap moet worden ontworpen, maar ik kan ook nagaan of de titels van de subcategorieën aansluiten op de verwachting van de bezoekers.

In totaal voeren vijftien personen de test uit. Jakob Nielsen adviseert dit namelijk in zijn internetartikel 'Card Sorting: How Many Users to Test'. Daarin adviseert hij om vijftien personen te testen om valide onderzoek te doen. Bovendien adviseert hij om de informatie architectuur niet puur te baseren op de testresultaten. Het is belangrijker om te luisteren naar de opmerkingen van de testpersonen tijdens het uitvoeren van de test. Deze opmerkingen bevatten zeer bruikbare informatie over het *mental model* van de gebruikers. Een voorbeeld van de resultaten van *card sorting* wordt hieronder in afbeelding 7.7. weergegeven.

|  |               |                                 |                      |             |                      | Lycoun-have | Onders.          |                       | Contact   |
|--|---------------|---------------------------------|----------------------|-------------|----------------------|-------------|------------------|-----------------------|-----------|
|  | Class School. | Informatic                      | Group 8.             | Praktsk     | vmbo                 | algemen     |                  | algemen               |           |
|  | aleman        | algeman                         | Brughlas.            | algemen     | algemen<br>vmbo-benk | havo        |                  | Ciferentation         | Vacatures |
|  |               | agenda                          | Voor Loutings overta | LWOO        | Umbo-t               | VWO         |                  | Oudwarenden           |           |
|  | Actual        |                                 |                      |             | $T_{\alpha}$ leat.   |             | Tweetalis vao    | <b>Betrokkanheid</b>  |           |
|  |               | Schooltzjdon                    |                      | <b>Zorg</b> | Sport                |             | Ta least klassen | Verzuim en<br>te laat | Klachten  |
|  | Location      |                                 |                      |             | 7.008                |             | Sp <sub>0</sub>  |                       |           |
|  | Fotoalbum     | Vakantin                        |                      | Vakken      |                      |             | Klaw met school  |                       |           |
|  |               | Twee taking vwo                 |                      |             | annelden             |             | Mediatheek       |                       |           |
|  | Schoolgidsen  | Kosten                          |                      | Decannet    | Decanant             |             | Bovenbour        |                       |           |
|  | Reglementan   | Social Jeannesles               |                      |             |                      |             | Onderbouw        |                       |           |
|  |               | Schoolonderstaunings profiel    |                      |             |                      |             | Lorg             |                       |           |
|  | Partners.     | Informatie plicht.              |                      |             |                      |             | Decanaat         |                       |           |
|  |               | Vensters voor<br>Verantwoording |                      |             |                      |             | formulierco      | anneldings-           |           |

**Afb. 7.7.** Testresultaat card sorting

Tijdens het testen vielen er een aantal dingen op. Ten eerste merkte ik op dat de pagina 'algemeen' eigenlijk overbodig is, omdat de content ook op de pagina's van de hoofdcategorieën staan. Hierdoor wordt de navigatiestructuur onnodig uitgebreid. In de quickscan kwam al naar voren dat dit niet de bedoeling is en uit het testen bleek dit opnieuw. Ik zal dit moeten aanpassen.

Ten tweede raakte testpersonen verward door meerdere kaarten met dezelfde of soortgelijke titel, zoals sport, zorg, decanaat en tweetalig. In de sitemap stond 'tweetalig vwo' onder 'groep 8', terwijl de testpersonen het onder 'lyceum-havo' plaatsen.

Ten derde plaatsten alle testpersonen de opleidingsniveaus onder hetzelfde kopje als in de sitemap. Hieruit kan ik concluderen dat deze indeling bij de gebruikers bekend is. Een enkeling had alle opleidingsniveaus onder groep 8 gezet, omdat hij van mening was dat de informatie over de opleidingen bestemd was voor groep 8 leerlingen.

De titels waren niet allemaal even duidelijk. Zo wisten de participanten over het algemeen niet wat 'vensters voor verantwoording' inhield en hadden opvallend genoeg participanten moeite met de titel 'actueel'. Wanneer ik uitlegde dat 'actueel' de titel was voor het schoolnieuws deelde de participanten deze subcategorie in onder 'onze school' of 'informatie'.

Tot slot waren de hoofdcategorieën 'onze school' en 'informatie' het meest verschillend. De verschillen kwamen door de benadering van de titels door de testpersonen. Bij 'informatie' werden bijvoorbeeld alle titels geplaatst waarbij de testpersonen verwachten dat zij belangrijke informatie bevatten. Er werd dan geen onderscheid gemaakt in informatie voor leerlingen en ouders. Veel subcategorieën zijn tijdens het testen onder deze twee hoofdcategorieën geplaatst, omdat deze titels veel overeenkomsten tonen.

Bij het ontwerpen van de sitemap had ik het idee om onder de titel onze school alle informatie te plaatsen die betrekking heeft op De Goudse Waarden en onder de titel informatie alle praktische informatie te plaatsen, zoals schooltijden, vakanties etc. Deze verwachting sloot tijdens het uitvoeren niet aan op de participanten. Zo werden de schoolgidsen onderverdeeld onder 'informatie', terwijl ik de schoolgidsen in de sitemap onder 'onze school' had geplaatst.

Echter, de navigatiestructuur werd voor de participanten duidelijk toen ik de sitemap liet zien na afloop. Veel participanten gaven aan dat de structuur duidelijk was, omdat zij de context begrepen bij het zien van de sitemap. Dit was vooral het geval bij subcategorieën zorg en decanaat. Met alleen de titels wisten zij niet goed wat zij konden verwachten en vonden zij het erg lastig om de test uit te voeren. Bij het vergelijken van de structuren kwamen sommige participanten terug op hun bepaalde keuzes, omdat zij de sitemap logischer vonden. Bij de hoofdcategorieën onze school en informatie kreeg ik vaak de opmerking: 'ja dat kan ook'. Hiermee worden de overeenkomsten tussen deze categorieën benadrukt.

Na het bestuderen van de resultaten heb ik de navigatiestructuur aangepast op bovenstaande punten. Ik heb de subcategorieën 'algemeen' verwijderd en de schoolgidsen onder 'informatie' geplaatst in plaats van 'onze school'. Onder de categorie 'groep 8' heb ik de titel veranderd in 'twee talen', omdat deze meer aansluit op de verwachting van de gebruiker. Mede hierdoor heb ik 'tweetalig vwo' onder de categorie 'lyceum-havo' geplaatst. Deze veranderingen zijn groen gekleurd in de nieuwe sitemap op afbeelding 7.8 op de volgende pagina.

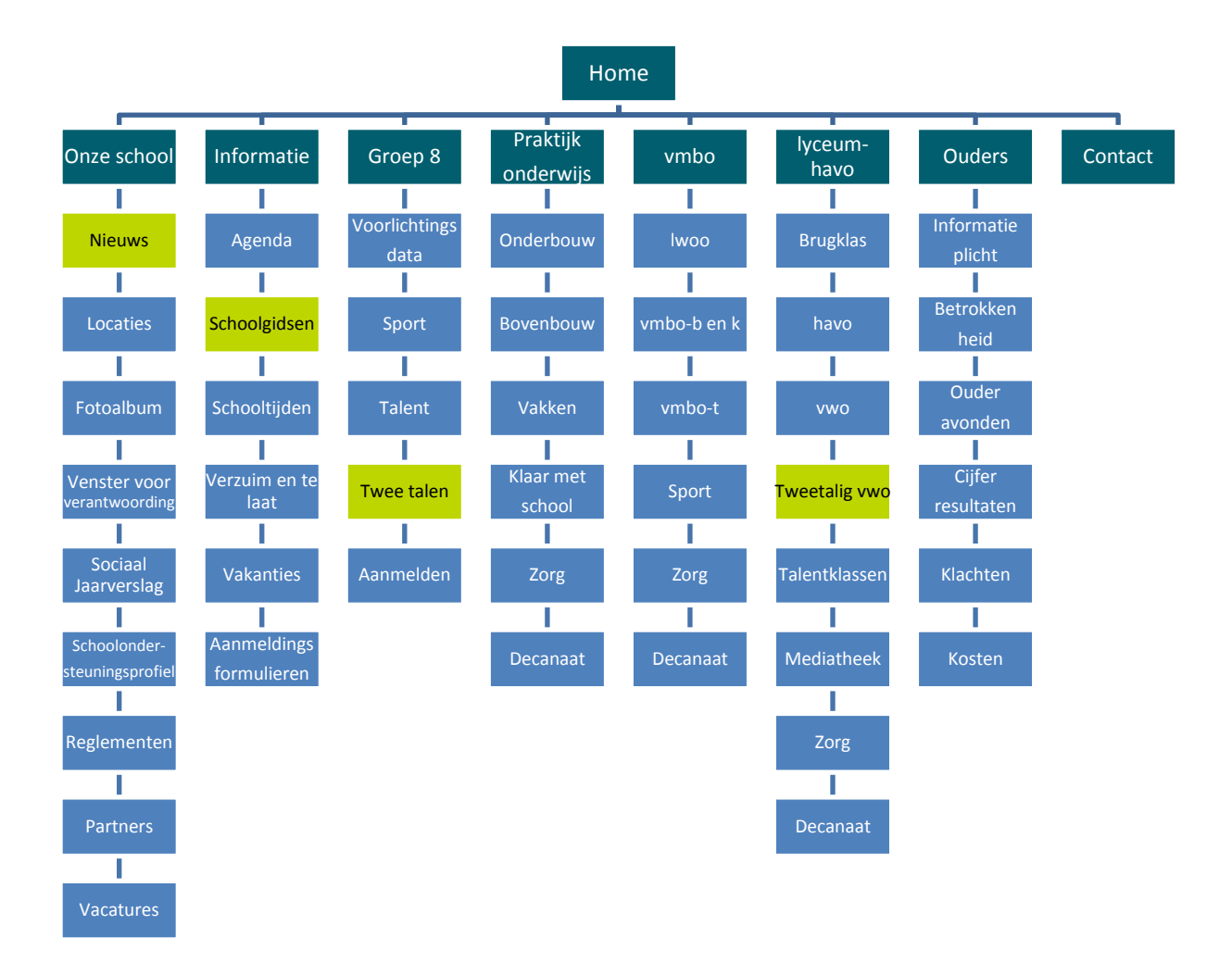

**Afb. 7.8.** Sitemap na cardsorting

### **7.2. The Skeleton Plane beschrijven**

In deze paragraaf beschrijf ik alle werkzaamheden en activiteiten bij het doorlopen van *The Skeleton Plane.* In deze *plane* komen het interface-, navigatie- en informatie design te sprake. Ik concretiseer alle functionaliteiten en systeemeisen die ik in vorige fasen heb bepaald in een schematisch ontwerp, oftewel *wireframes*.

#### 7.2.1. Wireframes ontwikkelen

Een *wireframe* is een schematische weergaven van alle onderdelen van een pagina en hoe ze in elkaar passen. Ik ontwikkel *wireframes* zodat ik een visueel hulpmiddel heb bij het ontwikkelen van de website, maar ook omdat ik op een gemakkelijke manier de navigatie, de indeling en de inhoud kan weergegeven zonder rekening te houden met de huisstijl. Zo hoef ik mij alleen te focussen op de inhoud van de pagina en nog niet het design. Daarnaast kan ik de *wireframes* in een relatief korte tijd ontwikkelen, zodat ik kan overleggen met mijn bedrijfsmentor en zodoende ook gemakkelijk aanpassingen doorvoeren.

Allereerst bepaal ik het ontwerp voor de navigatie. Het navigatiedesign moeten volgens Jesse James Garrett aan drie doelen voldoen, namelijk:

- *1. Gebruikers moeten een manier krijgen om van het ene punt naar het andere punt op de site te komen.*
- *2. Het navigatie ontwerp moet de relatie tussen de navigatie elementen duidelijk communiceren. Het moet duidelijk zijn wat de links gemeen hebben.*
- *3. Het navigatie ontwerp moet de relatie tussen de content en pagina die de gebruiker aan het bekijken is duidelijk communiceren.*

Om aan deze drie doelen te voldoen maak ik gebruik van *global navigation.* Met deze manier van navigeren is het voor de bezoeker mogelijk om ten alle tijden alle pagina's van de site te bereiken. Daarnaast biedt deze manier van navigeren tevens de belangrijkste toegangspunten binnen de site aan, waarmee de bezoekers op een effectieve manier van de ene kant van de site naar de andere kant kunnen navigeren. Het navigatiemenu wat ik volgens *global navigation*, heb ontwikkeld is te zien als *wireframe* op afbeelding 7.9.

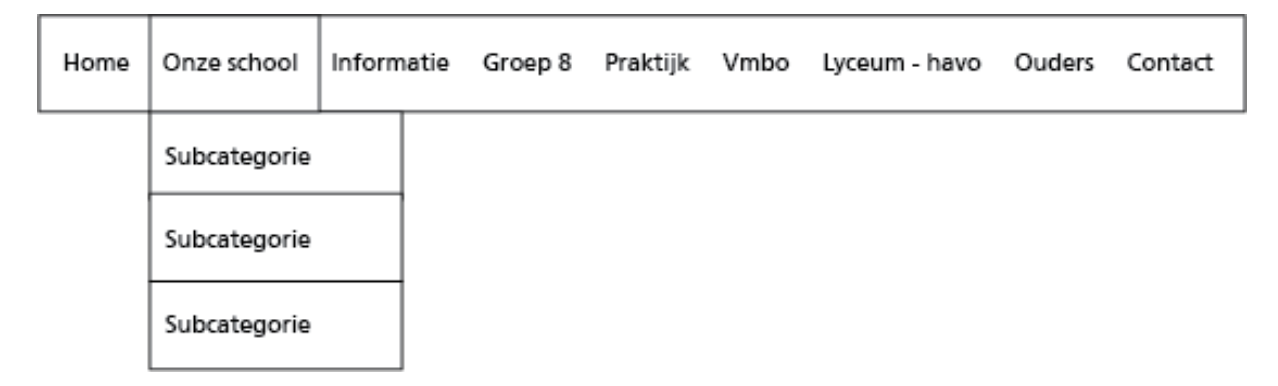

**Afb. 7.9. Wireframe navigatiemenu**

Het navigatiestructuur is op het eerste gezicht een brede balk met daarin de hoofdcategorieen. Wanneer de bezoeker met de muis over een categorie beweegt, schuift het menu met de subcategorieën uit. Op deze manier kan de bezoeker op een snelle en eenvoudige manier zien welke subcategorieën onder een bepaalde categorie valt zonder te klikken. Deze manier van navigeren wordt veel gebruikt op websites, dus zullen veel bezoekers deze manier van navigeren herkennen aangezien de meeste respondenten in de enquête aangaven dat zij gemiddeld tot veel ervaring met websites hebben.

#### **Homepagina**

Ik heb navigatiemenu verwerkt in de wireframe van de homepagina. Deze pagina is de belangrijkste pagina aangezien deze het meest wordt bezocht met 54.288 bezoeken. Ik zal de *wireframe* van de homepagina (afbeelding 7.10.) hieronder bespreken en toelichten.

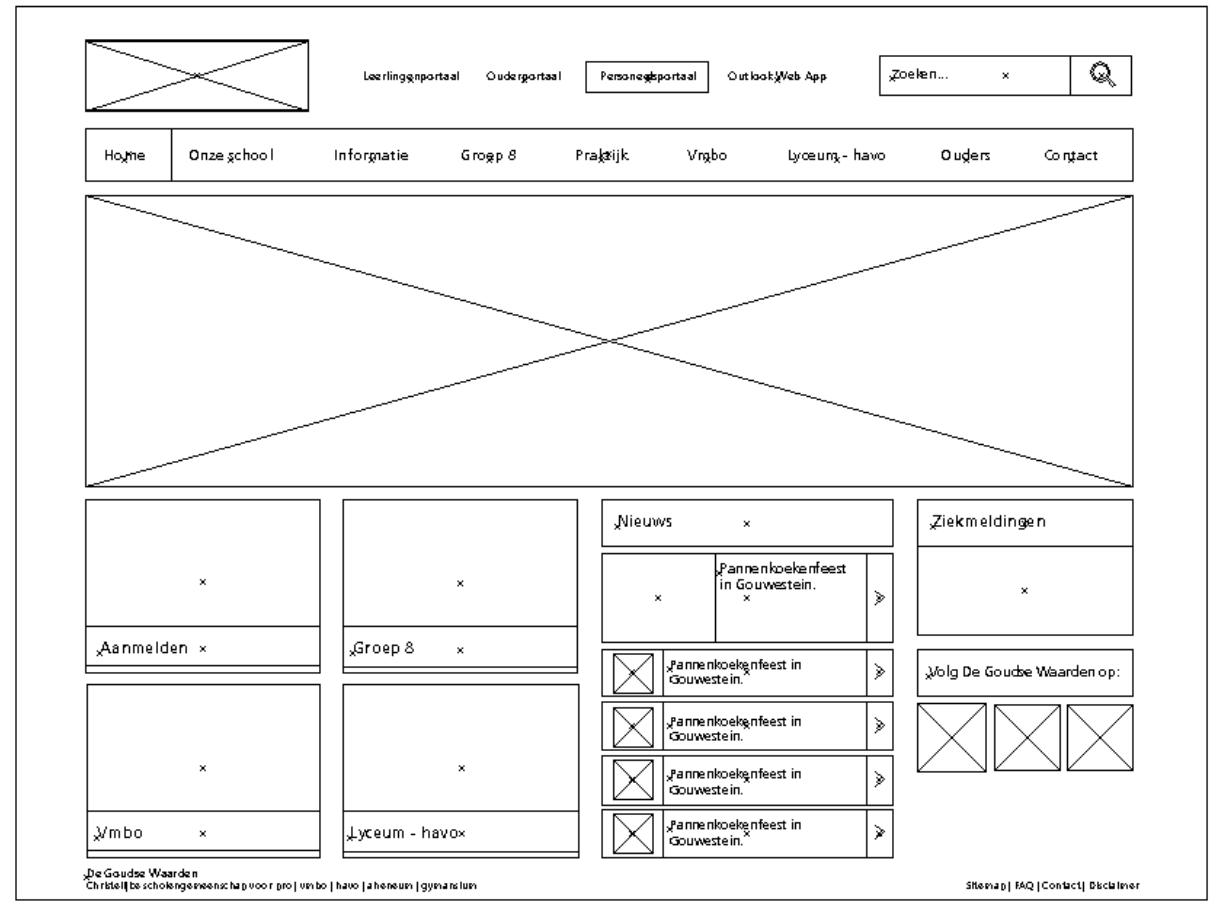

**Afb. 7.10.** Wireframe homepagina

1

Het logo van De Goudse Waarden plaats ik links bovenaan de pagina. Deze plaats is gebruikelijk voor een logo. Dit zal niet voor veel verwarring zorgen. In de huidige situatie staat het logo ook links bovenaan de pagina.

Uit de cijfers van *Google Analytics* blijkt dat de bezoekers van De Goudse Waarden, voornamelijk naar de website komen om in te loggen op de portalen. Tabel 7.1. toont het aantal bezoeken van de website, het leerlingenportaal, het ouderportaal en het personeelsportaal. Per website wordt de gemiddelde bezoekduur en het bouncepercentage getoond. *<sup>1</sup>*

 $^{1}$ Het bouncepercentage is het aantal bezoekers in procenten dat je website bezoekt, maar niet verder klikt op je website.
In de tabel is te zien dat de site van De Goudse Waarden 52.288 keer per maand wordt bezocht. Echter, is het bouncepercentage 79,79%. Dat wil zeggen dat ongeveer 41.721 bezoeken alleen de homepagina te zien krijgen. Het is daarom van belang dat de homepagina een goede indruk achterlaat. Een oorzaak van het hoge bouncepercentage is dat de leerlingen en ouders de homepagina bezoeken om de portalen te kunnen bereiken. Veel ouders en vooral leerlingen gaven in vorige onderzoeken aan dat zij voornamelijk de portalen bezoeken.

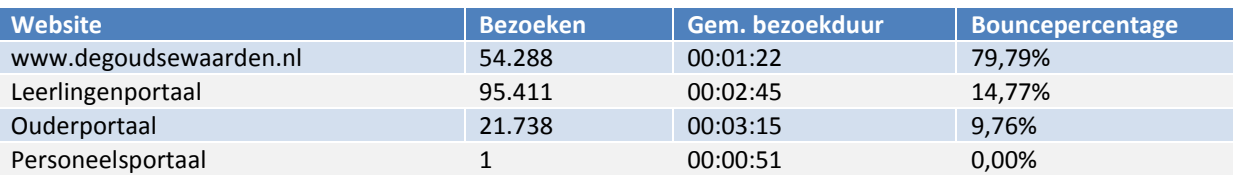

#### **Tabel 7.1.** Cijfers Google Analytics

Ik concludeer dat de portalen erg belangrijke functionaliteiten zijn van de site. Ik heb daarom besloten om de portalen bovenaan de pagina te plaatsen, zodat ze gelijk opvallen en iedereen de portalen eenvoudig kunnen bereiken. Ik wil tijdens het ontwerpen de belangrijke onderdelen meteen in het zicht hebben. Dit zijn tenslotte de onderdelen waarvoor de bezoekers naar de site komen. Die onderdelen moeten zij op een eenvoudige manier kunnen bereiken. Deze gedachte sluit ook aan op de persona van de leerlingen waarin zij een eenvoudige site de voorkeur geven.

Een andere belangrijke functionaliteit van de website is de zoekfunctie. Uit de gehanteerde richtlijnen van Nielsen en de resultaten van de *usabilitytest* blijkt dat de bezoekers de zoekfunctie gebruiken, wanneer zij er met de normale navigatie niet uitkomen. Verder blijkt dat een gebrekkige zoekfunctie de effectiviteit van de site verslechterd. De zoekfunctie is dus een belangrijke functionaliteit. Daarom heb ik deze bovenaan de pagina geplaatst. De zoekfunctie is ten alle tijden zichtbaar voor de bezoekers, zonder te hoeven scrollen. De bezoekers kunnen dus altijd terugvallen op de zoekfunctie als zij er niet uitkomen met normale navigatiestructuur. Volgens de top tien fouten in webdesign van Nielsen kijken de bezoekers van een website het eerst naar een simpele zoekbalk. Ik zal dus een simpele zoekbalk moeten ontwerpen. Op de *wireframe* is te zien hoe ik deze heb ontwikkeld.

Onder deze belangrijke onderdelen heb ik het navigatiemenu verwerkt in de *wireframe.* Het menu bevat hoofd- en subcategorieën die binnen één muisclick te bereiken zijn. Ik heb het menu onder de portalen en de zoekfunctie geplaatst, omdat deze functionaliteit op elke pagina bereikt moet kunnen worden. Bovendien klapt het menu met de subcategorieën over een deel van de pagina uit, maar door de hoge plaats binnen de pagina zijn alle categorieën binnen één oogopslag zichtbaar.

Het uitklappende menu is een oorzaak van de plaats van de banner. Doordat ik de banner onder het menu plaats, wordt er geen belangrijke content onzichtbaar. Er kunnen irritaties ontstaan wanneer de bezoeker content wilt aanklikken, maar dit niet kan door het menu. Ik ontwerp de homepagina zo dat de gebruikers effectief met de site kunnen omgaan. Bovendien dient de banner voor een 'kijk' in de school. De site heeft een positieve eerste indruk en die wil ik graag behouden en zodoende verbeteren. De banner moet de sfeer van een leuke school uitstralen. Voor groep 8 leerlingen is dit namelijk één van de voornaamste redenen om voor een middelbare school te kiezen.

Onder de banner heb ik ruimte ontworpen voor vier belangrijke onderwerpen van de site. Deze vier vlakken moeten snelkoppelingen worden voor bepaalde pagina's. De snelkoppelingen op de homepagina zullen bestaan uit een afbeelding en een titelbalk. Het is van belang dat de afbeelding past bij de inhoud van de pagina.

Op basis van adviesrapport en *Google Analytics* raad ik aan om de pagina's 'aanmelden', 'groep 8', 'sector vmbo' en 'sector lyceum-havo' in de snelkoppelingen te plaatsen. Het werven van nieuwe leerlingen is een belangrijk doel van De Goudse Waarden. De basisschoolleerlingen moeten op een eenvoudige manier aanmeldingsformulieren kunnen downloaden. Via de snelkoppeling kunnen de aanmeldingsformulieren op een snelle manier worden bereikt.

Daarnaast richt ik een snelkoppeling in voor de doelgroep potentiële leerlingen, namelijk 'groep 8'. Op deze manier kan deze doelgroep snel informatie opvragen die voor hun is bestemd. In de huidige situatie staat deze pagina op plaats dertien van meest bezochte pagina's.

De overige twee snelkoppelingen vul ik in met 'sector vmbo' en 'sector lyceum-havo'. Deze verdeling is gebaseerd op de huidige situatie, maar ook in samenspraak met de directie. Zij vinden dat de bezoekers op een eenvoudige manier deze pagina's moeten kunnen bereiken. Dit viel in de huidige situatie tegen, door de verdeling bovenaan de pagina (adviesrapport). Door grote opvallende snelkoppelingen kunnen meer bezoekers deze informatie bereiken. De pagina 'praktijkonderwijs' krijgt geen snelkoppeling aangezien deze groep relatief klein is ten opzichte van de twee sectoren, zie hoofdstuk 2.2.

De snelkoppelingen zijn flexibel in gebruik. Als een bepaald onderwerp een bepaalde tijd belangrijk is kan er voor deze pagina een snelkoppeling aan worden gemaakt. Het is wel van belang dat er ten allen tijden vier snelkoppelingen zijn om de balans van de pagina te behouden.

Naast de snelkoppelingen heb ik ruimte ontworpen voor het nieuwsblok. De vormgeving van het nieuwsblok werd in de enquête beoordeeld met een 5,6. In de *wireframe* staat het verbetervoorstel wat betreft het nieuwsitem. Om de aantrekkelijkheid te verhogen heb ik ten eerste een afbeelding toegevoegd aan het nieuwsbericht. Zo krijgt de bezoeker een beeld van het bericht en zorgt het tegelijkertijd voor meer levendigheid op de homepagina. Ten tweede toon ik de titels van de berichten in balken. Hiermee creëer ik onderscheid in de berichten en zorg ik voor overzichtelijkheid. Het meest recente bericht wordt het grootst getoond. Zo wil ik dat bericht meer laten opvallen dan de andere (oudere) berichten. Tot slot geven de pijlen achter de berichten aan dat de bezoeker door kan klikken naar het nieuwsbericht om daar vervolgens het hele bericht te kunnen lezen.

Naast het nieuwsblok heb ik een tekstvlak ontworpen waarin praktische informatie kan worden getoond. De invulling van het vlak zal in samenspraak met de PR-commissie gebeuren. Onder het tekstvlak heb ik ruimte ontworpen voor de *social media* kanalen. Op de huidige homepagina nemen de *social media* knoppen veel ruimte in. Uit de resultaten van de enquête bleek dat dit voor irritaties zorgde bij bezoekers, want zij kwamen helemaal niet voor de *social media* van De Goudse Waarden. In het nieuwe ontwerp heb ik gekozen om op een overzichtelijke manier een ruimte te creëren waarmee de bezoekers kunnen doorlinken naar de *social media* kanalen van De Goudse Waarden.

Kortom, tijdens het ontwerpen van de homepagina heb ik rekening gehouden met de effectiviteit en de verbeterpunten uit voorgaande onderzoeken. De *wireframe* is het begin van de oplossing van die verbeterpunten. Ik wilde een effectieve en overzichtelijke geheel creëren. Dit heb ik gedaan door de pagina in vier vlakken te verdelen. Daarnaast is de hele homepagina te zien zonder te hoeven scrollen (bij een resolutie van 1024x768). Dit draagt bij aan een overzichtelijk design. De bezoekers kunnen namelijk in één oogopslag zien wat de site van De Goudse Waarden te bieden heeft.

#### **Subcategorieën pagina**

Ik heb ook een *wireframe* gemaakt van de pagina's die de content van de subcategorieën bevatten. De *wireframe* voor deze pagina's is hieronder te zien op afbeelding 7.11.

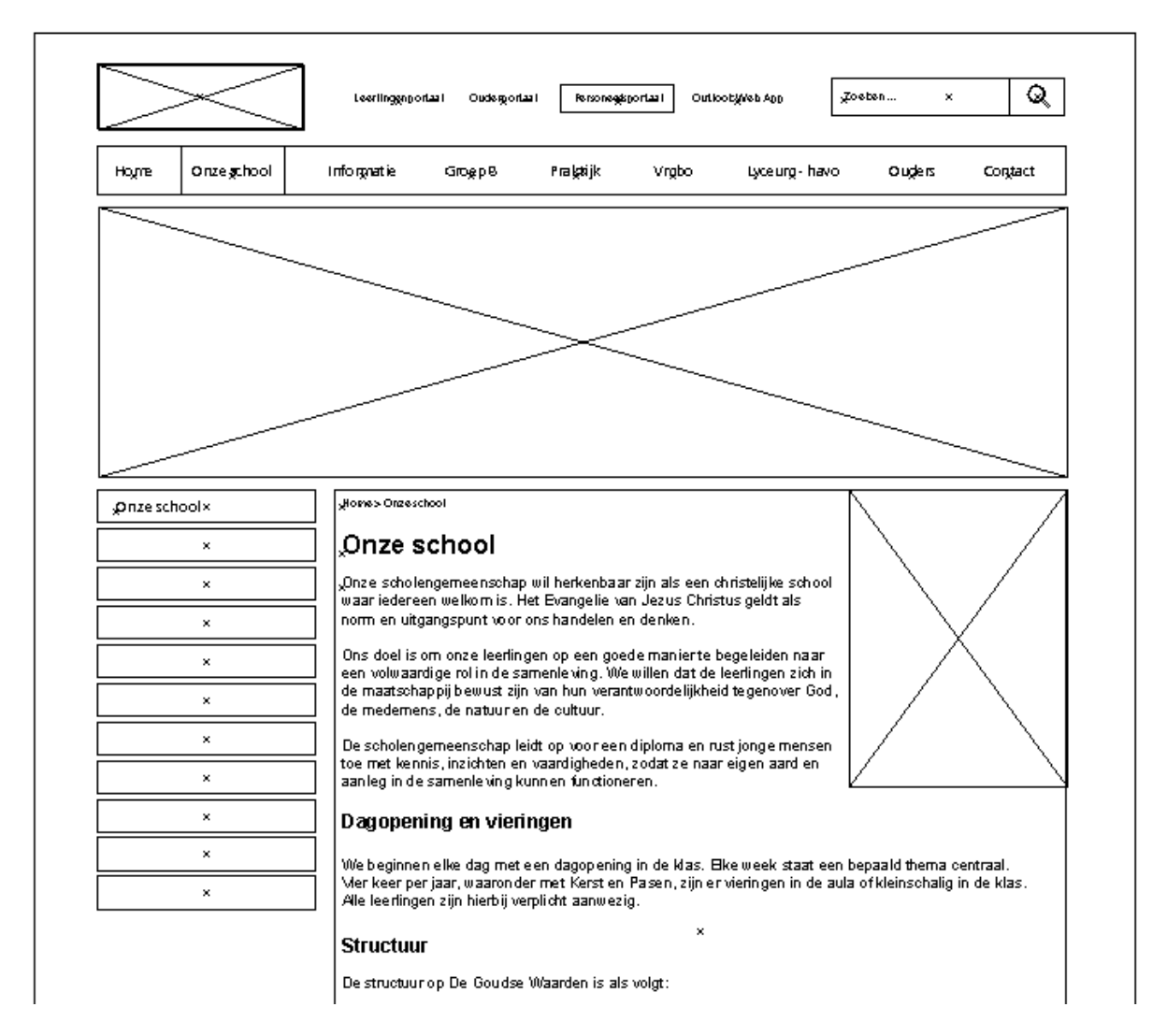

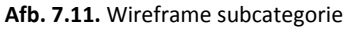

De belangrijke onderdelen bovenaan de pagina blijven ten allen tijden staan. De bezoekers van de site moeten het logo, de portalen, de zoekfunctie en het navigatiemenu eenvoudig kunnen bereiken. Daarnaast zorgt het ervoor dat het design consistent door wordt gevoerd en dat de bezoekers de website van De Goudse Waarden gaan herkennen.

Ook op de pagina's van de subcategorieën wordt er een banner getoond. Het is belangrijk dat de banner een foto van de school of een foto van een schoolsituatie bevat. Door middel van de foto kan ik een representatief beeld van de school weergeven. Het is belangrijk dat de banners inspelen op het gevoel van de bezoekers. Bij de pagina's die bestemd zijn voor potentiele leerlingen is het belangrijk dat de foto's vriendschappen benadrukken en dat zij staan voor een leuke school. Dit zijn namelijk belangrijke motieven voor schoolkeuzes van basisschoolleerlingen. Bij de pagina's die betrekking hebben op de ouders is het belangrijk dat de goede kwaliteit en reputatie van de school naar voren komt.

Onder de banner heb ik aan de linkerkant ruimte gemaakt voor een menu. In het menu staan alle subcategorieën weergegeven die horen bij een categorie. Dus wanneer de bezoeker zich in de categorie 'onze school' bevindt staan alle subcategorieën in het menu. Ik heb het menu hier geplaatst, omdat het op dezelfde hoogte staat als de content. Op deze manier hoeven de bezoekers niet omhoog te scrollen als zij ter hoogte van de content zijn en kunnen zij snel en effectief navigeren. Bovendien zijn de bezoekers van De Goudse Waarden website gewend aan zo'n navigatiemenu. Op de huidige website wordt namelijk al via deze manier genavigeerd.

Naast het menu is er ruimte voor de content van de pagina. Uit de quickscan blijkt dat de bezoekers ten allen tijden moeten weten waar zij zich bevinden op de site. Door *breadcrumbs* boven aan de pagina toe te voegen informeer ik de gebruikers waar zij zich bevinden in de site. Bovendien geven *breadcrumbs* ook een extra manier om te navigeren. Daarnaast bevat elke pagina een titel. Deze titel heeft dezelfde titel als de titel van de subcategorie in het menu. Zo kan er geen verwarring ontstaan of de gebruiker wel de juiste pagina heeft bereikt.

Aan de rechterkant van de content heb ik ruimte voor de huisstijl ontworpen. In dit vlak kunnen de springende kinderen worden getoond. De springende kinderen zijn namelijk een onderdeel van de huisstijl. De PR-commissie wilt ook graag dat de springende kinderen van De Goudse Waarden terugkomen in het nieuwe ontwerp.

#### **Nieuws**

Aangezien het nieuws het slechts werd beoordeeld op aantrekkelijkheid heb ik ook hiervoor een *wireframe* opgesteld. Het nieuwsblok scoorde in de enquête een 5,6 op aantrekkelijkheid. Ik heb het nieuws op de homepagina anders vormgegeven, maar ik heb besloten om ook een nieuwsoverzicht te creëren. Door een nieuwsoverzicht te creëren krijgt de bezoekers een beeld van de school. Door positief nieuws te plaatsen krijgen de bezoekers een positiever beeld van de school.

Op afbeelding 7.12. (volgende pagina) is te zien hoe ik de *wireframe* van het nieuwsoverzicht heb vormgegeven. De belangrijke onderdelen blijven zoals hierboven besproken ten allen tijden bovenaan de pagina. Dit zorgt voor een consistente lay-out van de website.

De nieuwsberichten heb ik op dezelfde manier vormgegeven als de snelkoppelingen op de homepagina. Zo hebben de nieuwsberichten een grote afbeelding met daaronder de titel van het bericht. Op deze manier wil ik in consistent geheel creëren. Bovendien zorg ik er met voldoende witruimte voor dat de pagina overzichtelijk wordt.

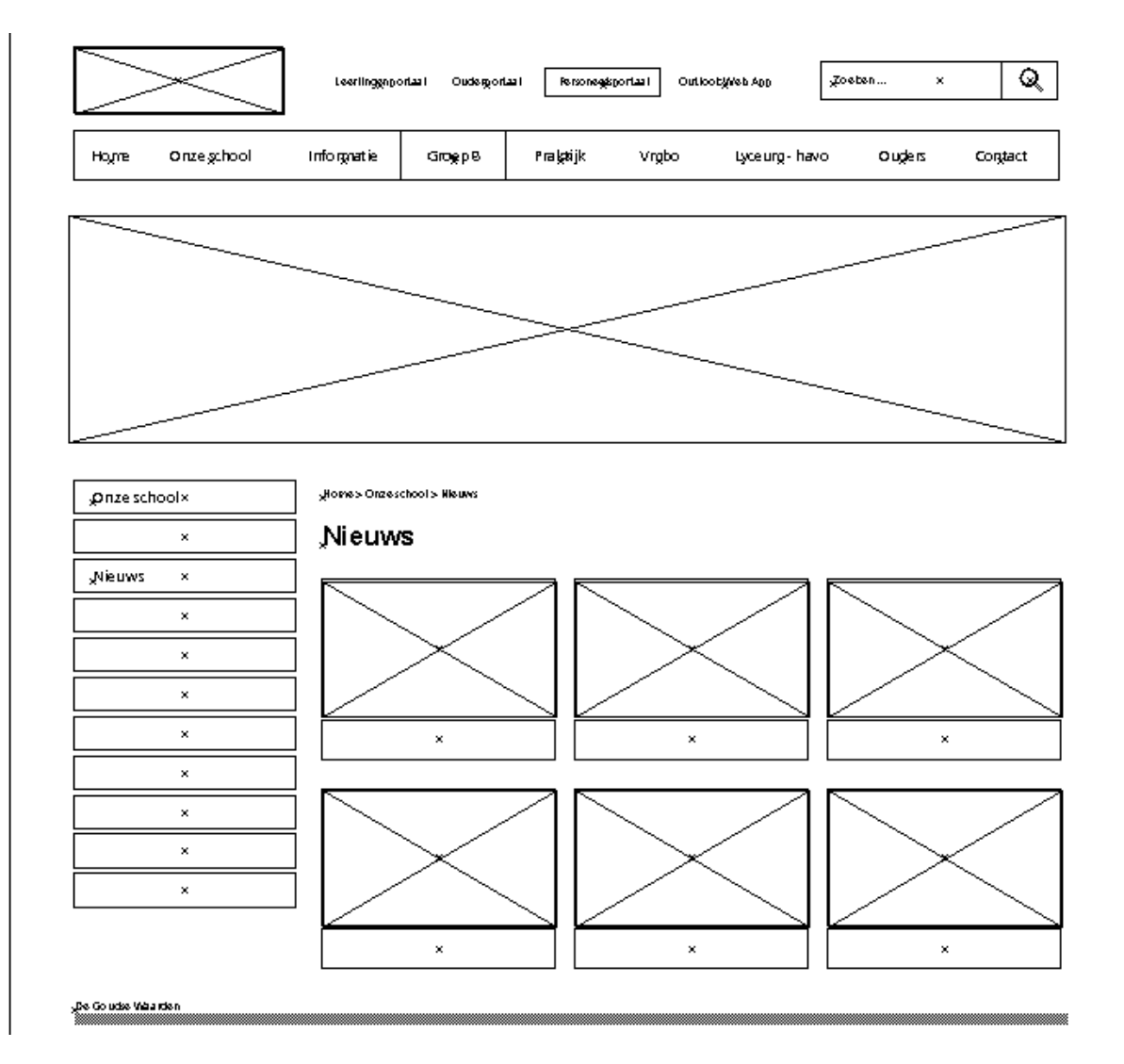

**Afb. 7.12.** Wireframe nieuwsoverzicht

Wanneer een bezoeker een nieuwsbericht wilt lezen klikt hij of zij op de afbeelding, de titel of de balk. Doordat ik meerdere opties geef zullen de irritaties over de werking van de site gering zijn.

De lay-out van een nieuwsbericht is voortgekomen uit de *wireframe* van de subcategorieën pagina, zie afbeelding 7.13. Het grote verschil ten opzichte van die pagina is dat het menu geen subcategorieën toont, maar alleen andere nieuwsberichten.

Ik maak bij het menu voor het nieuws gebruik van *local navigation*. Deze manier van navigeren biedt de mogelijkheid om datgene te bereiken wat dichtbij is, zoals bijvoorbeeld andere nieuwsberichten. De bezoekers kunnen door middel van de titel 'nieuws' wel weer terug gaan binnen de categorie 'onze school'. Bovendien kunnen zij ook altijd het navigatiemenu of de *breadcrumbs*  gebruiken om terug te keren. De afbeelding van het nieuwsbericht blijft ten allen tijden hetzelfde. Op de **Afb. 7.13.** Wireframe nieuwsbericht

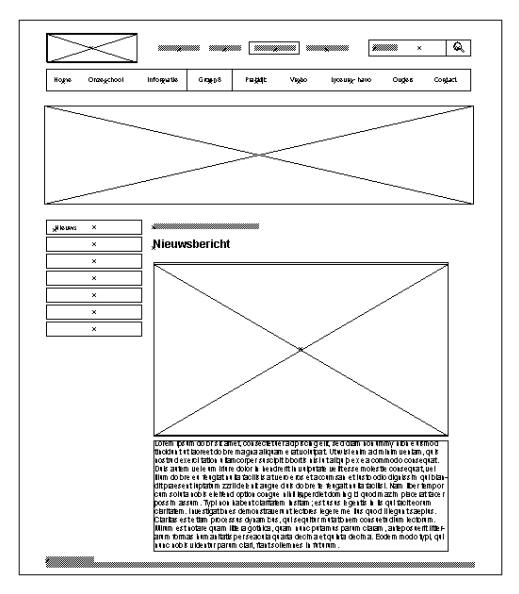

homepagina wordt dus dezelfde afbeelding getoond als in het nieuwsoverzicht en in het nieuwsbericht. Door dit consistent door te voeren is het voor de bezoekers steeds duidelijk welk nieuwsbericht zij hebben geselecteerd, omdat de afbeelding overeenkomt.

#### **Aanmelden**

In de quickscan bleek dat de gebruikers zich snel irriteren aan pdf-bestanden. Daarnaast was het van belang dat een website doelgericht werkt. Zo moeten basisscholen op een eenvoudige manier kunnen aanmelden. Aan de hand van de *wireframe* aanmelden, zie afbeelding 7.14., zal ik laten zien hoe ik deze factoren heb vormgegeven.

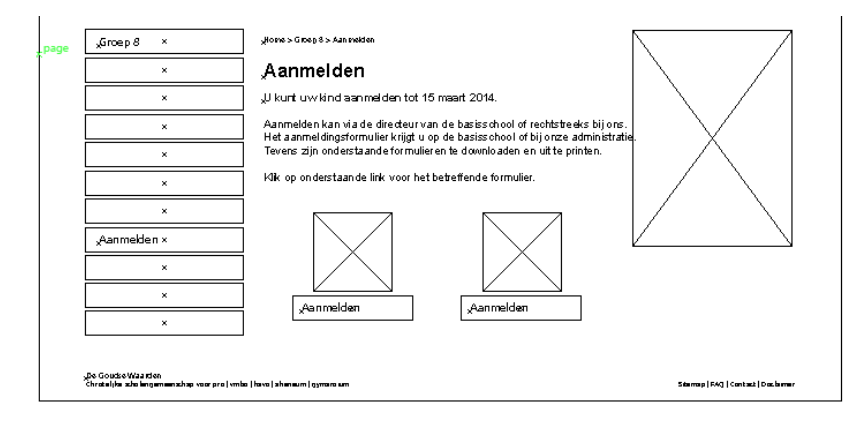

**Afb. 7.14.** Wireframe aanmelden

In de huidige situatie worden pdf-bestanden vormgegeven door middel van een klein icoon met een kleine tekst. Hierdoor zijn de bestanden onduidelijk en onoverzichtelijk. In het nieuwe ontwerp heb ik ervoor gekozen om de bestanden op een duidelijke en overzichtelijke manier te vormgeven door ze een groot icoon toe te voegen met daaronder een titelbalk met de bestandsnaam. De manier van vormgeving is te vergelijken met de manier waarop het nieuwsoverzicht is vormgegeven. Dit heb ik bewust gedaan om de consistentie van de lay-out te bewaken.

#### **7.3. The Surface Plane beschrijven**

In deze paragraaf doorloop ik de laatste fase van de ontwikkelmethode van Jesse James Garrett. In *The Surface Plane* realiseer ik het visueel ontwerp. Ik ontwerp de interface, maar ik bepaal ook de tekst, grafische onderdelen en de navigatiecomponenten. Het visueel ontwerp baseer ik op de voorgaande *wireframes.* Aan de hand van de huisstijl van De Goudse Waarden ontwerp ik het nieuwe webdesign van de school. In de mock-ups komen alle voorgaande activiteiten en werkzaamheden tijdens dit project samen.

#### 7.3.1. Mock-ups ontwerpen

De *wireframes* vormen de basis voor de mock-ups. Nu de *wireframes* zijn afgerond, geef ik kleur en invulling aan de ideeën uit de wireframes. Het kleurgebruik is een belangrijk onderdeel van de website. Het bepaalt de sfeer van de website, maar ik kan bijvoorbeeld ook belangrijke functies laten opvallen. Het kleurgebruik voor de mock-ups heb ik aangeleverd gekregen door de huisstijl van de school. De gehele huisstijl is te bekijken in bijlage X. De kleuren afkomstig van de huisstijl zijn blauw en groen. Deze kleuren zijn de kleuren van het logo. Ik zal de kleuren verwerken in het nieuwe webdesign.

RGB: 190, 214, 0 CMYK: 34, 0, 100, 52 HTML: #BED600

RGB: 0, 94, 110 CMYK: 95, 19, 25, 52 HTML: #005E6E

Ik zal het kleurgebruik consistent doorvoeren in het design van de website. De bezoekers hoeven zich dan door standaarden in het design niet steeds af te vragen of verschillende situaties of acties hetzelfde betekenen (J. Nielsen). Zij kunnen dit onderscheid direct maken.

Uit de enquête bleek dat er een aantal opmerkingen waren over het gebruik van de kleur groen. Sommige respondenten vonden de site te groen. Voor het nieuwe ontwerp heb ik een aantal vormgevingseisen op het gebied van kleurgebruik opgesteld. Met behulp van deze eisen creëer ik een aantrekkelijk, communicatief en overzichtelijk geheel, zie afbeelding 7.15.

De kleur blauw is de hoofdkleur. Met deze kleur geef ik belangrijke functionaliteiten, objecten, knoppen en acties weer, zoals het navigatiemenu, de titelbalken (aanmelden, nieuws, agenda etc.) en de knoppen met een werking (zoeken, pijlen). Ik heb voor blauw gekozen als hoofdkleur, omdat deze kleur zorgt voor rust, betrouwbaarheid en overzichtelijkheid, maar deze kleur bevordert ook de communicatie. Blauwe objecten in combinatie met witte tekst zorgen ervoor dat de titels duidelijk over komen op de gebruiker (L. Thuijs-Koopmans).

De kleur groen gebruik ik voor de content onder de titelbalk, het navigatiemenu en alle andere vormgevingsaspecten die de belangrijke functionaliteiten, objecten en acties ondersteunen. De groene kleur heb ik gebruikt als aanvullende kleur, omdat groen staat voor orde, rust en betrouwbaarheid (L. Thuijs-Koopmans). Hierdoor is groen erg geschikt om content mee weer te geven.

Tot slot heb ik ook voor een ander lettertype gekozen. Het lettertype op de huidige website is te klein en daardoor lastig leesbaar. Het nieuwe lettertype is afkomstig van Google Fonts en heet 'Open Sans'. Dit lettertype heeft open vormen en een neutrale, maar vriendelijke uitstraling. Dit sluit aan op de sfeer die de school wilt uitstralen, namelijk leuk en vrolijk.

#### **Homepagina**

Hieronder is te zien hoe ik het kleurgebruik heb doorgevoerd in het ontwerp aan de hand van mijn opgestelde vormgevingseisen.

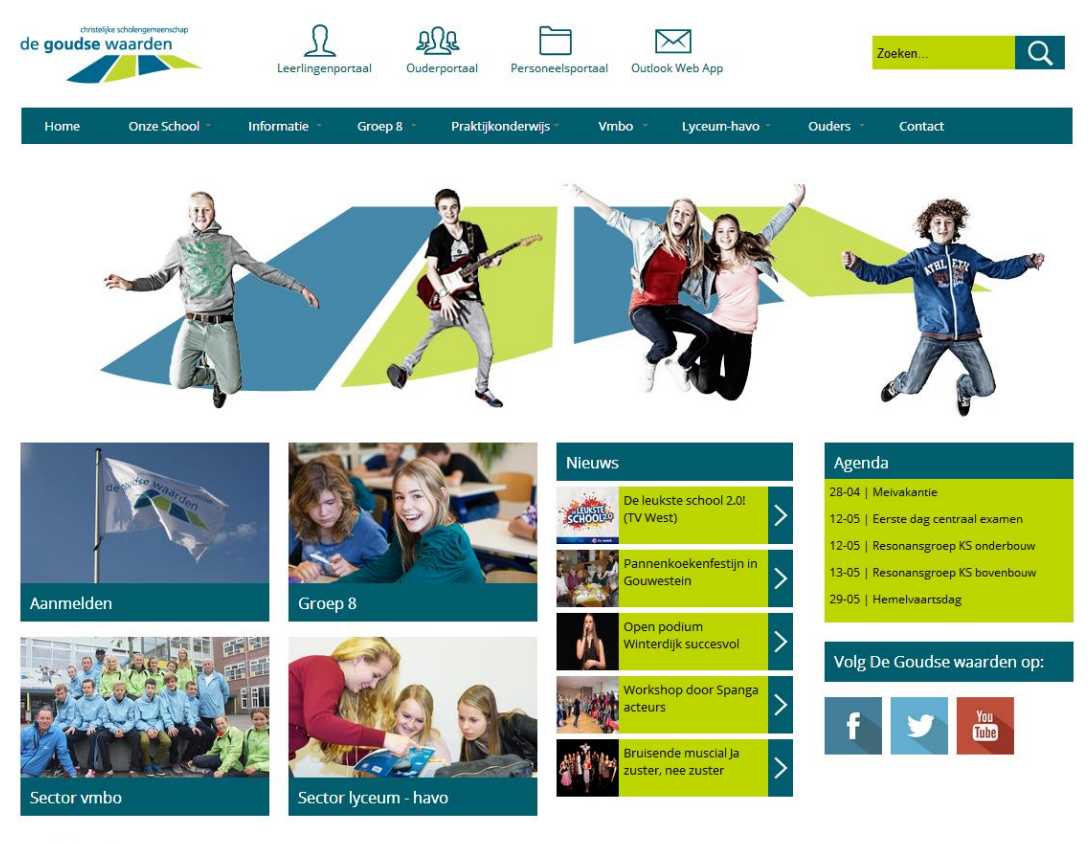

eum | gymr

emap <mark>| FAQ | Contact | Disclaimer</mark>

In de mock-up is te zien dat ik de blauwe kleur heb gebruik voor het aangeven van de belangrijke objecten e.d. De groene kleur is vooral voor de content, zoals de zoekbalk, de nieuwsberichten en het tekstvlak van de agenda.

**Afb. 7.15.** Mock-up homepagina

In de mock-up op afbeelding 7.16. is het samenspel van blauw en groen duidelijk te zien. Ik heb het menu blauw gemaakt, omdat dit een belangrijke functionaliteit van de site is. Het menu met de subcategorieën heeft de kleur groen. De groene kleur ondersteunt de blauwe kleur, net zoals het menu met subcategorieën het navigatiemenu ondersteunt. Bovendien geef ik met de blauwe kleur een actie weer, namelijk dat de bezoekers op 'schooltijden' kunnen klikken. Daarnaast weten de bezoekers door middel van de blauwe kleur waar zij zich in het menu bevinden.

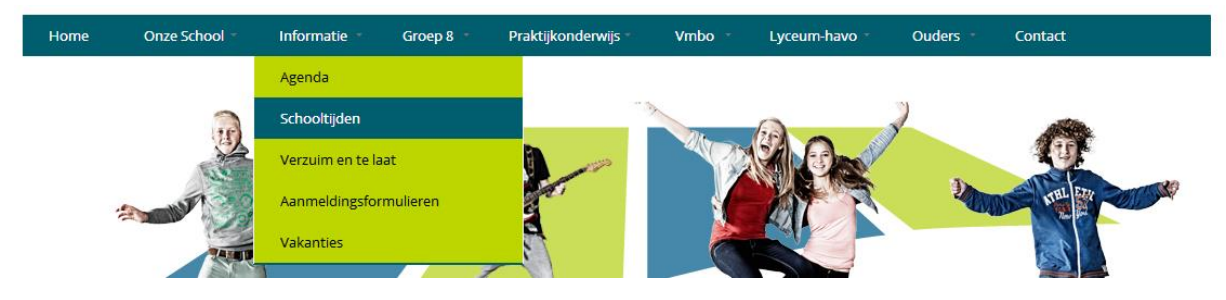

**Afb. 7.16.** Mock-up navigatiemenu

Het logo van De Goudse Waarden staat op dezelfde plaats als in de *wireframe*. Deze plaats is gebruikelijk voor de bezoekers en zal dus aansluiten op de verwachtingen, maar ook de werking. De bezoekers kunnen namelijk op de homepagina komen door op het logo te klikken.

Naast het logo had ik ruimte ontworpen voor de portalen. Ik heb de portalen als grote duidelijk knoppen vormgegeven (afbeelding 7.17.). Deze knoppen bestaan uit een icoon en tekst. Ik heb voor een icoon gekozen, omdat het icoon ervoor zorgt dat de objecten, acties en opties visueel worden gemaakt en hierdoor worden herkent door de bezoekers. De bezoekers zullen de iconen gaan herkennen, waardoor het navigeren naar de portalen effectief wordt. Dit zal dan bijdragen aan de gebruiksvriendelijkheid van de website, omdat een groot doel van de site wordt behaald. Als de bezoekers met de muis op een portaal gaan staan verschijnt er een blauw vlak en kleur de tekst wit. Met de blauwe kleur geef ik namelijk een actie aan. De actie dat de bezoekers kunnen doorklikken naar de portalen.

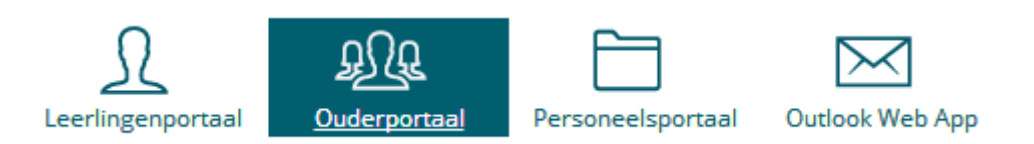

#### **Afb. 7.17.** Vormgeving portalen

Ik heb de tekst en de iconen van de portalen in dezelfde blauwe kleur vormgegeven. Hiermee creeer ik een consistent geheel. Door de grote iconen vallen de portalen op, zodat de aandacht van de bezoekers hier meteen naar toe gaat. De bezoekers zullen de portalen hierdoor snel herkennen en kunnen gebruiken.

Ik heb de vormgevingseisen van de zoekfunctie consistent doorgevoerd. Ik heb de knop waarmee de bezoekers een zoekopdracht versturen een icoon gegeven en blauw gemaakt. De balk waarin de bezoekers de zoekopdracht moeten typen is groen, omdat deze balk de zoekfunctie ondersteunt. Door het kleurgebruik is er een duidelijk onderscheid te herkennen.

In de *wireframe* gaf ik aan dat de banner voor een 'kijk' in de school moet zorgen. Het is belangrijk dat de homepagina de positieve eerste indruk uit het adviesrapport behoudt en eventueel te verbeteren. Om dit te bereiken heb ik een banner ontworpen aan de hand van de huisstijl. De directie van De Goudse Waarden wil de springende kinderen graag terug zien op de website, maar de bezoekers ook. Op een enkeling na worden de springende kinderen positief beoordeeld door de respondenten van de enquête. De springende kinderen zorgen voor een leuke, vrolijke en aantrekkelijke sfeer van de site. Het is wel belangrijk dat de foto's up-to-date blijven. De springende kinderen in de huidige situatie zitten niet meer op school. Ik raad het daarom aan om de foto's minimaal één, maximaal twee schooljaren te gebruiken.

Op afbeelding 7.18 is het ontwerp van de banner te zien. Ik heb het logo van De Goudse Waarden centraal geplaatst. In elk vlak van het logo heb ik een kind geplaatst. Hierdoor wordt de pagina in vier vlakken verdeeld, net als de content die er onder staat. Zo creëer ik een overzichtelijk geheel. De sfeer van de banner is speels en vrolijkheid.

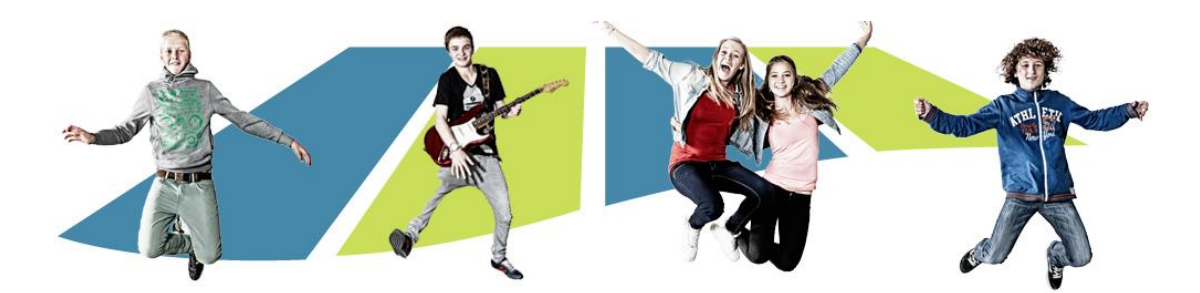

**Afb. 7.18.** Banner homepagina

Onder de twee vlakken van het logo in de banner staan de snelkoppelingen. Tijdens het ontwerpen van de *wireframe* heb ik vier vlakken gemaakt waarin de snelkoppelingen voor aanmelden, groep 8, vmbo en lyceum-havo komen te staan. Ik heb ook voor de snelkoppelingen het kleurgebruik consistent doorgevoerd, zie afbeelding 7.19.

De titelbalk van de snelkoppelingen heb ik blauw gekleurd. Als de bezoeker met de muis over de balk gaat licht de balk op, wordt de tekst onderstreept en verschijnt er een pijl. Door middel van deze vormgevingsaspecten maak ik duidelijk dat het om een actie gaat. Dat de bezoekers kunnen door klikken naar de content.

Ik heb voor deze vormgevingsaspecten gekozen, omdat ik het belangrijk vind dat de werking van functies, objecten en acties duidelijk zijn voor de bezoekers. Gebruikers kunnen dan eenvoudiger omgaan met de site, waardoor zij de site als gebruiksvriendelijk zullen ervaren.

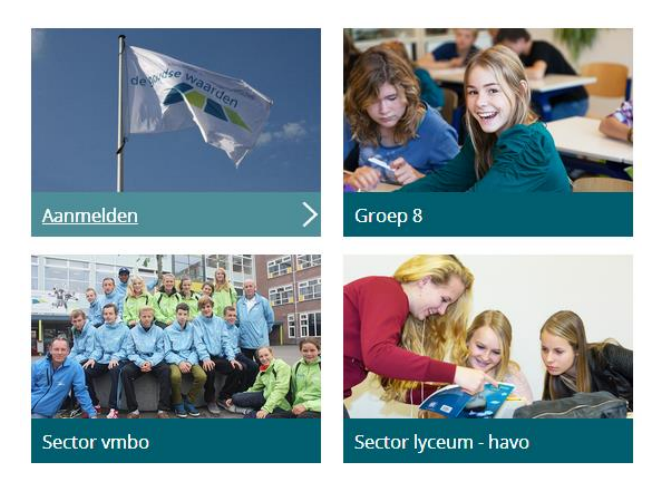

**Afb. 7.19.** Mock-up snelkoppelingen

Met de foto's wil ik de snelkoppelingen visueel maken. Ik ben per foto nagegaan of ze aansluiten op de inhoud. Als de foto's de inhoud goed vertegenwoordigen zullen de bezoekers de snelkoppelingen sneller herkennen, waardoor de gebruiksvriendelijkheid van de site zal stijgen. De bezoekers kunnen door de snelkoppelingen belangrijke informatie snel bereiken. Dit komt de effectiviteit van de website ten goede. In de persona's staat dat de bezoekers een aantrekkelijke en eenvoudige site willen. Deze vormgeving sluit aan op die gedachte.

In de *wireframe* had ik ruimte ontworpen voor het nieuwe nieuwsblok. Het huidige nieuwsblok werd het slechts beoordeeld tijdens de enquête. Bij het ontwerpen van *wireframe* was het oorspronkelijke idee om het meest recente bericht het grootst te maken, zodat dit bericht opvalt. Tijdens het opstellen van de *mock-ups* heb ik hier van afgezien, omdat de balans op de pagina hierdoor wordt verstoord. Ik creëer meer overzicht als alle nieuwsberichten dezelfde grootte hebben. Het creëren van overzichtelijkheid vind ik één van de belangrijkste factoren voor een gebruiksvriendelijke site. Dit is dan ook de oorzaak geweest waarom ik alle berichten dezelfde grootte heb gegeven.

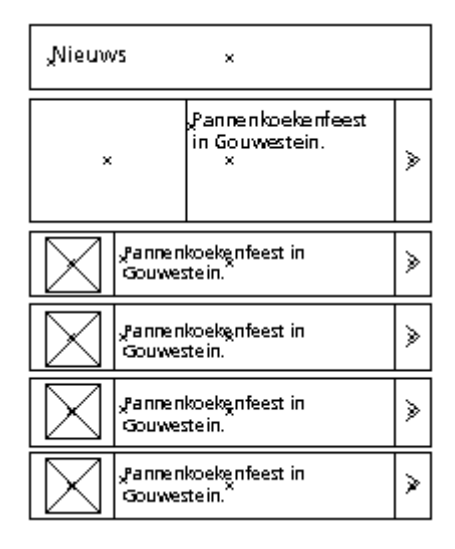

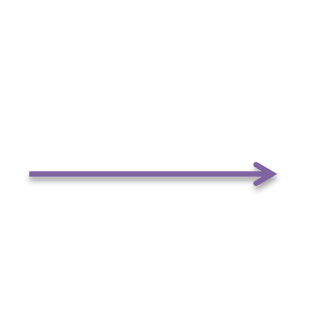

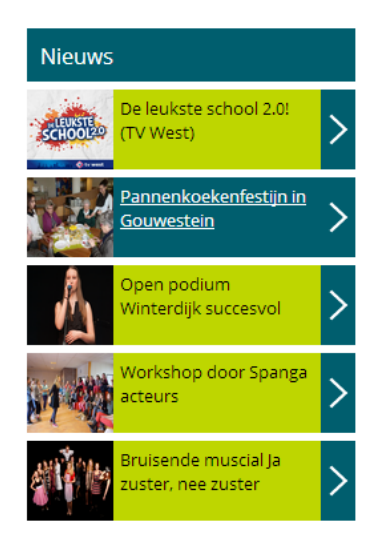

**Afb. 7.20.** Van wireframe naar mock-up

Op afbeelding 7.20 is te zien hoe de titel 'actueel' is vervangen door de titel 'nieuws'. Door middel van *card sorting* concludeerde ik dat deze titel beter aansluit bij de verwachting van de bezoekers. Op basis hiervan heb ik de term in de titelbalk van het nieuwsitem geplaatst.

Ten tweede heb ik het kleurgebruik van de huisstijl doorgevoerd in het nieuwsitem. De kleur blauw geeft de titel en de actie door middel van de pijl aan. De nieuwsberichten zijn groen gekleurd. Wanneer de bezoekers met de muis over een nieuwsbericht gaat, verandert de groene kleur van het bericht in blauw. De tekst wordt wit en onderstreept. Door deze vormgevingsaspecten laat ik de bezoekers merken dat het hier om een actie gaat (doorklikken) en welk bericht zij hebben geselecteerd. De bezoekers worden op deze manier door het ontwerp geïnformeerd waar zij zich bevinden (Nielsen).

Tot slot heb ik bij elk nieuwsbericht een foto toegevoegd die betrekking heeft op het nieuwsbericht. Deze foto's zullen ten allen tijden in het nieuwsbericht zelf staan. De bezoekers krijgen door de foto een idee van het bericht, maar ook van de school. Positieve afbeeldingen van de nieuwsberichten dragen bij aan de aantrekkelijke en vrolijke uitstraling van de school.

Tijdens de PR vergadering is er besloten om het vlak waar ruimte was gelaten voor praktische informatie in te vullen met de data uit de agenda. In afbeelding 7.21. is te zien hoe ik het 'agenda' blok heb vormgegeven. Door middel van dit blok kunnen de leerlingen en ouders op een snelle manier belangrijke data bekijken op de homepagina.

Het kleurgebruik is ook voor dit vlak consistent toegepast. Zo is de titelbalk blauw en het content vlak groen. De agenda toont, net als het nieuwsitem, vijf items. De vijf data staat onder elkaar. Wanneer een datum voorbij is wordt deze verwijderd en zal er een nieuw agendapunt worden toegevoegd. Zo blijft de informatie op de site up-to-date.

#### Agenda

- 28-04 | Meivakantie
- 12-05 | Eerste dag centraal examen
- 12-05 | Resonansgroep KS onderbouw
- 13-05 | Resonansgroep KS bovenbouw
- 29-05 | Hemelvaartsdag

**Afb. 7.21.** Mock-up Agenda

Tot slot heb ik de *social media* knoppen gebruikt van Guillherme Spigolan. Hij heeft deze iconen onder *Creative Commons (Attribution 3.0 Unported)* aangeboden via iconfinders.com. Deze knoppen sluiten erg goed aan bij het nieuwe webdesign van De Goudse Waarden. De knoppen zijn namelijk vierkant, net als de rest van de vlakken op de website, en vallen onder *flat design.* Tegenwoordig is deze manier van ontwerpen erg populair en er waren dan ook opmerkingen van leerlingen in de enquête dat de website op deze manier ontworpen moest worden. Hierdoor geef ik de website een moderne uitstraling, waardoor de site niet als ouderwets bestempeld worden.

#### **Subcategorieën pagina**

Op basis van de *wireframes* heb ik de *mock-ups* voor de subcategorieën pagina ontworpen. Een belangrijke functionaliteit op deze pagina's is het navigatiemenu aan de linkerkant van de pagina. Voor dit menu heb ik dezelfde vormgeving toegepast als voor het grote navigatiemenu bovenaan de pagina.

In het menu is de hoofdcategorie 'onze school' blauw gekleurd, is de titelbalk het breedst en is de tekst het grootst. Op deze manier benadruk ik de hiërarchische structuur.

De pagina waar de gebruiker zich bevindt geef ik aan door dezelfde blauwe kleur, alleen is de balk minder breed en de tekst kleiner.

De overige subcategorieen heb ik groen gekleurd en zijn smaller dan de titel en de pagina waar de bezoeker zich op bevindt. Zij hoeven namelijk geen werking uit te stralen. Dit is pas van belang wanneer de bezoeker met de muis over een subcategorie heen gaat. De groene balk kleurt blauw en krijgt dezelfde breedte als de balk die aangeeft welke pagina op het scherm zichtbaar is. Bovendien wordt de witte tekst onderstreept en verschijnt er dezelfde pijl die aangeeft dat de bezoekers in het menu kunnen doorklikken.

Op de volgende pagina wordt de *mock-up* op afbeelding 7.22. getoond waarin deze vormgevingsaspecten verduidelijkt worden.

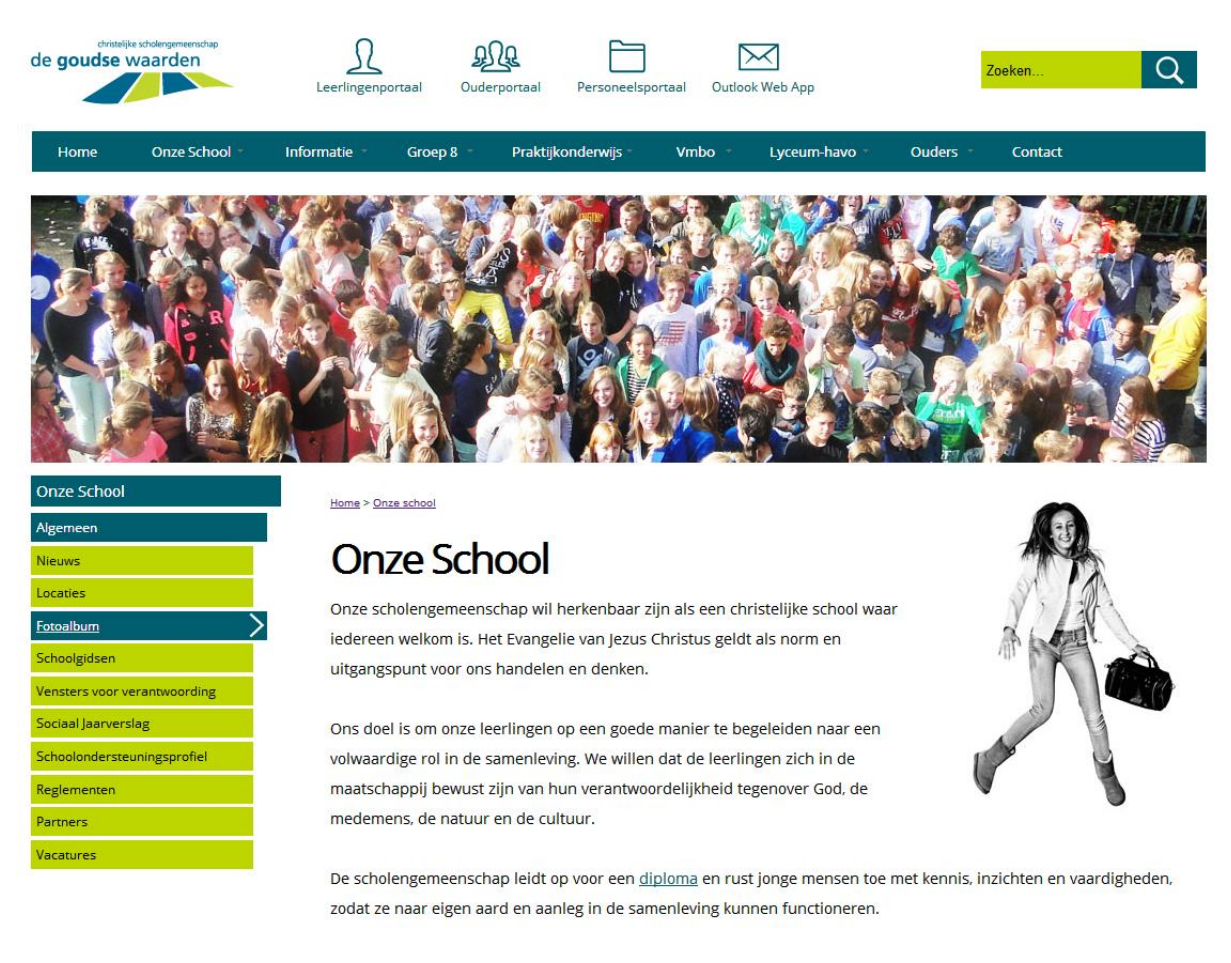

#### **Afb. 7.22.** Mock-up subcategorieën pagina

Voor elke categorie heb ik een banner ontworpen. Bij elke banner ben ik nagegaan of de foto een 'kijk' geeft in de school. Op deze manier creëer ik een representatief beeld van De Goudse Waarden. Op de afbeelding is te zien dat ik een foto heb gebruikt van leerlingen op het schoolplein. Het is een leuke en gezellige foto die past bij de beoogde uitstraling.

Aan de rechterkant van de pagina, onder de banner, heb ik tijdens het ontwerpen van de *wireframes* ruimte vrij gelaten voor de foto's van de springende kinderen. De springende kinderen vormen een belangrijk onderdeel van de huisstijl en de directie wil dan ook deze foto's terug zien binnen de website van De Goudse Waarden. Het is de bedoeling dat deze foto's willekeurig getoond worden per pagina.

Tot slot was een testcriteria van Jakob Nielsen dat de site de bezoekers moet informeren over wat er op de site gebeurd. Een voorbeeld hiervan is dat de bezoekers ten allen tijden moeten weten waar zij zich bevinden binnen de site. Om de bezoekers te laten weten waar zij zijn heb ik een titel, *breadcrumbs* en de titelbalk in het menu (links) toegevoegd. De bezoeker krijgen hierdoor een overzicht in de navigatiestructuur, waardoor zij effectiever met de site kunnen omgaan. Wanneer de bezoekers effectiever met de website van De Goudse Waarden kunnen omgaan, des te hoger de gebruiksvriendelijkheid zal zijn.

#### **Nieuws**

Het design van het nieuwsitem op de homepagina heb ik hierboven behandeld, maar het design van het nieuwsoverzicht en de nieuwsberichten niet. Bij het ontwerpen van de *wireframes* gaf ik al aan dat ik de nieuwsberichten op dezelfde manier zou vormgeven als de snelkoppelingen. Het ontwerp is te zien op afbeelding 7.23.

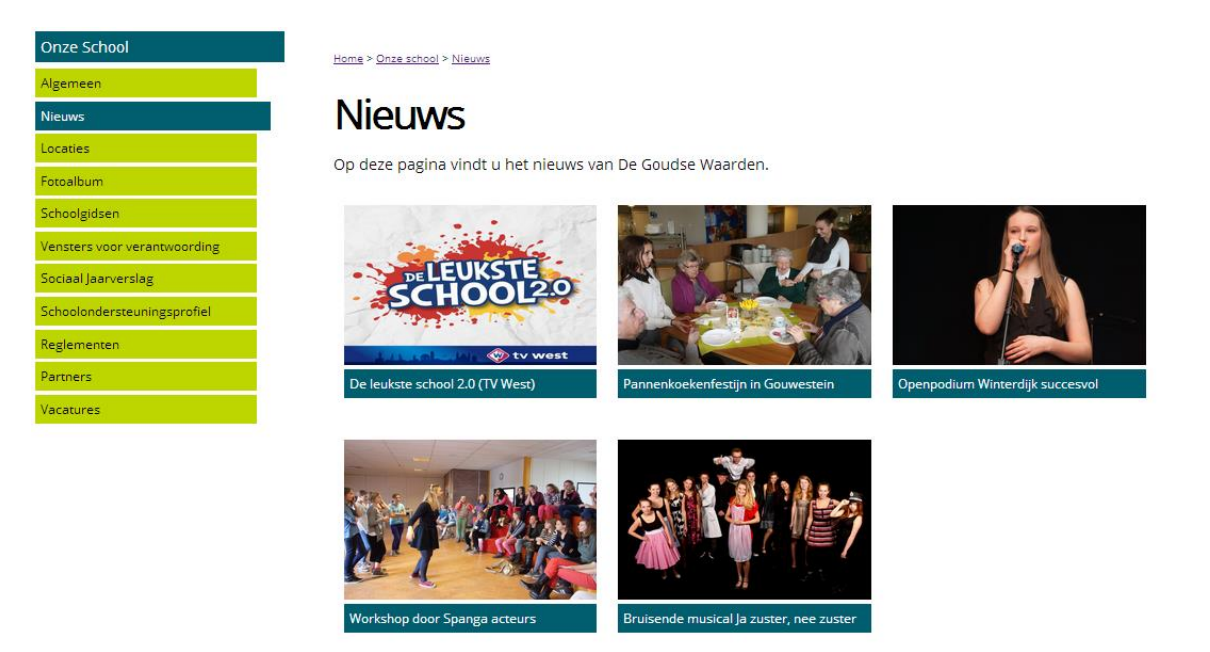

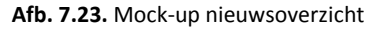

Net als bij de snelkoppelingen heb ik de nieuwsberichten vormgegeven met een grote foto in combinatie met een titelbalk. Als een bezoeker met de muis over de afbeelding gaat, licht de afbeelding op. Zo weten zij dat de op de afbeelding kunnen klikken. De titelbalk reageert hetzelfde als bij de snelkoppelingen, namelijk de balk licht op, de tekst wordt onderstreept en er verschijnt een pijl. Door het nieuwsoverzicht op dezelfde manier te ontwerpen creëer ik een consistent geheel.

Op de pagina van een nieuwsbericht is alleen het menu verschillend. In het menu worden de andere berichten getoond, zodat de bezoeker snel naar andere berichten kan navigeren. De vormgeving is wel hetzelfde, behalve bij de titel 'nieuws'. De titel heb ik laten inspringen. Als de gebruiker met de muis over 'nieuws' bewegen verschijnt er aan de linkerkant een pijl terug.

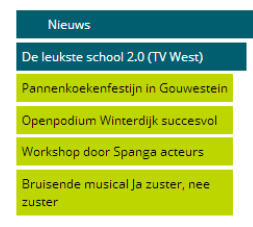

Home > Onze school > Nieuws > De leukste school 2.0

### De leukste school 2.0 (TV West)

Recent zijn wij benaderd door TV West of wij mee willen doen aan het programma 'De leukste school'. Aan de hand van verschillende 'criteria' dingen de scholen mee naar de titel van leukste school van de regio. Dit seizoen, waarvan de eerste uitzending 27 maart il. is geweest, doen het Adelbertcollege uit Wassenaar, het Vlietlandcollege uit Leiden, het 's Gravendreefcollege en de François Vatelschool beiden uit den Haag, onze Waddinxveense collegaschool het Coenecoopcollege en het Andreascollege uit Katwijk hier aan mee.

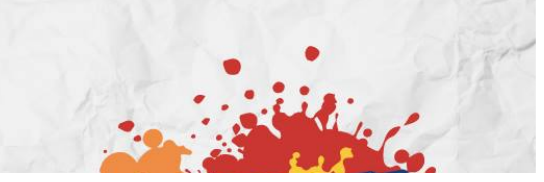

**Afb. 7.24.** Mock-up nieuwsbericht

#### **Aanmelden**

Op de website van De Goudse Waarden worden veel documenten aangeboden. Ik heb de manier waarop de documenten worden gepresenteerd opnieuw ontworpen op basis van de *wirefreames*. Dit is te zien op afbeelding 7.25.

Allereerst heb ik voor een icoon gekozen die aangeeft wat voor soort bestand het is. Dit doe ik door middel van de witte tekst 'pdf'. Zo kunnen de gebruikers meteen zien om wat voor een soort bestand het gaat. Onder het icoon staat de titelbalk met daarin bestandsnaam. Deze titel balk gebruik ik door de hele site heen om een consistent geheel te ontwikkelen.

Zowel het icoon als de titelbalk heeft de blauwe kleur. Zij bevatten namelijk allebei een actie. De bezoekers kunnen via het icoon en de link in de titelbalk het document openen en/of downloaden.

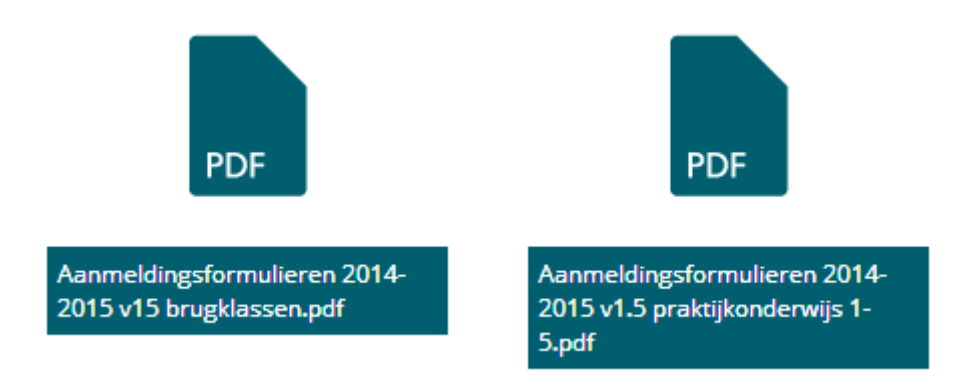

#### **Afb. 7.25.** Mock-up presentatie bestanden

Om het voor de bezoekers duidelijk te maken welk element zij selecteren, heb ik dezelfde doorzichtigheid (*opacity)* als bij de snelkoppelingen toegepast om het icoon of de titelbalk op te laten lichten. Wanneer de bezoekers over het icoon bewegen met de muis zal het icoon oplichten en gaat de titelbalk iets omhoog. De bezoeker herkent op deze manier welk bestand is geselecteerd.

Als de bezoeker met de muis over de titelbalk heen gaat krijgt de titelbalk dezelfde opacity en wordt de tekst onderstreept (afbeelding 7.25.). Zo is er duidelijk onderscheid tussen wat er geselecteerd wordt en wat niet. Beide elementen hebben wel dezelfde actie, namelijk het openen of downloaden van het bestand.

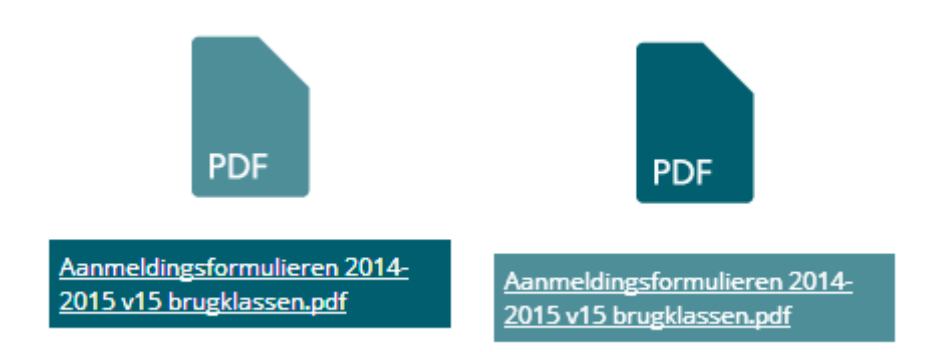

**Afb. 7.25.** Mock-up hover bestanden

#### **Responsive design**

Uit de enquête is gebleken dat 52% van de bezoekers de website met hun smartphone bezoeken en 41% dit via een tablet doet. Op basis van deze gegevens in combinatie met de gegevens uit *Google Analytics* kan in concluderen dat ik de website *responsive* moet maken. Bij *responsive* design schaalt de website mee met de afmetingen van het scherm.

Met behulp van *Google Analytics* kan ik inzien op welke schermresoluties de website binnen komen via mobiele apparaten. De schermresoluties die het meest voorkomend zijn, zijn de resoluties 768x1024, 320x480 en 480x800.

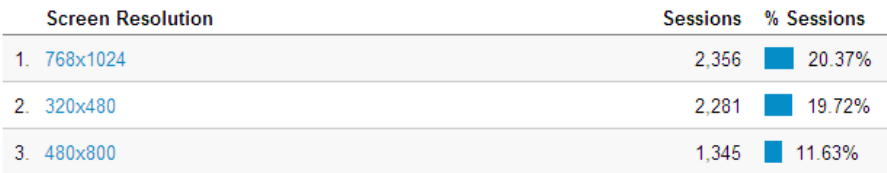

Het mobiele apparaat dat wordt gebruikt om de website van De Goudse Waarden te bezoeken met een schermresolutie van 768x1024 is de Apple Ipad. De website wordt op de Ipad via *portrait* stand (staand) bekeken. Hiervoor ontwerp zal minder breed worden, maar niet veel verschillen van het huidige ontwerp. De pagina ziet er met een resolutie van 768x1024 als volgt uit.

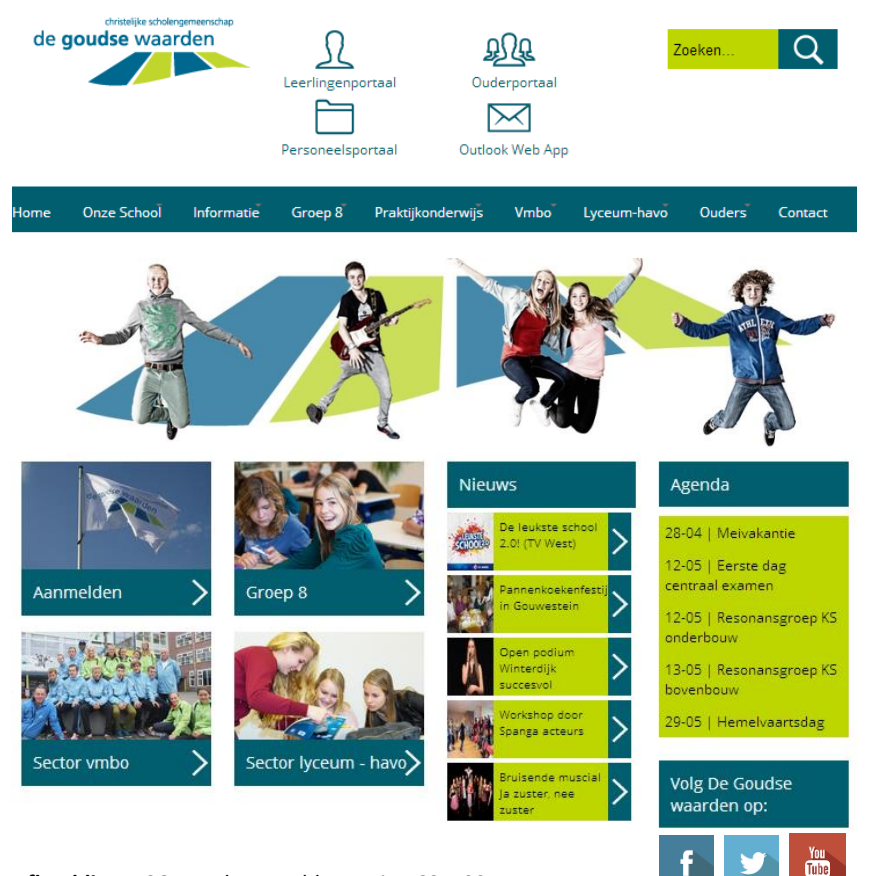

**Afbeelding 7.26.** Mock-ups tabletversie 768x1024

Het grootste verschil ten opzicht van de desktopversie zijn de portalen. Ik heb de knoppen in dit ontwerp per twee vormgegeven, omdat ik de knoppen niet wil verkleinen. De portalen moeten grote opvallende iconen blijven. Doordat er in de breedte minder ruimte beschikbaar was heb ik besloten om de portalen twee bij twee te groeperen.

Bovendien heb ik de pijlen, die aangeven dat er op een object gedrukt kan worden, zichtbaar gemaakt. Op een tablet werken de bezoekers met *touchscreen*. Zij hebben geen muis waarmee zij over objecten kunne bewegen. Op de tabletversie moet de werking op het eerste gezicht meteen duidelijk zijn. Daarom heb ik ervoor gekozen om de pijlen meteen te tonen.

Het ontwerp voor de mobiele schermresolutie 320x480 verschilt wel enorm ten opzichte van de desktopversie, omdat deze resolutie een stuk kleiner is. Qua design verandert er niet veel, maar qua indeling en lay-out van de site wel. Deze veranderingen worden besproken en zijn te zien op afbeelding 7.27.

Bij het ontwerpen van de mobiele versie heb ik dezelfde visie gehanteerd als bij de desktop versie. De belangrijkste functionaliteiten of onderdelen zet ik bovenaan de pagina. Ook via de smartphone versie is het belangrijk dat de belangrijkste functies eenvoudig te bereiken zijn.

Bij het ontwerpen van de *wireframes* had ik de leerlingen- en ouderportalen bovenaan de pagina geplaatst, omdat de portalen een belangrijke reden is voor de leerlingen en ouders om de website te bezoeken. Om deze reden zijn de portalen in de mobiele versie eenvoudig te bereiken. De portalen hebben grote opvallende knoppen. De werking wordt hierdoor meteen duidelijk. Bovendien wordt de kans dat de bezoekers op de verkeerde knop drukken erg klein. Het ontwerp vermindert hierdoor de kans op fouten.

**480 px** Vervolgens staan alle functionaliteiten en onderdelen onder elkaar op basis van belangrijkheid. De zoekfunctie staat onder de portalen, omdat ik van mening ben dat gebruikers eerder de zoekfunctie gebruiken om te navigeren dan het lange menu. In het menu worden alle categorieën en subcategorieën onder elkaar getoond, omdat de mobiele resolutie smal is.

In de mobiele versie heb ik de banner weggelaten, omdat deze geen werking uitstraalt en verwarrend kan zijn in combinatie met de snelkoppelingen. Bovendien zou de banner te veel ruimte innemen, waardoor de bezoekers te veel zouden moeten scrollen. Ik wil de mobiele versie zo eenvoudig mogelijk houden om de effectiviteit van de desktopversie te waarborgen. De snelkoppelingen heb ik onder elkaar geplaatst. Ik heb er bewust voor gekozen om de snelkoppelingen groot en opvallend te houden, omdat zij navigeren naar belangrijke categorieën binnen de site. Door de grootte verminder ik de kans op fouten.

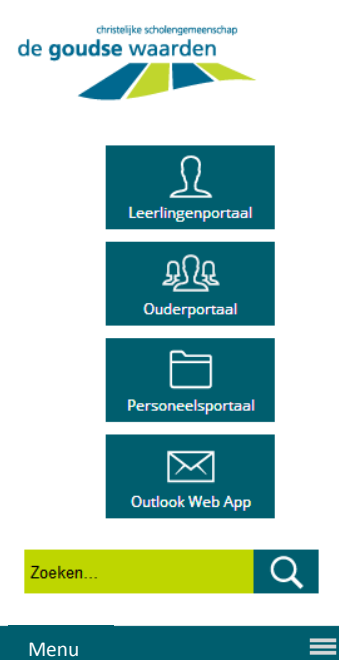

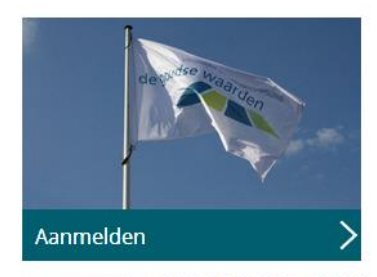

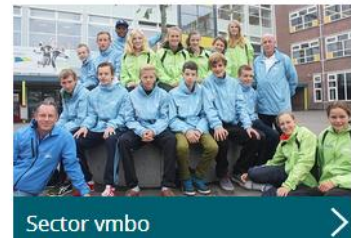

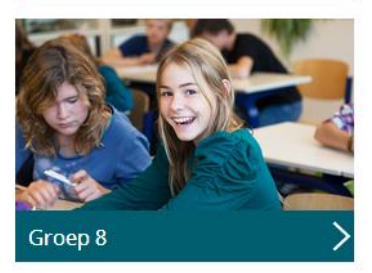

89 **Afb. 7.27.** Mock-up mobiele versie 320x480

Net als bij de tabletversie zijn de pijlen ook bij de mobiele versie direct zichtbaar. Ook bij de mobiele versie heb ik te maken *touchscreen*, waardoor bezoekers niet met een muis over een object heen kunnen bewegen. Op deze versies moet de werking meteen duidelijk zijn. De pijl indiceert die werking. Bovendien is het ook nog steeds mogelijk om op de afbeelding te klikken.

Het nieuwsitem heb ik in de mobiele versie onder de snelkoppelingen geplaatst. Het ontwerp van het nieuws blijft gelijk. De nieuwsberichten hebben dus een groene achtergrondkleur, zwarte tekst en een bijbehorende foto. De ontwerpen voor de agenda en *social media* zijn ook gelijk aan de desktop versie.

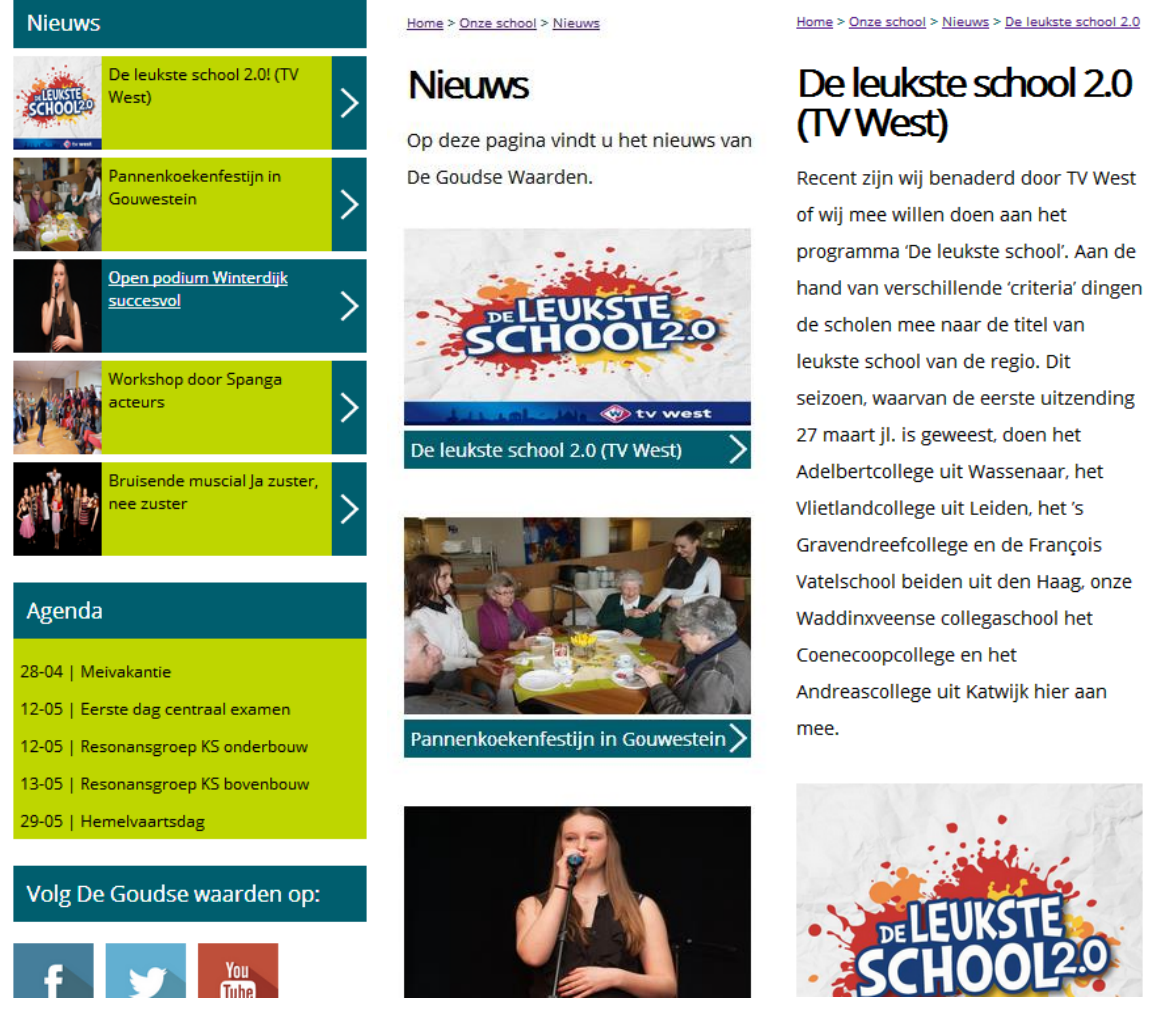

**Afb. 7.28**. Mock-up mobiele versie nieuws.

Op afbeelding 7.28. is te zien dat ik de vormgeving van de desktop versie consistent heb doorgevoerd in de mobiele versie. In het nieuwsoverzicht op de homepagina verschilt bijna niets ten opzichte van de desktop versie. Ik heb alleen het menu met de andere subcategorieën weggelaten, zodat de gebruikers minder hoeven te scrollen om bij het nieuws te komen. De nieuwsberichten heb ik op dezelfde manier vormgegeven als op de desktop versie. Dus elk bericht heeft een grote foto met daaronder een de titel van het bericht in een blauwe balk. In de mobiele versie staan de nieuwsberichten niet naast elkaar, maar onder elkaar. Op deze manier creëer ik overzichtelijkheid en verminder ik de kans op fouten.

Kortom, ik heb het design van de website van De Goudse Waarden zo ontworpen dat het voor de bezoekers geen problemen oplevert als zij de website bezoeken met verschillende apparaten. De website past zich automatisch aan het apparaat waarmee de website wordt bezocht, doordat ik de site *responsive* heb ontworpen. De ontwerpen hierboven vormen dan ook de basis voor het nieuwe webdesign van De Goudse Waarden.

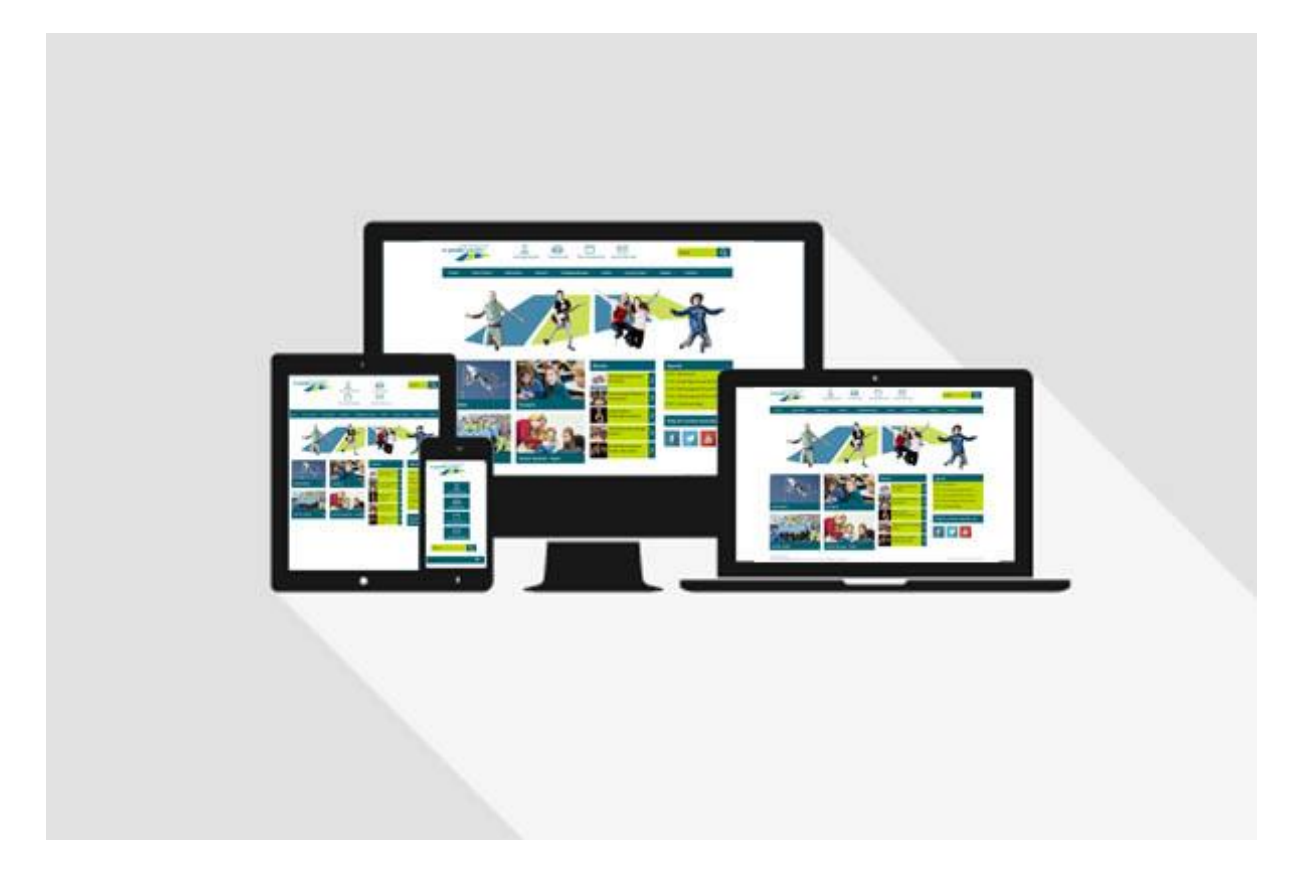

8

## Realisatiefase uitvoeren

In deze fase staat het maken en het uitvoeren van het resultaat, het nieuwe webdesign, centraal. In de fase zal ik een *clickable demo* bouwen en het ontwerp testen middels dezelfde enquête.

## 8. Realisatiefase uitvoeren

In de realisatiefase staat het maken en uitvoeren van het resultaat centraal. In deze fase komen alle vorige fasen samen in een *clickable demo*. Na het bouwen van de prototype zal ik het design testen middels dezelfde enquête die ik tijdens de ontwerpfase heb uitgevoerd alleen om na te gaan of het design daadwerkelijk aantrekkelijker wordt beoordeeld.

#### **8.1. Clickable demo bouwen**

De *clickable demo* zal ik voornamelijk bouwen met behulp van de programmeertalen HTML en CSS. Op basis van de *mock-ups* ben ik in staat om een *clickable demo* te bouwen. Aangezien ik voor een *responsive* ontwerp heb gekozen moet ik gebruik maken van een *responsive grid*. Om tijd te besparen heb ik er voor gekozen om een gratis *grid* te gebruiken. Mijn keuze is gevallen op 'Simple Grid' ontwikkelt door 'Dallas Bass'. Met behulp van deze *grid* ben ik in staat om de website automatisch te schalen.

Na het instellen van de *grid* heb ik de lay-out van de homepagina bepaald. Ik heb net als bij het opstellen van de wireframes eerst de belangrijke functionaliteiten ontworpen, namelijk het logo, de portalen en de zoekfunctie. De broncode van deze objecten zien er als volgt uit:

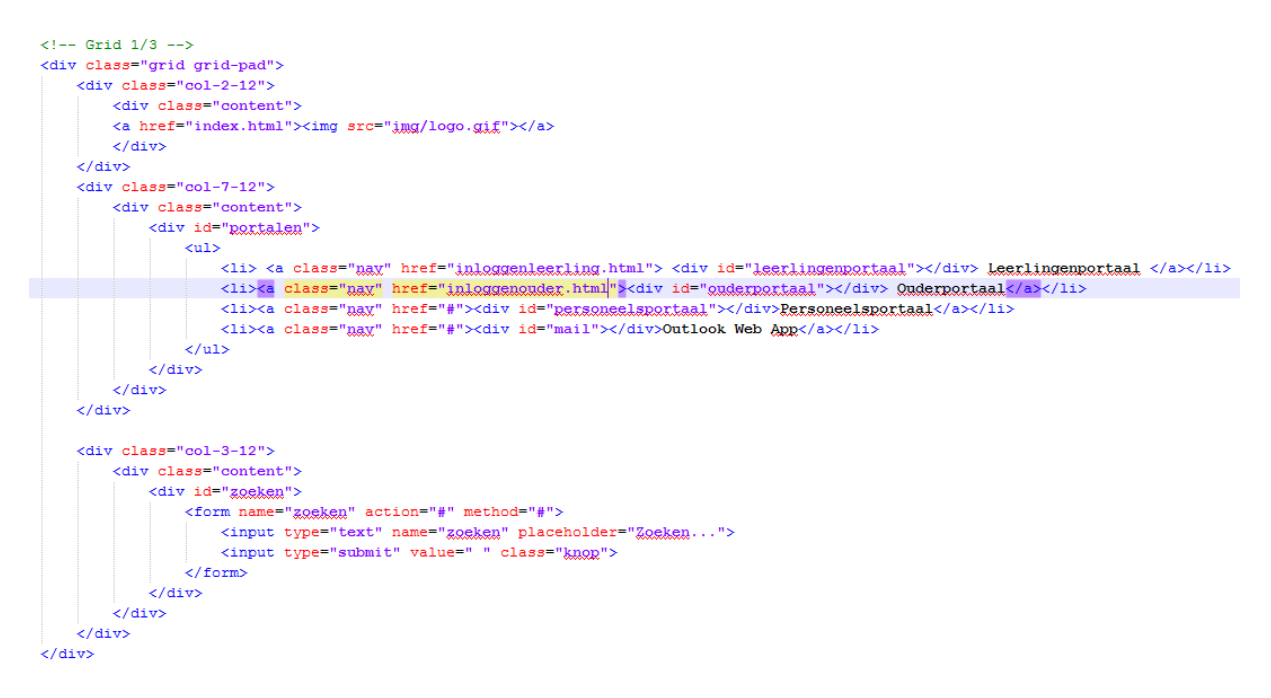

Ik heb de onderdelen met behulp van de *grid* in drie vlakken verdeeld. In het middelste vlak staan de portalen. De portalen heb ik met behulp van CSS vormgegeven. De CSS code van de portalen zien er als volgt uit:

```
#leerlingenportaal{
   height: 40px;
   width: 110px;
    display: block;
   background-image: url('img/icon_leerling.png');
   background-repeat: no-repeat;
   background-position: center;
ł
```
Het navigatiemenu heb ik opgesteld met behulp van de website [www.cssmenumaker.com.](http://www.cssmenumaker.com/) Met behulp van deze website kan ik het menu ook *responsive* maken. De overige onderdelen heb ik wel zelf geschreven in HTML en CSS. Zo ook het menu op de pagina van de subcategorieën, zoals 'onze school'. Dit menu ziet er als volgt uit:

```
\leftarrow -- Grid 1/4 -->
<div class="grid grid-pad">
   <div class="col-3-12">
        <div class="content">
            <div id="menulinks">
                <a href="onzeschool.html"> <p class="titel">Onze School</p> </a>
                <a href="nieuws.html"> <p class="active">Nieuws</p> </a>
                <a href="locaties.html"> <p>Locaties</p> </a>
                 <a href="fotoalbum.html"> <p>Fotoalbum</p> </a>
                <a href="schoolgidsen.html"> <p>Schoolgidsen</p> </a>
                \langle a \rangle href="yensters.html"> <p>Vensters yoor verantwoording</p> </a>
                \preca href="sociaaliaarverslag.html"> <p>$ociaal Jaarverslag</p> </a>
                <a href="schoolondersteuningsprofiel.html"> <p>Schoolondersteuningsprofiel</p> </a>
                <a href="reglementen.html"> <p>Reglementen</p> </a>
                 <a href="partners.html"> <p>Partners</p> </a>
                 <a href="yacatures.html"> <p>Vacatures</p> </a>
            \langle/div>
        \langle/div>
    \frac{1}{2} / div>
```
Ik heb voor de titel en voor de balk die aangeeft waar de bezoeker zicht bevindt een aparte *class* aangemaakt. Dit geeft mij de mogelijkheid om deze objecten op een andere manier vorm te geven. Door middel hier van kan ik de breedte en de tekstgrootte aanpassen, zodat ik de hiërarchie kan benadrukken.

Voor mij was de grootste uitdaging om alles in balans te krijgen wanneer de website schaalt. Veel functionaliteiten en objecten verschoven waardoor de balans werd verstoord. Om dit voor de meest voorkomende schermresoluties op te lossen heb ik twee CSS regels toegevoegd.

```
/*-----------------RESOLUTIE TELEFOON -----------------------------*/
@media handheld, only screen and (max-width: 767px) {
/*-----------------RESOLUTIE TABLET -----------------------------*/
@media handheld, only screen and (min-width: 768px) and (max-width: 1000px) {
```
Met deze twee regels ben ik in staat om het design aan te passen aan de schermresolutie. De CSS code van het leerlingenportaal is bij de resolutie voor te telefoon anders dan bij de normale CSS. De code voor het leerlingenportaal ziet er als volgt uit.

```
#leerlingenportaal{
background-image: url('img/icon leerlinghover.png');
background-position: center;
width: 100%;
```
Na het bouwen van de *clickable* demo heb ik een product die ik kan inzetten tijdens de vergaderingen met de PR-commissie. Aan de hand van de prototype van de site kan ik mijn onderzoeken, maar vooral mijn verbetervoorstellen duidelijker beargumenteren.

Ik kan de opdrachtgevers overtuigen van mijn verbetervoorstel, omdat zij het product met eigen ogen kunnen zien. Bovendien kunnen zij ook met de website omgaan. Zij zijn in staat om binnen de *clickable demo* te navigeren en voor zichzelf bepalen of de website gebruiksvriendelijk is.

Daarnaast helpt een *clickable demo* ook bij het doorvoeren van eventuele aanpassingen. In de *mockups* kunnen functionaliteiten, objecten en acties anders zijn dan in prototype van de site. Deze aanpassingen kunnen meteen worden gedaan, zonder dat het De Goudse Waarden tijd en geld kost.

#### **8.2. Enquête afnemen**

Na het bouwen van de *clickable demo* voor het nieuwe ontwerp wist ik de directie te overtuigen. Zij waren enthousiast over het nieuwe webdesign en het door mij verrichtte onderzoek, maar zouden de bezoekers dat ook zijn? Beoordelen de leerlingen en de ouders het nieuwe webdesign daadwerkelijk aantrekkelijker dan het huidige design?

Om een betrouwbaar antwoord te kunnen geven op deze vraag heb ik dezelfde enquête gebruikt die ik ook voor het adviesrapport heb afgenomen. De afbeeldingen van de huidige site zijn vervangen door afbeeldingen van het nieuwe ontwerp. De vragen in de enquête zijn exact hetzelfde. Ik heb alleen een extra vraag toegevoegd over de snelkoppelingen. Ik heb aan de respondenten gevraagd welke onderwerpen zij het belangrijkste vonden, zij konden kiezen uit aanmelden, groep 8, sector vmbo, sector lyceum-havo, onze school, informatie, praktijkonderwijs, ouders, contact, fotoalbum of anders. Ik ben benieuwd of mijn keuze voor de snelkoppelingen overeenkomt met de leerlingen en de ouders. De hele enquête is te zien in bijlage XI.

Ik plaats de link naar de enquête met een inleidende tekst op het leerlingen- en ouderportaal. De vorige keer leverde dit veel respondenten op. Hierdoor zag ik geen reden om mijn werkwijze te wijzigen. Alle testgegevens van de enquête zijn in te zien in bijlage XII.

#### 8.2.1. Respondenten beschrijven

In totaal hebben 292 de enquête over het nieuwe ontwerp digitaal afgenomen. In totaal zijn dat 291 respondenten minder dan de 583 van de eerste enquête. Dit komt doordat de enquête tijdens de examenperiode is afgenomen. De percentages zijn echter bijna gelijk met de vorige meting. De enquête is door 114 leerlingen (39%) en 178 ouders (61%) ingevuld. In de vorige enquête waren 81% van de leerlingen afkomstig van sector lyceum – havo, bij deze enquête is dat 71%. Deze daling is vooral te wijten aan de vmbo-t leerlingen. In de vorige enquête deed 16% van de leerlingen vmbo-t, nu zijn zij goed voor 24% van de leerlingen.

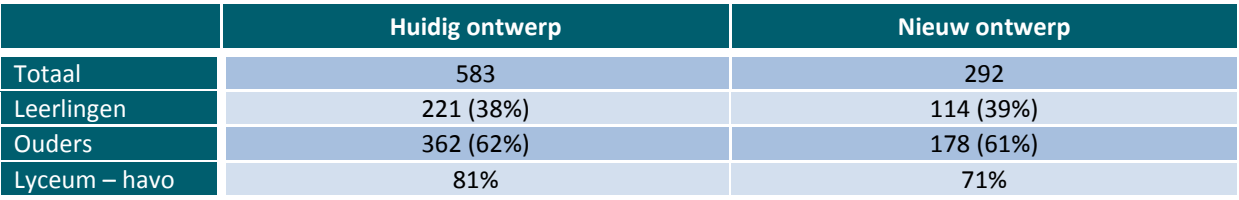

**Tabel 8.1.** Vergelijking respondenten

#### 8.2.2. Eerste indruk vergelijken

In de enquête over het huidige ontwerp waren er 925 eerste indrukken gegeven. In totaal waren er 642 positieve beoordelingen (69%) en 283 negatieve beoordelingen (31%). Ik heb met behulp van de vorige enquête dezelfde categorieën aangehouden om de eerste indrukken te scoren, behalve de beoordeling 'vrolijk'. Uit de vorige enquête bleek dat dit een veel voorkomende indruk was, waardoor ik heb besloten om deze los van 'aantrekkelijk' te scoren. Als er een nieuwe beoordeling werd gegeven die niet in de vorige enquête is genoemd heb ik die toegevoegd.

In totaal werden er 495 beoordelingen aan het nieuwe ontwerp gegeven. Van die beoordelingen waren 444 positief (90%) en 51 negatief (10%). Ik kan dus concluderen dat de eerste indruk van het nieuwe ontwerp van de website positiever is. Het ontwerp is in positieve zin verbeterd.

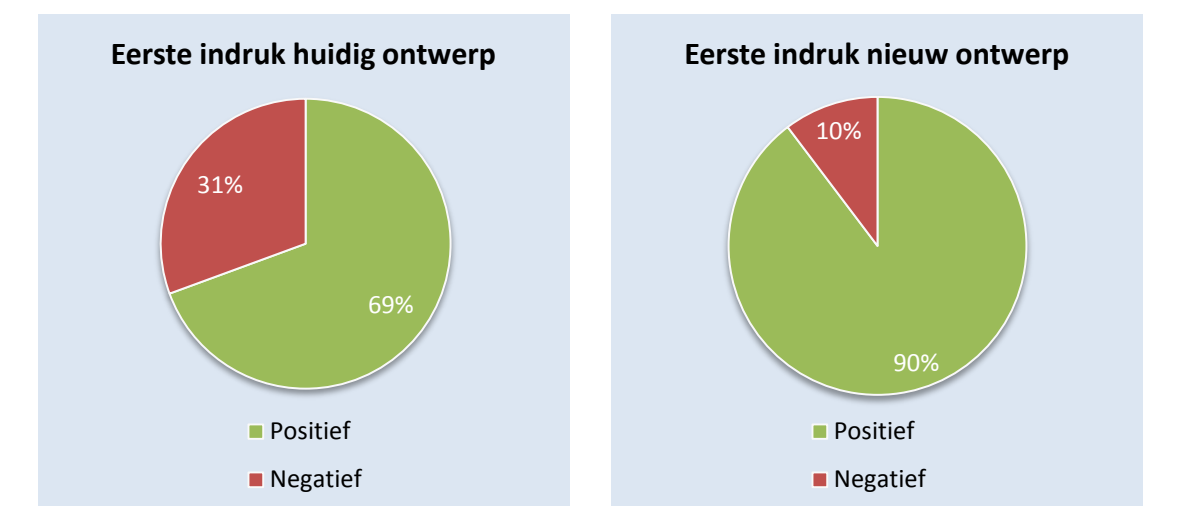

**Grafiek 8.1.** Eerste indruk huidig ontwerp vs nieuw

In de vorige enquête waren de meest voorkomende positieve beoordelingen overzichtelijk, aantrekkelijk, vrolijk en prima/goed. De negatieve indrukken gingen over onoverzichtelijkheid, letters portalen onleesbaar en ouderwets.

De meest voorkomende positieve indrukken van het nieuwe ontwerp zijn nog steeds overzichtelijk (23,8%), vrolijk (8,5%), prima/goed (8,3%), maar ook duidelijk (7,3%). De meest voorkomende negatieve beoordeling was druk (6,7%). Veel respondenten gaven aan dat de homepagina een beetje druk is, maar wel overzichtelijk.

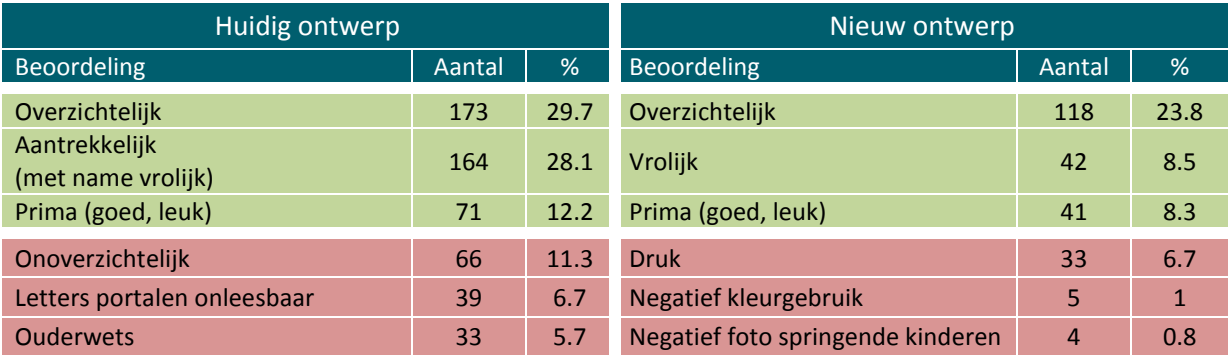

**Tabel 8.2.** Eerste indrukken

Uit tabel 8.2. kan ik opmaken dat de negatieve indrukken uit het huidige ontwerp niet terug komen in het nieuwe ontwerp. Het nieuwe ontwerp wordt alleen als drukker beoordeeld. Van de respondenten beoordeelde 3,6% de homepagina als druk, in het nieuwe ontwerp is het percentage 6,7%. Ik denk dat dit komt doordat het nieuwe ontwerp een grote verandering is. De homepagina toont meer mogelijkheden, waardoor er meer afkomt op de bezoekers.

Daarnaast heeft geen één respondent een negatieve beoordeling gegeven aan de portalen. Er kwamen zelfs een aantal positieve indrukken over de portalen. Ook beoordeelde niemand de homepagina als ouderwets. De homepagina werd door 7,2% van de respondenten beoordeeld als modern.

#### 8.2.3. Sfeer vergelijken

Om na te gaan of de sfeer van de website is verbeterd op het gebied van professionaliteit, betrouwbaarheid, overzichtelijkheid en levendigheid zal ik nieuwe scores moeten vergelijken met de oude. Op basis hiervan kan ik nagaan of de site op deze vlakken is verbeterd.

In de huidige situatie scoorde de betrouwbaarheid van de site het hoogst met een 7. De respondenten beoordelen het nieuwe ontwerp op het gebied van betrouwbaarheid met het cijfer 7,6. Het nieuwe ontwerp wordt dus betrouwbaarder gezien dan het oude ontwerp.

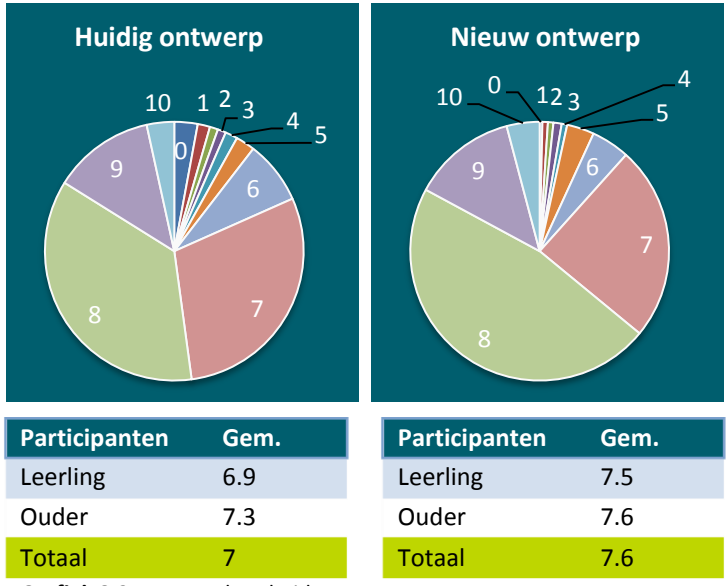

**Grafiek 8.2.** Betrouwbaarheid

De huidige site werd op het gebied van professionaliteit en overzichtelijkheid beiden met een 6,6 beoordeeld. Het nieuwe ontwerp wordt beoordeeld met een gemiddeld cijfer van 7,6. Het nieuwe webdesign wordt dus gemiddeld gezien met een punt hoger beoordeeld op professionaliteit en overzichtelijkheid.

In het vorige enquête beoordeelden de leerlingen hoger dan de ouders. in deze enquête geven de ouders een hoger cijfer aan de professionele uitstraling van de site. De ouders beoordelen de professionaliteit met een 7,7, terwijl de leerlingen gemiddeld een 7,3 geven. Qua overzichtelijkheid verschillen de leerlingen en ouders nauwelijks.

De levendigheid van de site krijgt gemiddeld het hoogste cijfer, namelijk een 7,7. Net als bij de vorige enquête ontdek ik ook hier het grootste verschil tussen de beoordeling van de ouders en leerlingen. De leerlingen beoordelen de levendigheid met een gemiddeld cijfer van 7,2, terwijl de ouders de levendigheid een 8,1 geven.

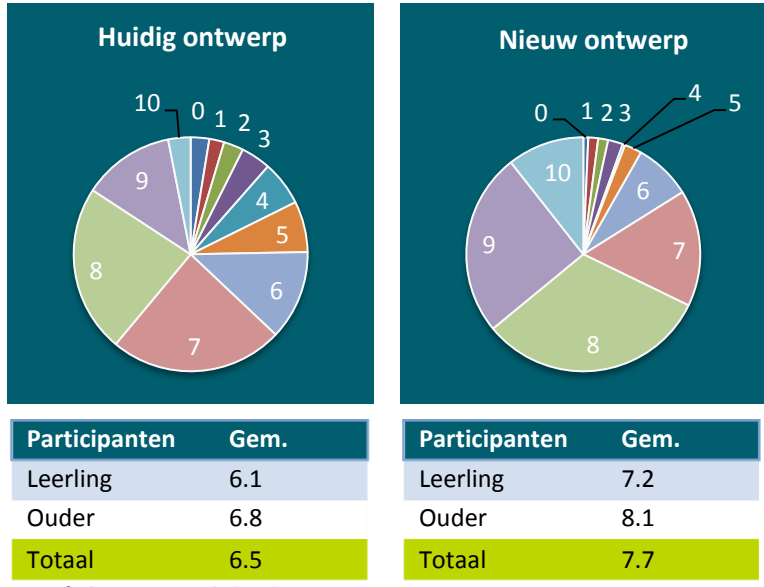

**Grafiek 8.3.** Levendigheid

Daarentegen kan ik wel concluderen dat de levendigheid van de site erg verbeterd is. Het cijfergemiddelde van het nieuwe ontwerp ligt 1,2 hoger dan het huidige ontwerp. De leerlingen beoordelen de levendigheid ook met 1,1 meer, terwijl er bij de ouders een stijging van 1,3 valt te ontdekken.

#### 8.2.4. Vormgevingsaspecten vergelijken

Om na te gaan of ik de verbeterpunten uit de quikcscan en het adviesrapport heb verbeterd vergelijk ik ook beide enquêtes op het gebied van de vormgevingsaspecten. Onder de vormgevingsaspecten worden net als in de vorige enquête het kleurgebruik van het menu, de vormgeving van het nieuws en de leesbaarheid van de website verstaan.

Het kleurgebruik van het menu wordt beoordeeld op aantrekkelijkheid. In de vorige enquête werd de aantrekkelijkheid van het menu beoordeeld met het gemiddelde cijfer 6,2. Het nieuwe ontwerp krijgt gemiddeld een 7,1 op een schaal van 0-10. Het huidige ontwerp werd met een hoger cijfer beoordeeld door de leerlingen dan de ouders. Het nieuwe ontwerp is het tegenovergestelde het geval. De ouders beoordelen het menu aantrekkelijker dan de leerlingen.

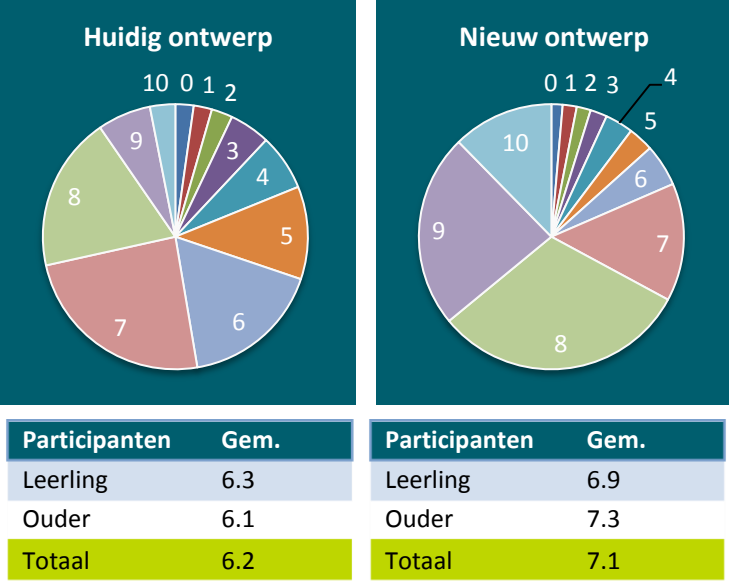

**Grafiek 8.4.** Kleurgebruik menu

Ik had met behulp van de quickscan geconcludeerd dat het lettertype te klein was en dat in combinatie met de achtergrond de tekst niet uitnodigend was voor de bezoekers. Uit de resultaten van de enquete bleek dit niet te kloppen, want de respondenten beoordeelde de leesbaarheid van de tekst gemiddeld met een 6,4.

Aangezien ik nog steeds van mening was dat de leesbaarheid verbeterd kon worden heb ik dit uitgevoerd in het nieuwe ontwerp. Ik heb de site een ander lettertype gegeven en de achtergrond wit gemaakt. Op basis van de enquête kan ik toetsen of deze veranderingen hebben geholpen.

Uit de resultaten blijkt dat de respondenten de leesbaarheid gemiddeld met een 7,1 beoordelen. Ik kan dus concluderen dat de leesbaarheid is verbeterd. Voor de ouders is de leesbaarheid meer verbeterd dan de leerlingen, namelijk van een 6,3 naar een 7,2.

Ik ben benieuwd wat de respondenten vinden van de nieuwe vormgeving van het nieuws. In de vorige enquête werd de vormgeving van het nieuwsitem het slechts beoordeeld met een 5,6. Door de aanpassingen verwacht ik dat het nieuwsitem op het gebied van aantrekkelijkheid is verbeterd.

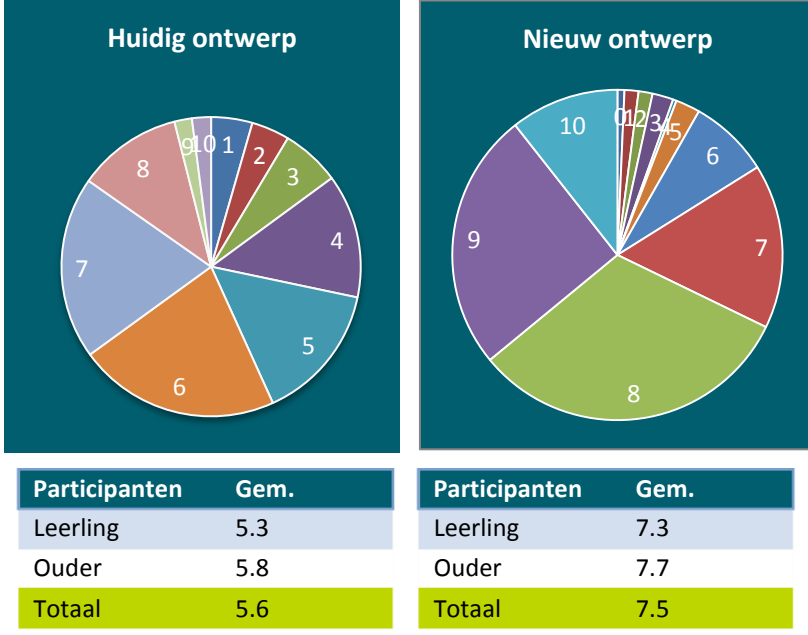

**Grafiek 8.5.** Vormgeving nieuws

Op basis van de resultaten kan ik concluderen dat het nieuwsitem door de aanpassingen in het design aanzienlijk is verbeterd. Het nieuwe ontwerp wordt gemiddeld bijna met 2 punten hoger beoordeeld dan het huidige ontwerp. Dit is grootste stijging ten opzichte van het huidige design.

Tot slot had ik de respondenten gevraagd om aan te geven welke onderwerpen zij als snelkoppelingen zouden willen zien. De pagina's 'sector lyceum – havo' (16%) en 'sector vmbo' (15%) werden het meest gekozen. Vervolgens kregen de pagina's 'aanmelden', 'onze school' en 'informatie' allemaal 13% van de stemmen. De pagina voor de basisschool kreeg 8% van de stemmen. Dit is waarschijnlijk te wijten aan het feit dat de enquête is afgenomen onder leerlingen en ouders. De scores van de snelkoppelingen zal ik overhandigen tijdens de laatste PR-commissie (5 juni). Op basis van goed overleg moeten wij nagaan of de indeling van de snelkoppeling afhangt van de enquête.

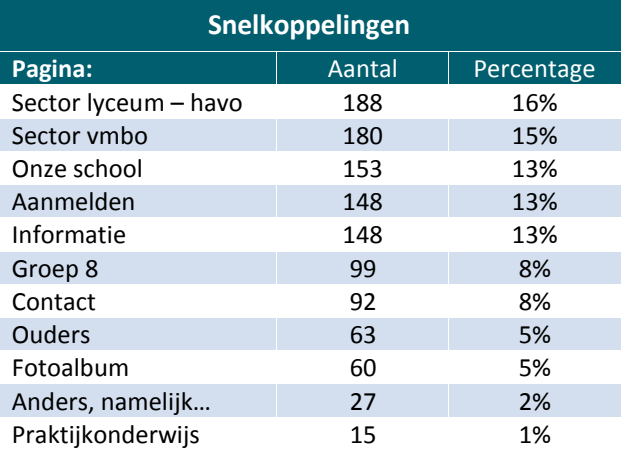

**Tabel 8.3**. Keuze snelkoppelingen

#### 8.2.5. Conclusie formuleren

Het huidige ontwerp werd op het gebied van sfeer en vormgeving gemiddeld beoordeeld met 6,5. Dit cijfer was voor mij de oorzaak om een nieuw webdesign te ontwikkelen.

Het gemiddelde cijfer van het door mij ontwikkelde design is een 7,5. Het navigatiemenu is aantrekkelijker en overzichtelijker vormgegeven, het nieuwsblok wordt aantrekkelijker beoordeeld en het nieuwe ontwerp heeft een moderne *look and feel.* Ik kan dus concluderen dat mijn ontwerp van de website op het gebied van sfeer en vormgevingsaspecten een verbetering is ten opzichte van het huidige design.

# Evaluatie beschrijven

## 9. Evaluatie beschrijven

In dit hoofdstuk evalueer ik het proces en het product tijdens de afstudeerperiode. Bij het proces kijk ik terug op de manier waarop ik tot het resultaat ben gekomen. Bij de product evaluatie kijk ik naar de opgeleverde producten. Ik kijk naar de goede, maar ook naar de minder goede dingen. Ik leg aan de hand van de minder goede dingen uit wat ik hiervan heb geleerd.

#### **9.1. Proces evalueren**

Als ik terug kijk op het proces tijdens mijn afstudeerperiode ben ik zeer tevreden. Op het begin was het voor mij aanpassen aan de organisatie. Er komen namelijk veel nieuwe indrukken op je af. Ik zat de eerste twee maanden drie dagen alleen in mijn kantoor. De andere twee dagen in de week was mijn bedrijfsmentor Teus den Otter aanwezig. Hij kon mij met helpen met de kleine vragen die ik had. Dit vond ik erg prettig. Na een week van kennismaking begon ik met mijn project. Ik vond het leuk om in contact te komen met de leerlingen, docenten en personeelsleden om hun ervaringen aan te horen. De meeste stonden hier ook open voor, zodat ik op mijn gemak interviews en enquêtes kon afnemen.

Op het moment dat ik een enquête wilde afnemen kreeg ik mijn eerste tegenslag. Ik wilde de enquête via *Google Forms* verspreiden, omdat ik daar veel voordelen bij heb. In eerste instantie wilde ik de enquêtes via de e-mail te verspreiden, maar dit bleek niet toegestaan volgens het schoolreglement. Samen met Teus den Otter en directeur Krijn Redert hadden we besloten om de enquête op het leerlingen- en ouderportaal te zetten. Om dit te doen moest ik naar de ICT-afdeling, omdat ik niet de inloggegevens daarvoor had. Bij ICT was er tegenstand. Zij wilden geen *Google* formulieren op de website plaatsen. Een echte reden werd niet genoemd. Pas op het moment dat ik zei dat ik goedkeuring van de directie had, wilde zij het er onder protest opzetten. Toen de link naar de enquête er eenmaal opstond vlogen de reacties binnen en had ik maar liefst 583 respondenten. Op dat moment zagen zij in dat *Google Forms* erg bruikbaar was. Ik ben blij dat ik heb doorgezet wat betreft het plaatsen van de enquête. Ik wist dat de enquête mij veel bruikbare informatie zou opleveren en gelukkig is dit uitgekomen.

Na twee maanden kreeg ik te horen dat het dienstverband van Teus den Otter was beëindigd. Ik had dit niet verwacht en vond het erg jammer dat hij er niet meer was. Hij was een goede sparringpartner en kon mij helpen met veel problemen. Directeur Krijn Redert werd mijn nieuwe bedrijfsmentor. Dit is voor mij leerzaam geweest, omdat ik vanaf dat moment een brede kijk in de organisatie kreeg. Krijn kon mij helpen met veel problemen en had veel antwoorden. Hij stelde ook voor om één dag in de week op de Heemskerk (locatie lyceum-havo) te werken. Hierdoor kreeg ik meer inzicht in de school en had ik zo nu en dan ook contact de met directrice van die locatie, Marja van Gurp. Doordat ik werkzaam was op beide locaties begon ik de verschillen te zien tussen de locaties. Veel beslissingen werden los van elkaar genomen. Hierdoor kwam ik op het idee om in mijn ontwerp juist verbondenheid uit te stralen. Ik wilde één website maken voor alle locaties van De Goudse Waarden.

Over het algemeen ben ik tevreden over het proces dat ik tijdens het project heb gevolgd. Tijdens het project kwam mijn planning vooraf niet altijd overeen met de werkelijkheid. Sommige producten hadden meer tijd nodig dan verwacht en andere minder. Aangezien ik weinig contactmomenten had met de bedrijfsmentor heeft dit mijn proces niet op een negatieve manier beïnvloed.

Ik vind dat ik een leerzaam proces heb gevolgd om het resultaat te kunnen realiseren. Door middel van een quickscan onderzoek kon ik verbeterpunten van de website opstellen. Deze verbeterpunten heb ik getoetst door middel van een *usabilitytest* en een enquête. De gegevens uit beide technieken hebben ervoor gezorgd dat ik een advies voor de website kon opstellen. Aan de hand van het advies was ik in staat om een nieuw design te ontwerpen en een prototype te bouwen.

Ik merkte dat de PR-commissie onder de indruk van mijn onderzoek raakte, want zij hadden mij uitgenodigd om bij de PR vergadering aanwezig te zijn. In de PR vergadering waren Pieter Dijkshoorn (voorzitter college van bestuur), Krijn Redert (sectordirecteur vmbo), Marja van Gurp (sector directeur lyceum-havo) en Odette van Leeuwen (directiesecretaresse college van bestuur) aanwezig.

Het enige waar ik minder tevreden over ben is de sitemap. Tijdens de PR vergadering gaven de directieleden aan dat ze daar zelf nog naar moeten kijken. Het is voor een middelbare school een lastige en complexe situatie, omdat zij van meerdere factoren afhankelijk zijn. Sommige onderwerpen zijn verplicht, terwijl bijna niemand die pagina's bezoekt. Daarnaast hebben de verschillende sectoren hun eigen stuk op de website ingedeeld, waardoor de informatie tussen de sectoren verschilt. Dit sluit niet aan bij de verbondenheid die ik wilde uitstralen, maar ik hoop dat dit in de toekomst zal veranderen. Ik heb de sitemap voor mijn gevoel naar behoren opgesteld.

De gekozen methoden en technieken hebben het gewenste resultaat opgeleverd die ik voorafgaand aan dit project had verwacht. De ontwerpmethode van Jesse James Garrett vind ik een prettige methode, omdat het duidelijk is beschreven en flexibel in te zetten. Bovendien vind ik *user centered* ontwerpen een *must* voor iedere website.

Ik had op het begin wel enige moeite met het inrichten van het project. Ik wist niet goed wat ik kon verwachtten en tegen welke obstakels ik zou aanlopen. Met deze inschatting had ik moeite. Daarnaast had ik ook moeite om de projectmethode van Grit te verweven met de ontwerpmethode van Garret. Na het bestuderen van beide methodes is dit mij toch nog naar mijn mening goed gelukt.

#### **9.2. Product evalueren**

Ik heb een aantal producten gemaakt om een nieuw ontwerp van de website van De Goudse Waarden te kunnen ontwikkelen. De producten die ik heb gemaakt zijn:

- Plan van aanpak
- **Testplan**
- **Testrapport**
- Adviesrapport
- Ontwerprapport
- Mock-ups
- Clickable prototype

Het plan van aanpak is voor mij belangrijk geweest om het project in te richten. Ik vind het vaak lastig om dit heel gedetailleerd te doen, omdat ik vooraf niet precies weet wat ik kan verwachten. Hierdoor verschilt de planning dan soms ook met de werkelijkheid. Echter, ben ik toch tevreden met het plan van aanpak. Ik heb daar kort en duidelijk beschreven wat het probleem, het doel en het beoogde resultaat is.

Voor het opstellen van het testplan heb ik gebruik gemaakt van het gebruikersonderzoek en de quickscan. Ik ben tevreden over het plan, omdat ik de wijze waarop ik de testen uitvoer op een gedetailleerde manier heb beschreven. Met behulp van het plan is iedereen in staat om de testen uit te voeren.

Ik ben erg trots op het adviesrapport en met name op de resultaten van de testen. Met behulp van de *usabilitytest* en de enquête heb ik betrouwbare gegevens verzameld. Ik heb erg veel plezier gehad bij het verzamelen van de gegevens. Dit is terug te zien in het adviesrapport. Door de testresultaten was ik in staat om een duidelijk en uitvoerbaar advies op te stellen.

Het ontwerprapport heeft mij veel tijd en energie gekost, omdat ik ervoor wilde zorgen dat iedereen die het rapport zou lezen begrijpt waarom ik bepaalde keuze heb gedaan. Ik ben dan ook van mening dat dit verslag een gedetailleerde beschrijving bevat van het ontwerpproces aan de hand van de ontwerpmethode van Jesse James Garrett. Tijdens het ontwerprapport had ik wel moeite om de *interaction design* op te stellen. Ik bedenk de *interaction design* vaak tijdens het ontwerpen van de mock-ups en leg ze tijdens het bouwen van een *clickable* prototype vast. Hierdoor heb ik vooral in mijn ontwerprapport gekeken naar de bezoekerstaken op de site. Bovendien heeft de navigatiestructuur mij veel tijd gekost, omdat het een erg complex is. Ik had hier misschien wat meer begeleiding bij moeten zoeken.

Ik ben het meest trots op de *mock-ups* en de prototype. Het geeft mij een grote voldoening als ik mijn ideeën en onderzoeken kan vertalen naar een product. Vooral als de opdrachtgevers tevreden en onder de indruk zijn van het product. De directie heeft aangegeven dat zij mijn ontwerp gaan gebruiken voor de site van De Goudse Waarden. Een groter compliment kan je niet krijgen!

## Literatuurlijst

## Literatuurlijst

## $\subset$

Creten, H., Douterlungne, M., Verhaeghe, J., De Vos, H. (2000). *Voor elk wat wils: schoolkeuze in het basis- en secundair onderwijs.* Leuven/Gent: Katholieke Universiteit Leuven. Hoger instituut voor de arbeid / Universiteit Gent.

## D

De Goudse Waarden. (z.d.). *Wat scholen presteren.* Geraadpleegd op 12 februari 2014 , van http://degoudsewaarden.nl/Home/Vensters\_voor\_Verantwoording

## G

Garett, Jesse James. (2003). *The Elements of User Experience: User-centered design for the web.*  United States of America.

Grit, R. (2000). *Projectmanagement: projectmatig werken in de praktijk.* Groningen: Wolters-Noordhoff.

## K

Kersten, P., Funcke, J., Dijkstal, M., Visser, E., Kootstra, G., Ruigrok, M., … Ginkel, P. van. (2005). *BNO DesignEffect: Meetinstrument voor design.* (z.p.): Beroepsorganisatie Nederlandse Ontwerpers.

## M

Marketingtermen.nl. (z.d.). *MoSCoW-methode.* Geraadpleegd op 1 april 2014, van http://www.marketingtermen.nl/begrip/moscow-methode

## N

Nielsen, Jakob. (1995, 1 januari). *10 Usability Heuristics for User Interface Design.* Geraadpleegd op 26 februari 2014, van http://www.nngroup.com/articles/ten-usability-heuristics/

Nielsen, Jakob. (2004, 19 juli). *Card Sorting: How Many Users to Test.* Geraadpleegd op 9 april 2014, van http://www.nngroup.com/articles/card-sorting-how-many-users-to-test/

Nielsen, Jakob. (2011, 1 januari). *Top 10 Mistakes in Web Design.* Geraadpleegd op 27 februari 2014, van http://www.nngroup.com/articles/top-10-mistakes-web-design/

Nielsen, Jakob. (2012, 4 juni). *How Many Test Users in a Usability Study?.* Geraadpleegd op 6 maart 2014, van http://www.nngroup.com/articles/how-many-test-users/

Nielsen Norman Group. (z.d.). *Jakob Nielsen.* Geraadpleegd op 26 februari 2014, van http://www.nngroup.com/people/jakob-nielsen/

## P

Prince2online.nl. (z.d.) *Over Prince2.* Geraadpleegd op 15 mei 2014, van http://www.prince2online.nl/overprince2.html

Prince2.com. (z.d.). *What is Prince2?* Geraadpleegd op 15 mei 2014, van http://www.prince2.com/what-is-prince2

## S

Stone, D., Jarrett, C., Woodroffe, M., Minocha, S. (2005). *User Interface Design and Evaluation.* Amsterdam: Elsevier.

## T

Thuijs-Koopmans, Linda. (2012, 19 mei). *Betekenis blauwe huisstijl, blauw logo.* Geraadpleegd op 12 mei 2014, van http://linnenart.nl/betekenis-blauwe-huisstijl-blauw-logo/

Thuijs-Koopmans, Linda. (2012, 3 juni). *Betekenis groene huisstijl, groen logo.* Geraadpleegd op 12 mei 2014, van http://linnenart.nl/betekenis-groene-huisstijl-groen-logo/

Thuisinonderwijs.nl. (2012, 17 januari). *Hoe kies je een middelbare school?* Geraadpleegd op 13 februari 2014, van http://www.thuisinonderwijs.nl/hoe-kies-je-een-middelbare-school/

## U

Usability.gov. (z.d.). *Card sorting.* Geraadpleegd op 9 april 2014, van http://www.usability.gov/howto-and-tools/methods/card-sorting.html

## $\overline{V}$

Vereniging Openbaar Onderwijs. (z.d.). *Schoolkeuze.* Geraadpleegd op 12 februari 2014, van http://www.voo.nl/Pagina/Ouders/Helpdesk5/Schoolkeuze
# Bijlage I Webmonitor WIS

## **WIS** De Goudse Waarden

Beste WIS EDU Portaal gebruiker,

Hierbij ontvangt u de tweede uitgave van de WIS Webmonitor, waarin het gebruik van uw digitale<br>communicatiekanalen in beeld is gebracht.

Wij hebben voor u een overzicht samengesteld van bezoekersaantallen van de website(s) en portalen die draaien via WIS EDU Portaal en deze afgezet tegen de landelijke gemiddelden.

Het advies in deze editie van de WIS Webmonitor spitst zich toe op de publieke website van uw onderwijsinstelling.

Hartelijke groeten,<br>WIS EDU Portaal team.

#### Digitale kanalen

#### Publieke website

**Bezoekers** Eigen gemiddelde 90<br>dagen

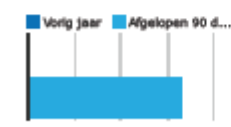

132.873 11.073 bezoekers per week

**Bezoekers** Landelijk gemiddelde 90<br>dagen per 1.000 leerlingen

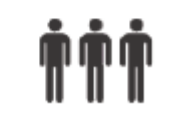

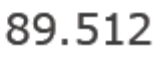

6,962 bezoekers per week

Mobiel gebruik Eigen gemiddelde

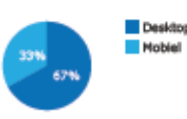

**Nobiel** 

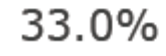

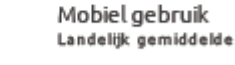

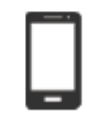

27%

# Bijlage II Persona ouders

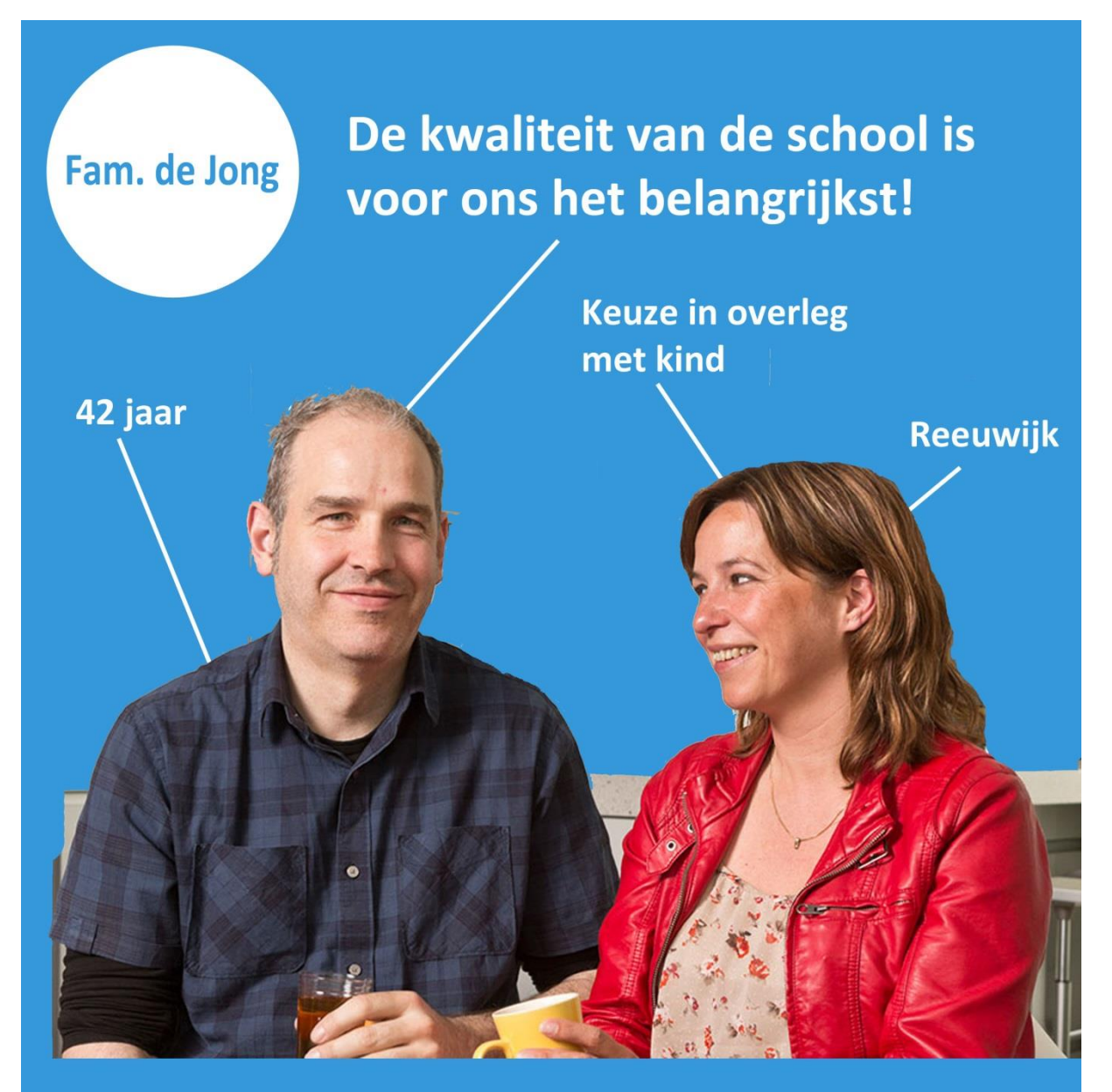

#### **Schoolkeuze**

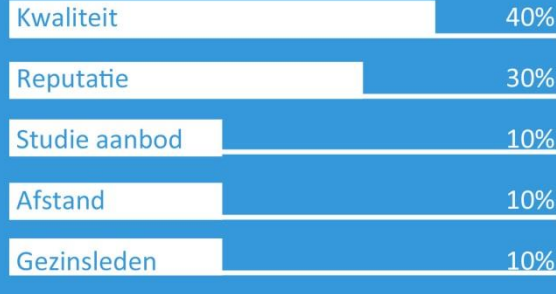

#### **Scenario**

De dochter van familie de Jong gaat naar de middelbare school. Zij vinden de kwaliteit van de school erg belangrijk. Hun oudste dochter zit al op De Goudse Waarden en zij zijn dan ook zeer te spreken over de kwaliteit van de school. De school heeft een goede reputatie en een groot studie aanbod. Dit willen zij terug zien op de website van de school. Bovendien vinden zij het ouderportaal een nuttige functie en gebruiken zij de website voor algemene informatie.

## Bijlage III Huisstijl De Goudse Waarden

Het beeldmerk van de goudse waarden in Pantone®.

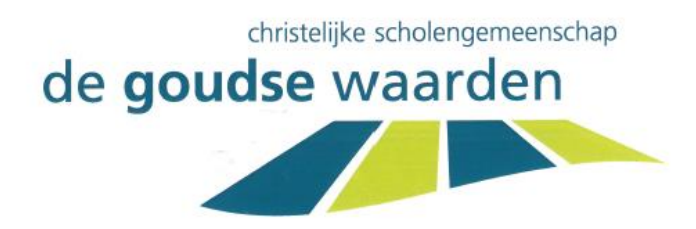

3. Het beeldmerk van de goudse waarden in Pantone®

Het beeldmerk van de goudse waarden is opgebouwd uit twee Panone® kleuren. De huisstijlkleuren van het beeldmerk van de goudse waarden zijn groen en blauw. Het consequent hanteren van deze kleurencombinatie roept onmiddelijke herkenbaarheid op.

Hiernaast vindt u de juiste steunkleuren weergegeven in Pantone® drukinktcodes.

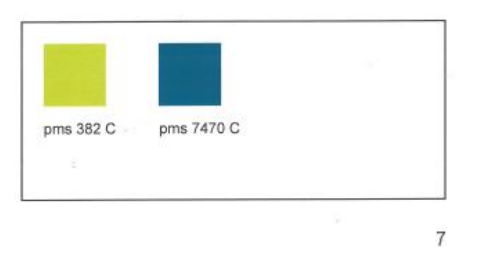

Het beeldmerk van de goudse waarden in zwart/wit.

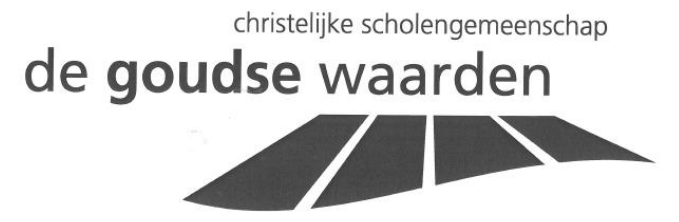

5. Het beeldmerk van de goudse waarden in zwart/wit.

Het beeldmerk van De goudse waarden kent slechts geen variant in grijswaarden en wordt alleen in zwart gedrukt.

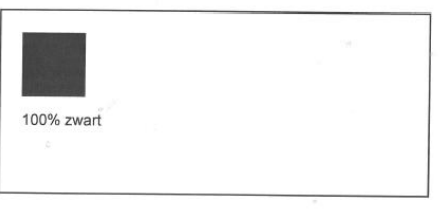

9

#### Het beeldmerk van de goudse waarden in reprotechnieken.

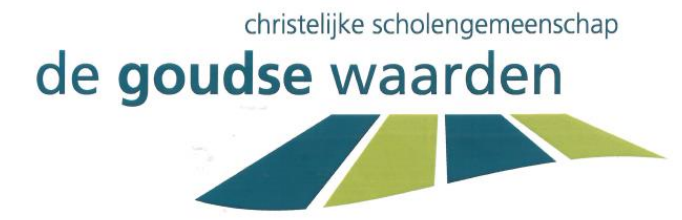

4. Het beeldmerk van de goudse waarden in reprotechnieken

Het beeldmerk kan gebruikt worden in uitingen waarin andere reproductietechnieken beschikbaar zijn, zoals bijvoorbeeld op kleding, op monitors, op lichtbak- Groe ken en auto's. Hieronder volgt een overzicht van de meest gebruikte technieken.

Groen

214

94

**Blauw** 

 $\circ$ 

110

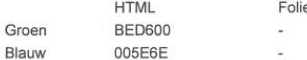

e Fasson **RAL**  $\overline{\phantom{a}}$ 

Kleurspecificaties van technieken anders dan hierboven omschreven worden bepaald in overleg met de afdeling marketing en communicatie van de goudse waarden.

Controleer voor bestelling de codenummers van de te gebruiken druktechniek. Het kan zijn dat deze in de loop van de tijd een andere code hebben gekregen.

Rood

190

 $\overline{0}$ 

Monitor

 $10$ 

Groen

Blauw

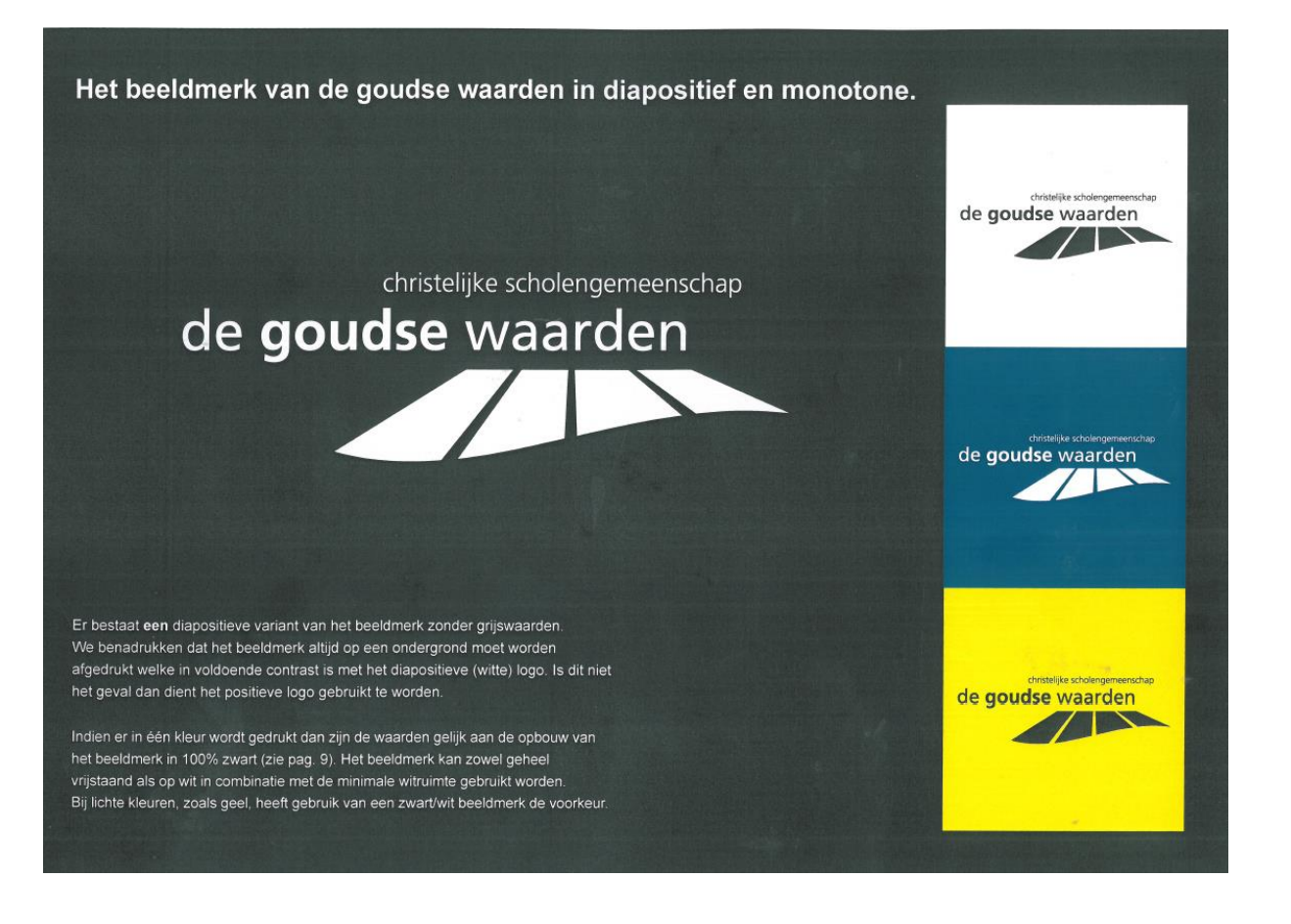

#### Het beeldmerk van de goudse waarden op achtergronden.

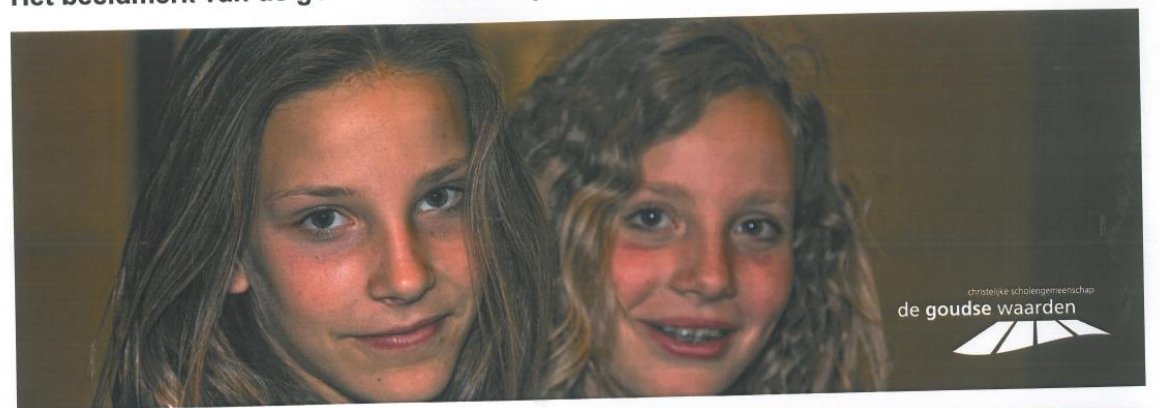

#### 8. Het beeldmerk van de goudse waarden op achtergronden

Er moet worden vermeden dat het beeldmerk onduidelijk wordt afgebeeld. Dit kan worden voorkomen door de achtergrond uit niet dezelfde grijstinten en kleurwaarden te laten bestaan als toegepast in het beeldmerk in kleur en zwart/wit.

Ook hier geldt weer dat het beeldmerk bij voorkeur op een witte of afwijkende<br>neutrale achtergrond moet worden afgebeeld of dat de achtergrond meer dan voldoende afwijkt in kleur of contrast. Een en ander zoals hierboven en hiernaast staat afgebeeld.

 $12$ 

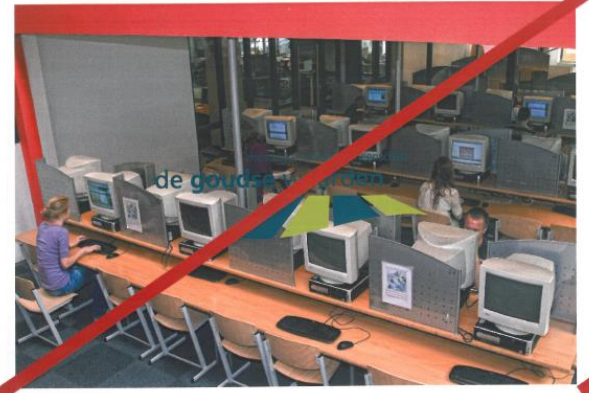

Er moet worden vermeden dat het beeldmerk onduidelijk ten opzichte van de achtergrond wordt afgebeeld of dat de vrije zone niet in acht wordt genomen ten opzichte van het beeld in de achtergrond.

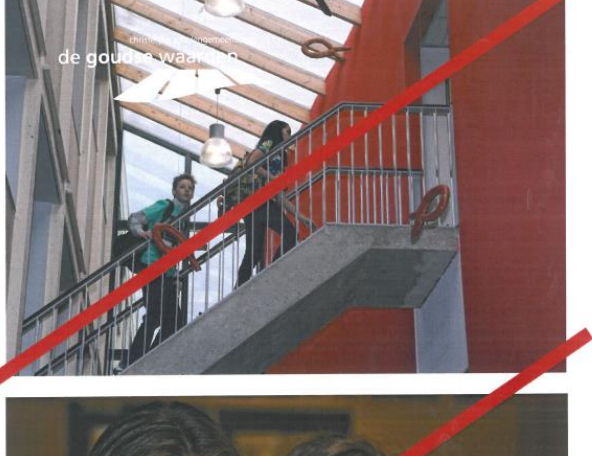

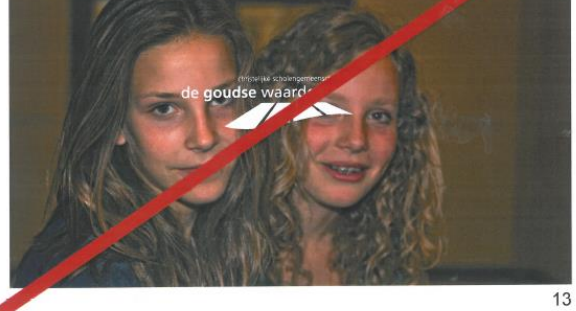

## Wat mag wel en wat mag niet met het beeldmerk van de goudse waarden?

#### 9. Wat mag niet?

Op deze pagina ziet u enkele voorbeelden van verkeerd gebruik van het beeldmerk van de goudse waarden

Deze voorbeelden, en varianten hierop zoals bijvoorbeeld afbeelden in spiegelbeeld, mogen niet worden toegepast.

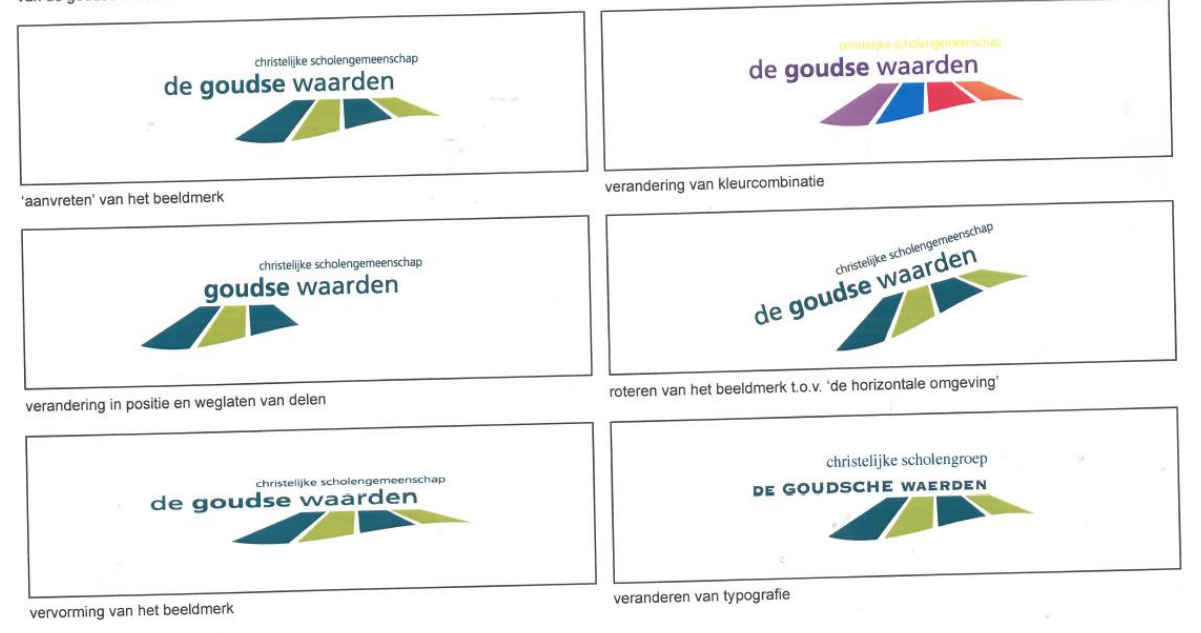

 $14$ 

# Bijlage IV Enquête nieuw ontwerp

### **Enquête De Goudse Waarden 2.0!**

Hallo allemaal,

Iedereen druk met de examens? Neem dan even vijf minuten pauze om mij te helpen!

Na alle reacties op de vorige enquête wil ik ook graag dit keer jullie mening horen over het nieuwe design van de website. Het nieuwe webdesign is ontwikkeld met jullie op- en aanmerkingen dus ik hoor graag uw positieve en negatieve indrukken van dit ontwerp. Zo kunnen wij de website blijven verbeteren.

Bovendien krijgen jullie als eerste een voorproefje van het nieuwe design te zien!

Alvast bedankt,

Koen Bogaard stagiair PR - De Goudse Waarden

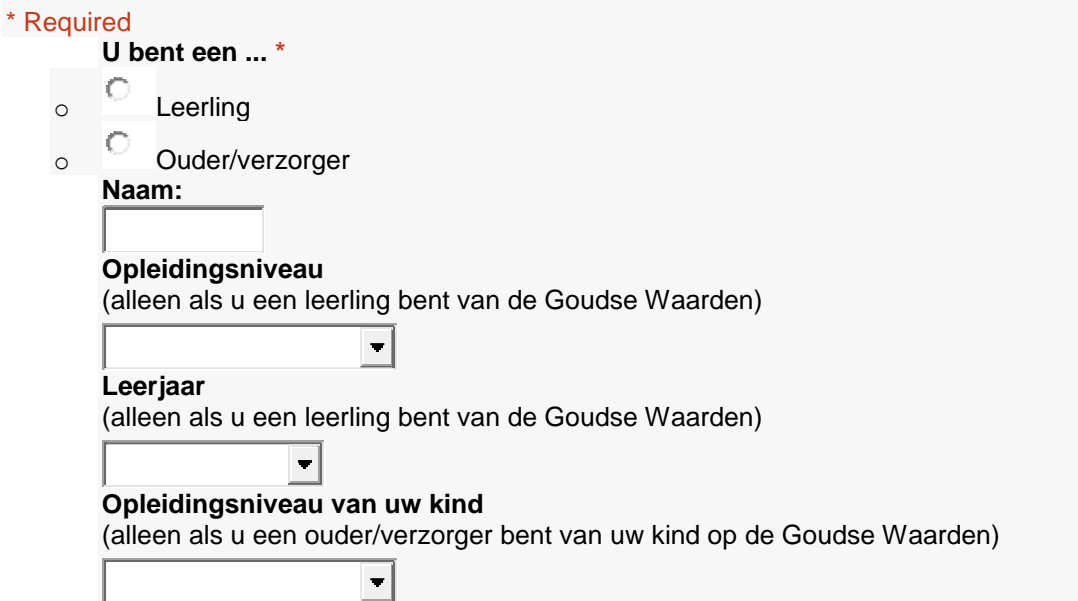

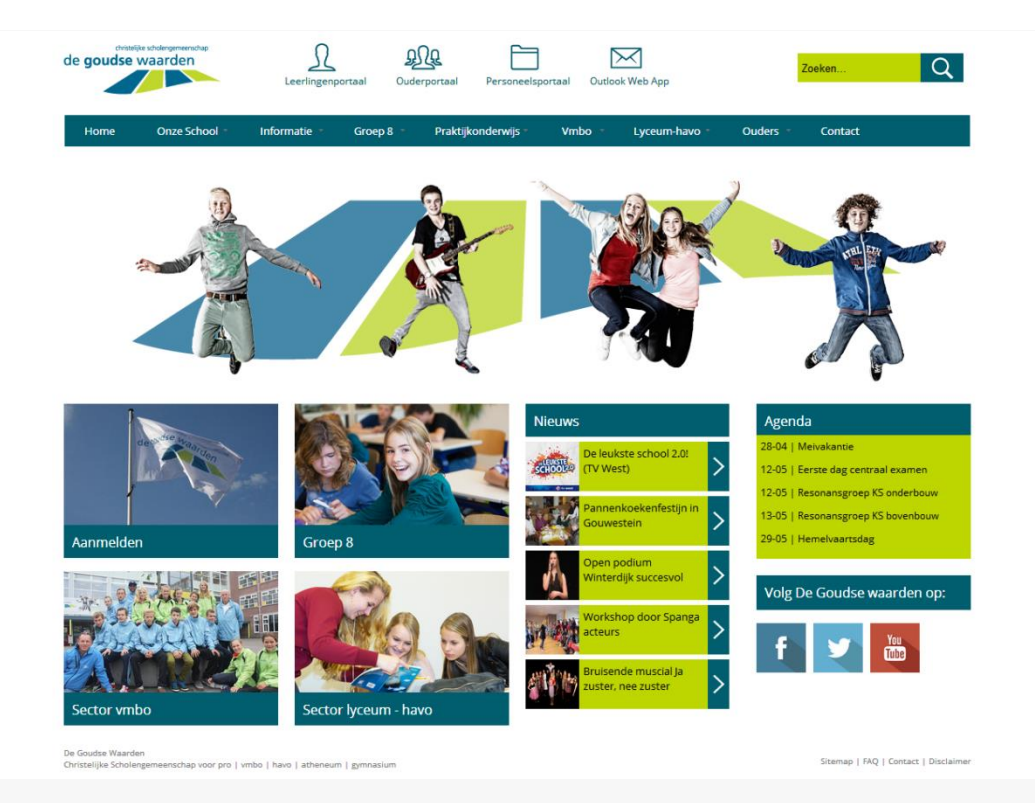

#### **Hier boven ziet u de homepage van de website. Wat is uw eerste indruk van de website? \***

(vul hieronder in waar u het eerste aan denkt)

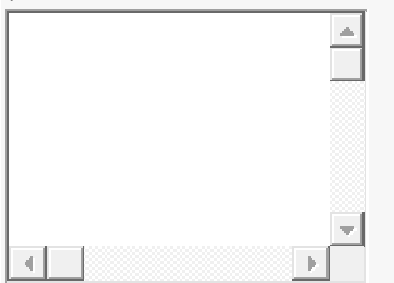

**Welke sfeer straalt de website uit? \*** (geef een cijfer van 0 tot 10)

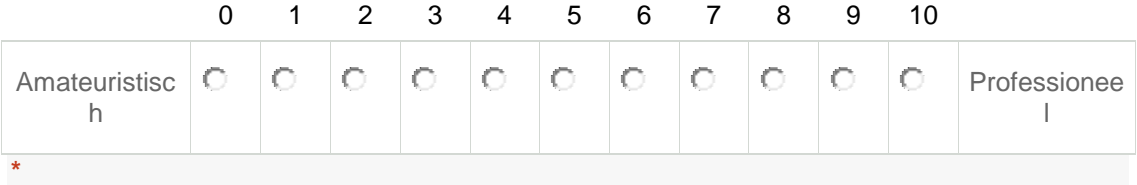

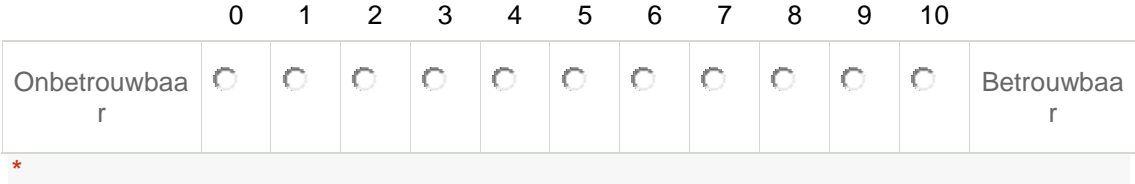

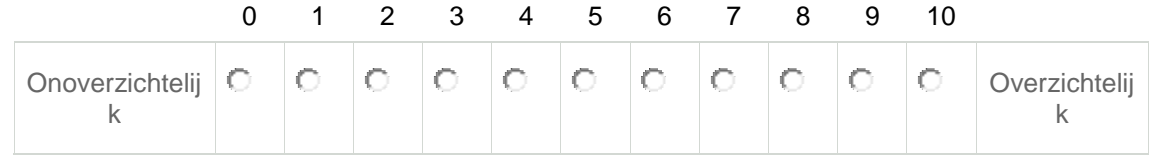

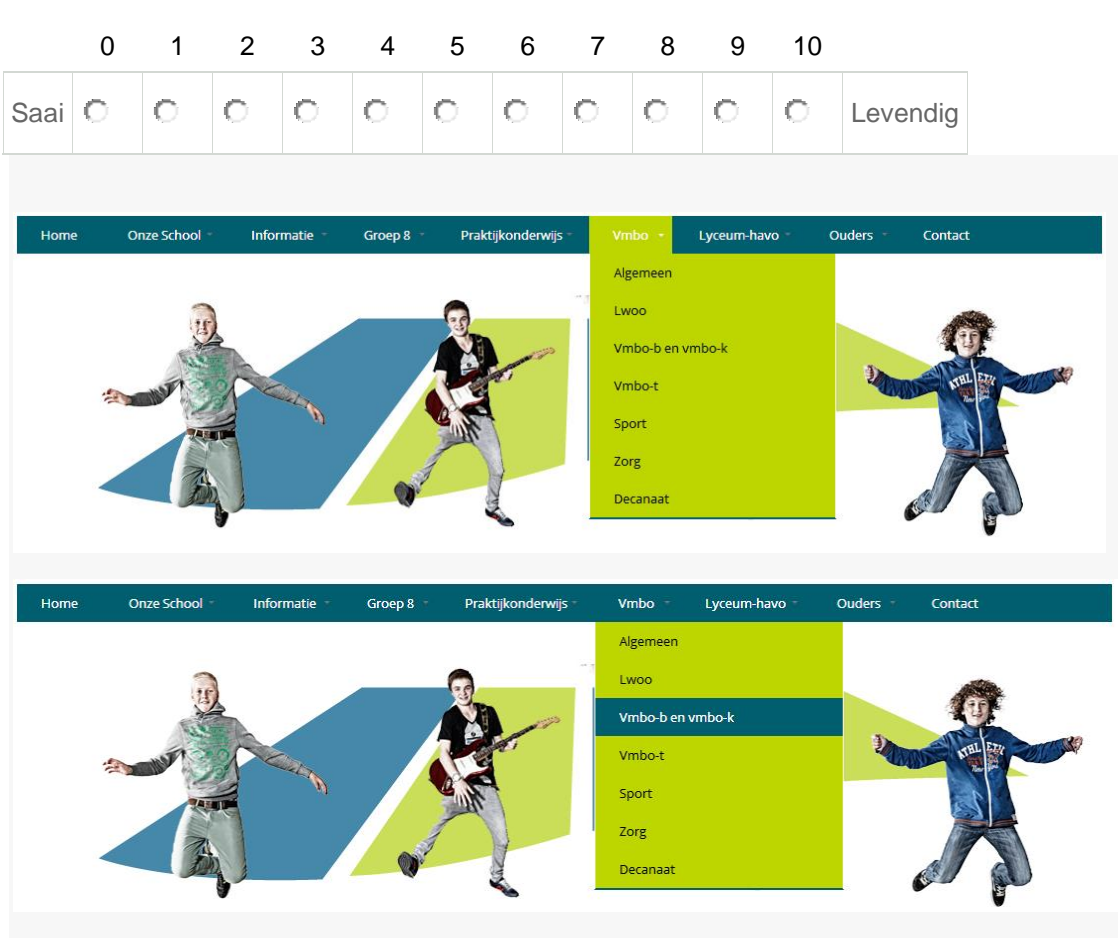

**\***

**Hierboven ziet u het menu. Wat vindt u van het kleurgebruik van het menu? \***

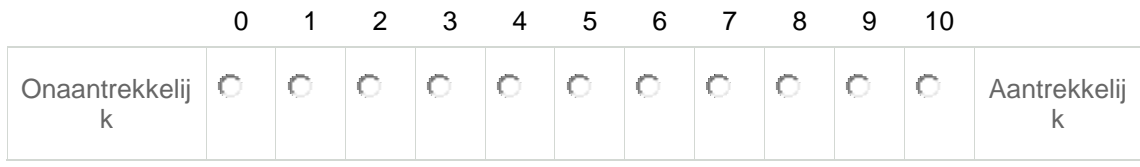

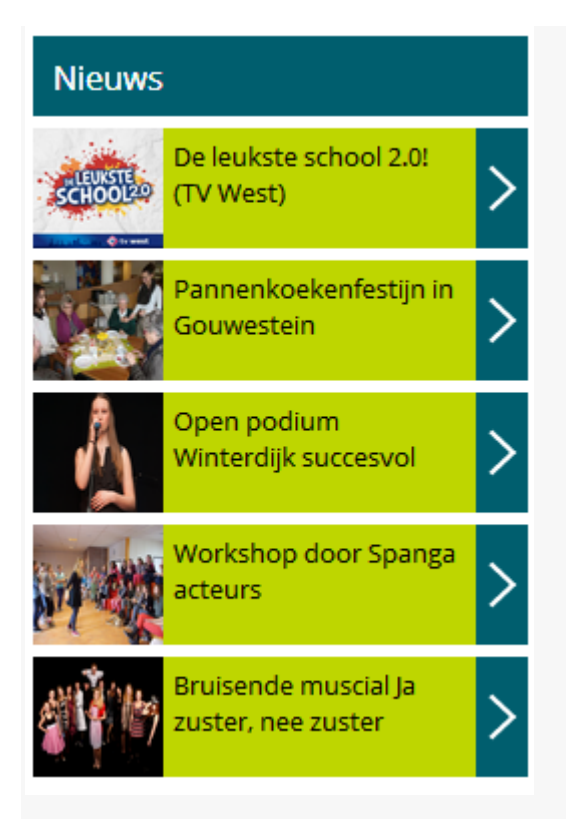

#### **Dit is het nieuws van de school op de website. Vindt u dit op een aantrekkelijke manier vormgegeven? \***

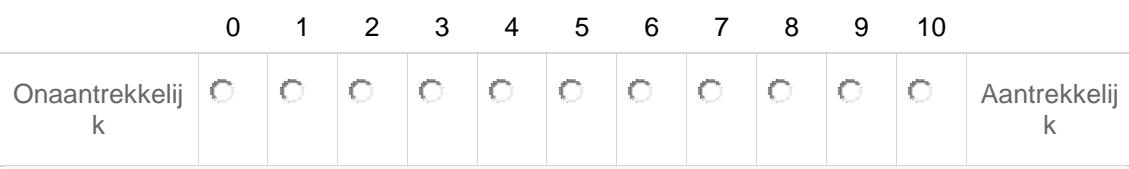

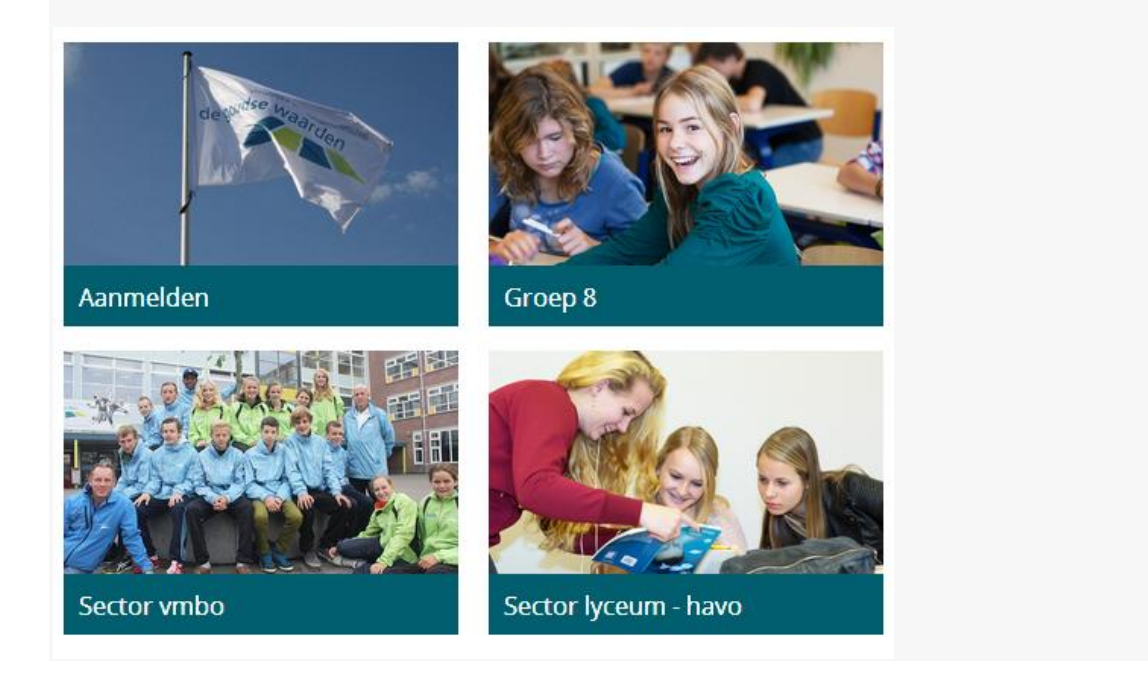

#### **Hierboven ziet u vier snelkoppelingen. Welke onderwerpen moeten hier volgens u staan? \***

Selecteer vier antwoorden

- $\circ$  Aanmelden
- $\overline{\circ}$  Groep 8
- $\overline{\circ}$  Sector vmbo
- $\overline{\phantom{a}}$  Sector lyceum havo
- $\overline{\circ}$  Onze school
- $\overline{\phantom{a}}$  Informatie
- $\overline{\phantom{a}}$  Praktijkonderwijs
- $\overline{\circ}$  Ouders
- $\overline{\circ}$   $\overline{\circ}$  Contact
- $\overline{\circ}$  Fotoalbum
- $\circ$   $\Box$  Other:

Home > Onze school

#### Groep 8

De Goudse Waarden. Daar heb jij vast wel eens van gehoord. Misschien ken jij onze school zelfs al vrij goed omdat je broer of zus op De Goudse Waarden zit.

Nu jij op zoek gaat naar een school die het beste bij jou past, willen wij ons graag aan je voorstellen. Wij hopen dat jij enthousiast raakt en eens een kijkje komt nemen: sfeerproeven tijdens de informatieavond met je ouders.

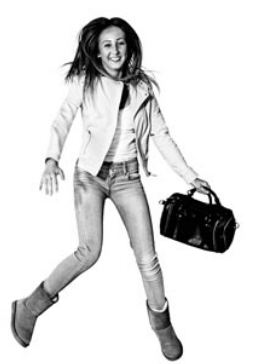

Of kom naar een van onze meeloopmiddagen! Kijk eens rustig rond tijdens onze open dag in januari. Het is allemaal mogelijk op 'onze' school, die na de zomervakantie misschien wel 'jouw' school wordt.

#### **Hierboven wordt er een stuk tekst getoond. In hoeverre vindt u de tekst overzichtelijk? \*** Is de tekst goed leesbaar?

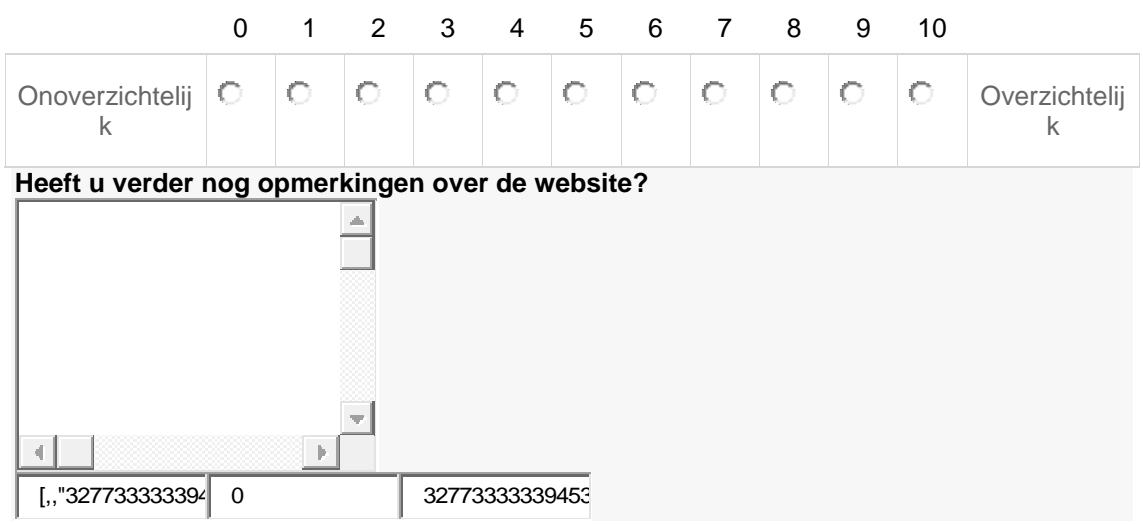